## **FEVRIEROS2x**

JLuc FAUBERT

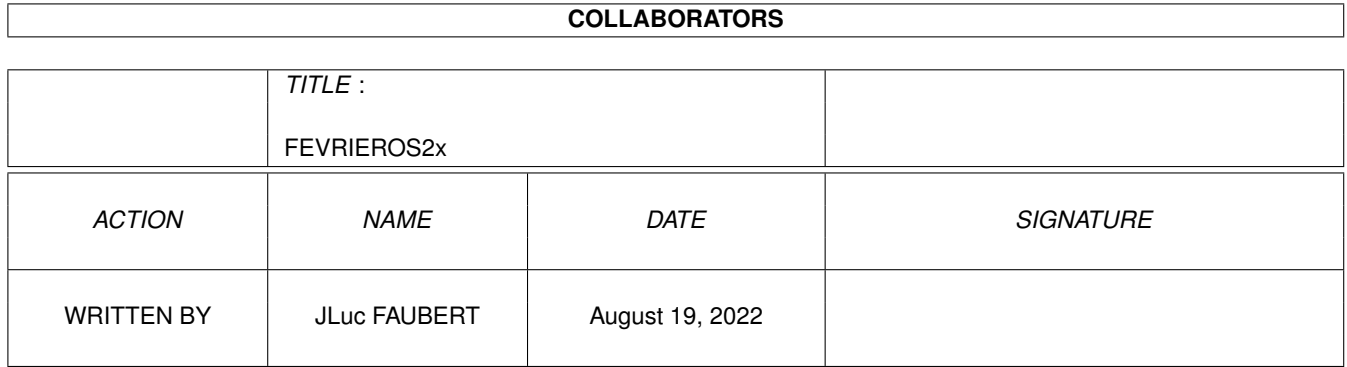

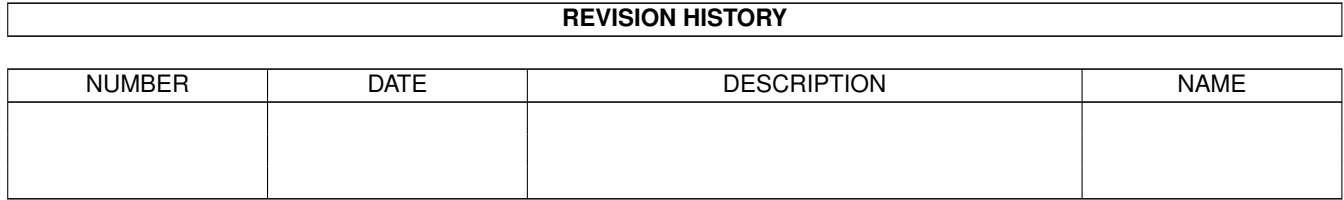

## **Contents**

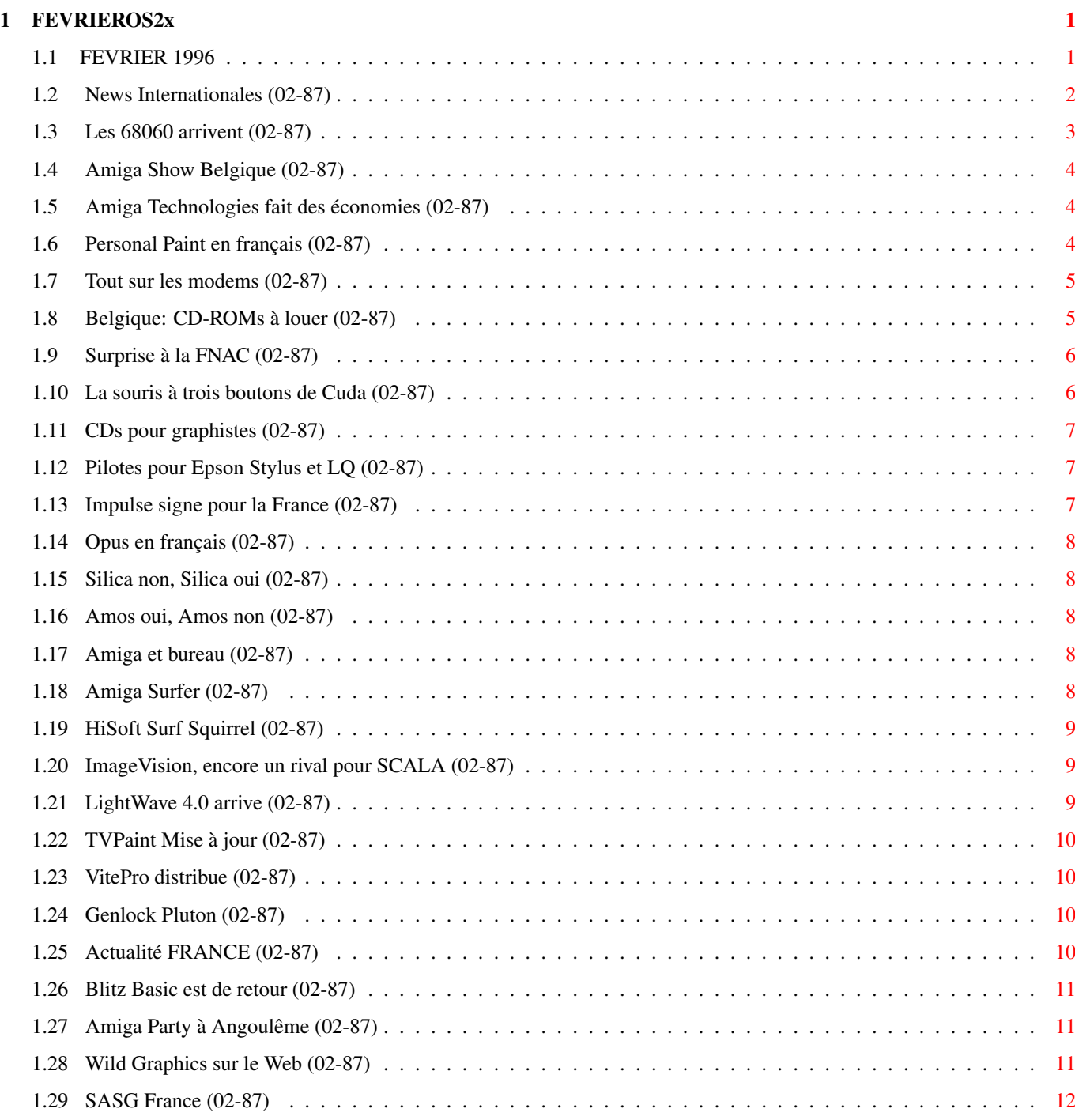

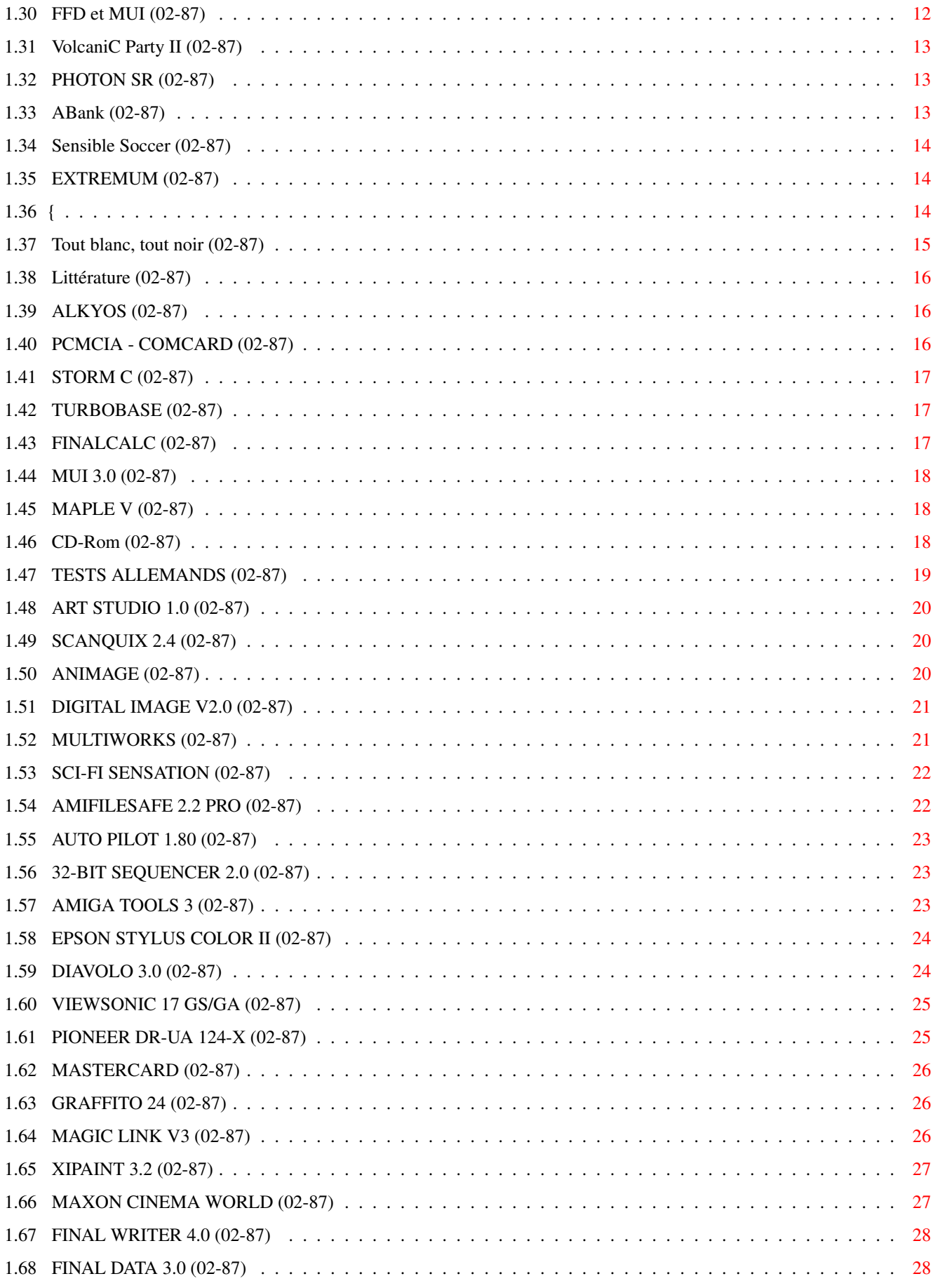

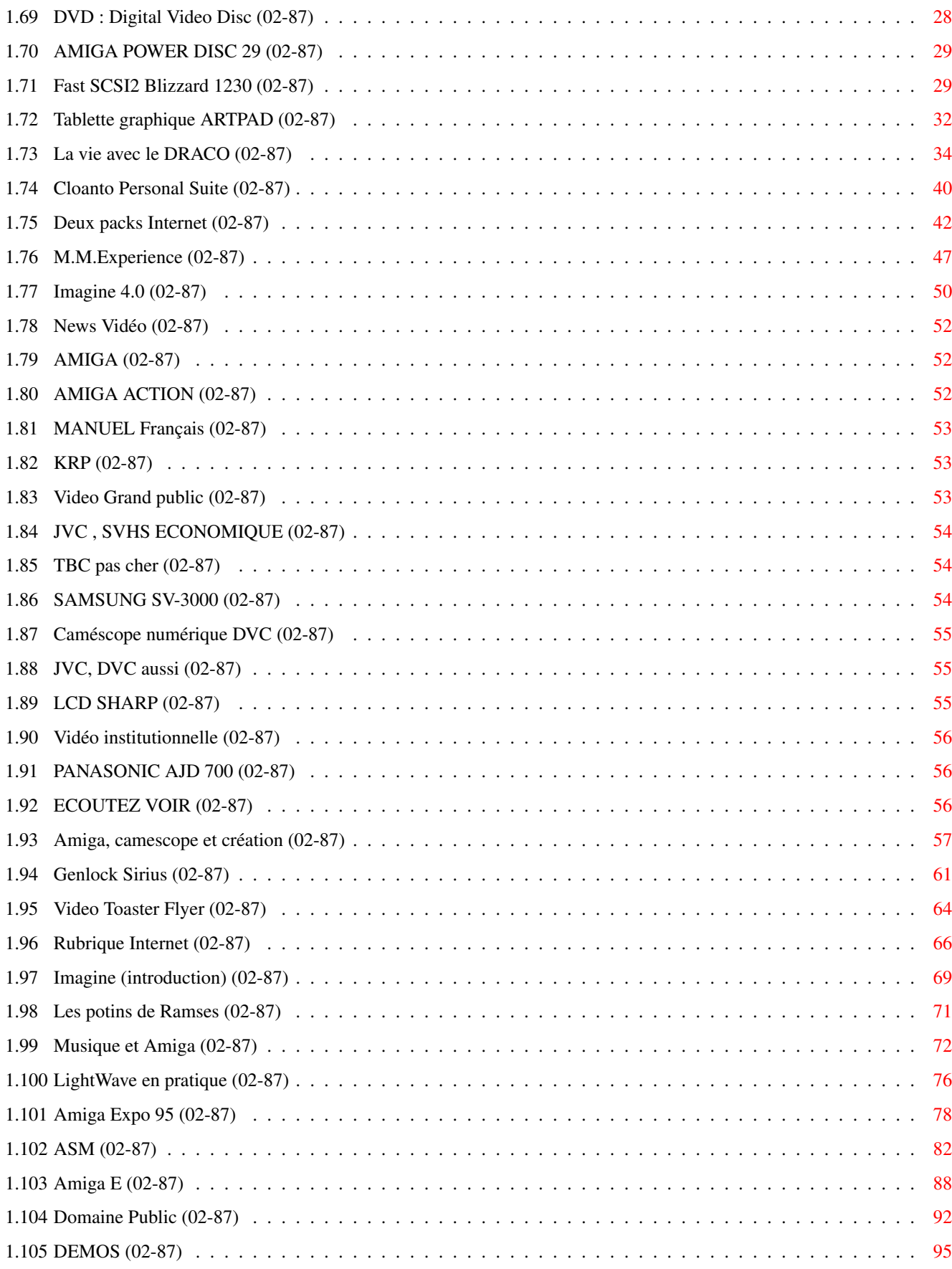

## <span id="page-5-0"></span>**Chapter 1**

# **FEVRIEROS2x**

## <span id="page-5-1"></span>**1.1 FEVRIER 1996**

F E V R I E R 1996 n\textdegree{}87

;-) Recherche par mot-clé

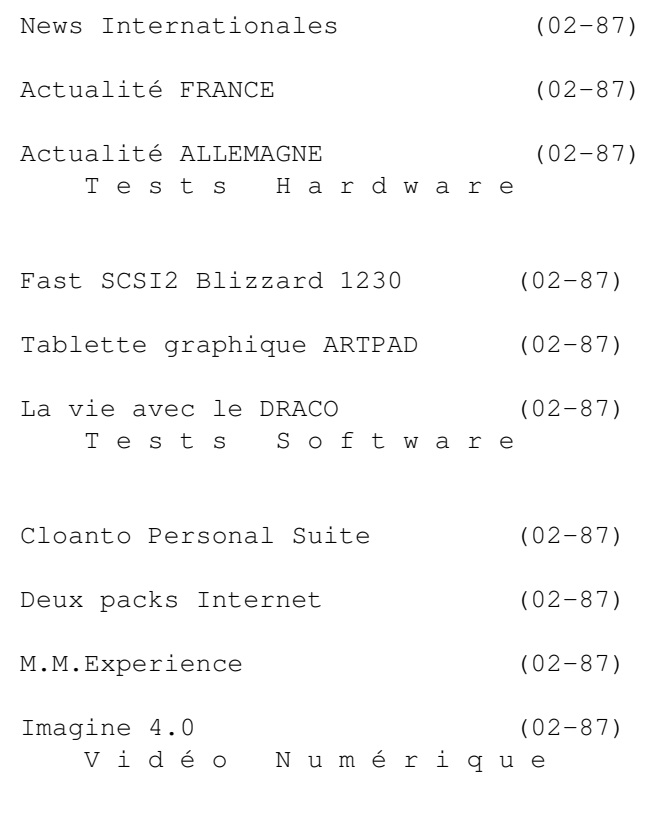

News Vidéo (02-87)

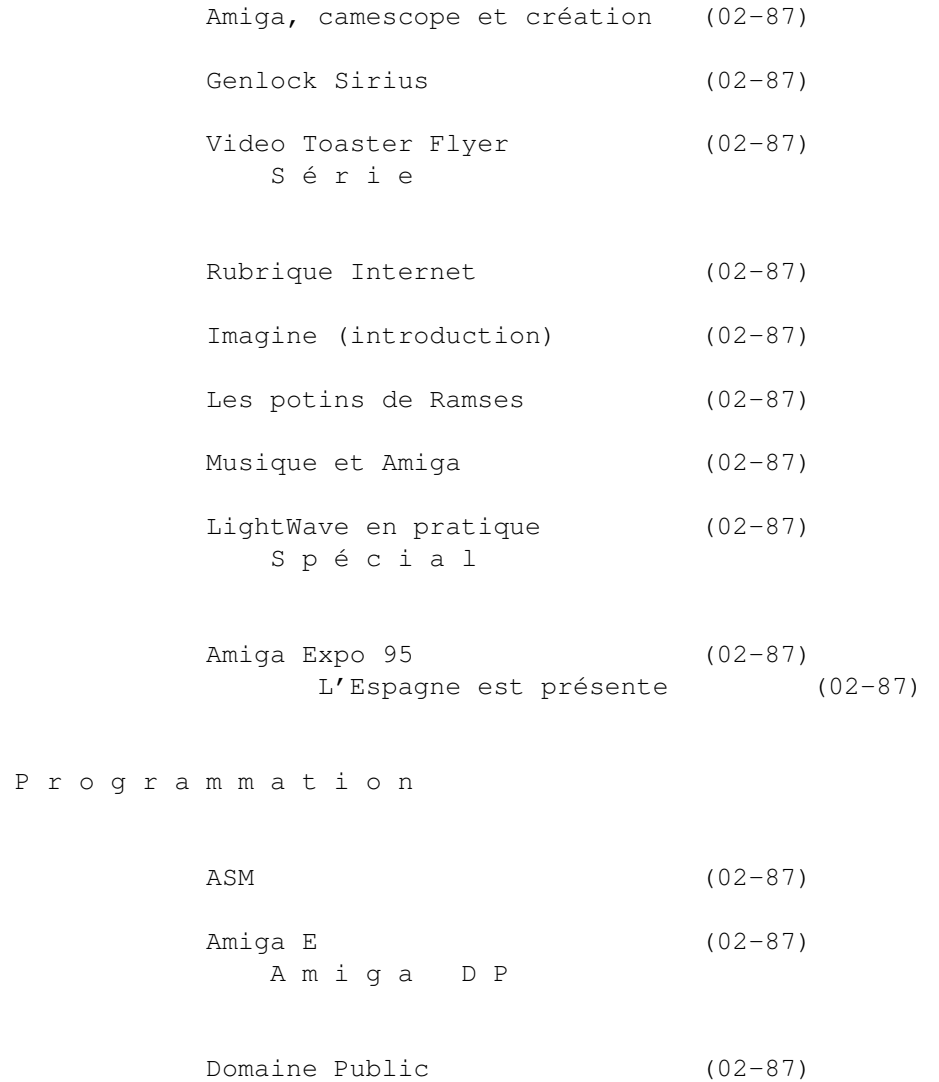

DEMOS (02-87)

## <span id="page-6-0"></span>**1.2 News Internationales (02-87)**

N E W S I N T E R N A T I O N A L E S

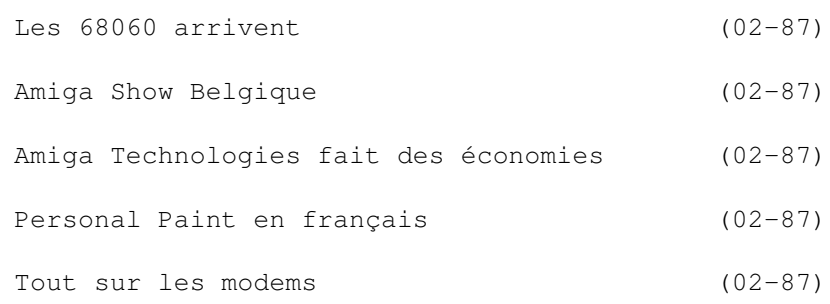

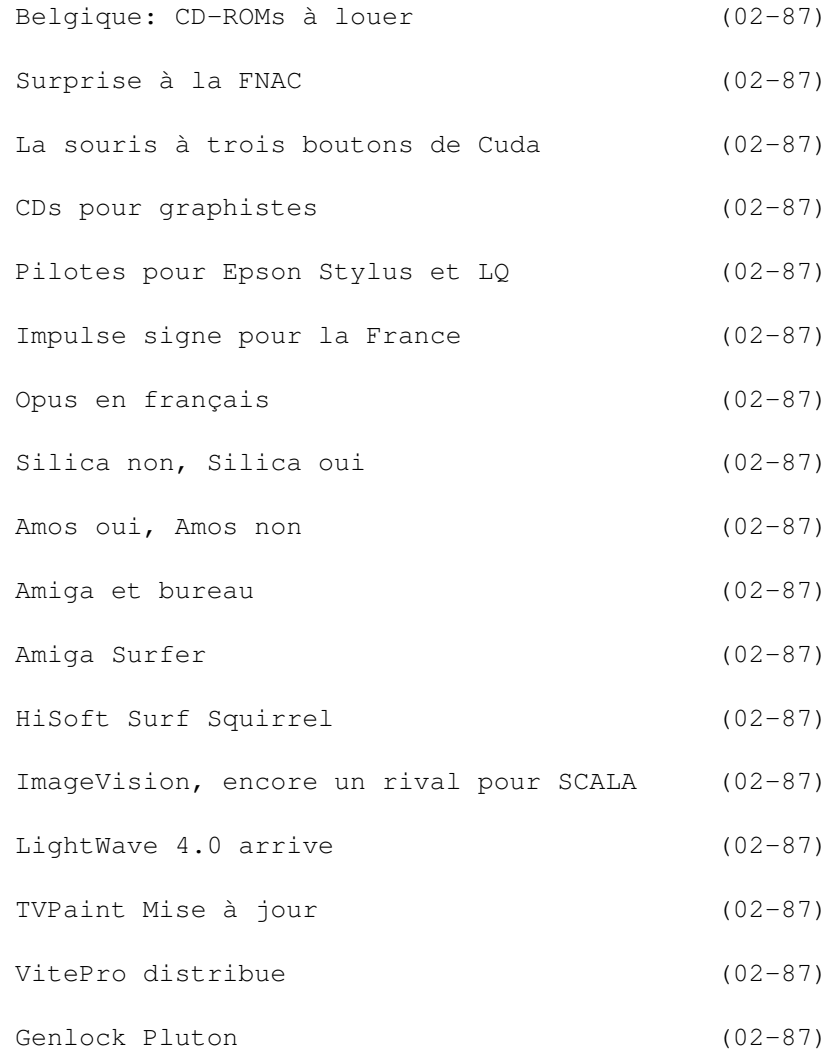

## <span id="page-7-0"></span>**1.3 Les 68060 arrivent (02-87)**

Les 68060 arrivent

Amiga Technologies a pu enfin s'approvisionner correctement en circuits Motorola 68060, et selon Gilles Bourdin d'AT, le temps des pénuries de ce processeur est révolu.

"Les constructeurs de périphériques comme Phase 5 doivent pouvoir livrer toutes leurs commandes à partir de maintenant" a t-il dit. Le 68060 sera le dernier processeur de la famille 68000. De nombreux fabricants de cartes accélératrices ont annoncé l'année dernière des modèles à base de ce processeur pour toutes les machines de la gamme Amiga (sauf l'Amiga 600 et le 500). Seulement, Motorola, pour des raisons encore obscures, ne parvenait pas à subvenir à la demande par les amigaïstes, concernant ce processeur. Même Amiga Technologies a dû attendre, et le retard a été grave pour l'Amiga en général, face à la concurrence des PC qui vont toujours plus vite.

L'installation d'une carte accélératrice 68060 à 50MHz, même dans une machine comme l'Amiga 2000 qui date de 1987, peut en faire un ordinateur qui rivalise en puissance de calcul avec une machine compatible PC à base de Pentium 90, tout en ayant un système multi-tâche et une ergonomie beaucoup plus performante.

Le 68060 consomme moins d'énergie et chauffe moins que son prédécesseur le 68040. Il est mieux adapté pour fonctionner à l'intérieur des machines tel l'Amiga 1200.

#### <span id="page-8-0"></span>**1.4 Amiga Show Belgique (02-87)**

A m i g a S h o w B e l g i q u e

Digital Précision annonce l'AmigaShow 96 en Belgique à Wauterbos le weekend du 4 mai. Cette année, le show sera plus grand, avec en plus la salle du rez-de-chaussée. D'après Jacques De Braekeleer de Digital Précision, l'an dernier, les visiteurs ont quadruplé en nombre à 4276 entrées, y compris beaucoup de français. La plupart des exposants de l'an dernier ont déjà réservé leurs places.

Au programme:

créations animations, dessins et musiques, programmation, desktop vidéo et 3D, exposition et vente à prix foire, présence de la presse spécialisée, public domaine France avec FDS et autres.

Informations: 02/426.05.04.

#### <span id="page-8-1"></span>**1.5 Amiga Technologies fait des économies (02-87)**

A m i q a T e c h n o l o q i e s f a i t d e s é c o n o m i e s

Suite à des pertes de 46 millions de deutchmarks sur l'année, Escom fait des économies. Parmi les premières victimes, se trouve la filiale d'Amiga Technologies en Grande Bretagne, où le directeur, Jonathan Anderson, quitte son travail et les bureaux sont transférés chez Escom GB à Stanstead.

Le nouveau directeur d'AT en Grande Bretagne est John Smith. Depuis peu, les ordinateurs Amiga sont en vente dans plusieurs centaines de magasins Escom situés dans les centre-villes britanniques. Cette distribution peut sans doute se faire par le réseau Escom PC sans passer par un bureau spécifiquement Amiga. Dans cette optique, la fermeture de AT-GB réalisera des économies importantes.

## <span id="page-8-2"></span>**1.6 Personal Paint en français (02-87)**

P e r s o n a l P a i n t e n f r a n ç a i s

L'éditeur italien Cloanto annonce la disponibilité prochaine en français, de son logiciel phare Personal Paint au prix de 399F.

Cloanto publiera également The Kara Collection CD-ROM avec documentation en français, à 499F.

Nous testons le Cloanto CD Personal Suite sur la page 16. Ce CD contient toutes les anims du graphiste Eric Schwartz (sauf trois, qui sont en exclusivité chez Fred Fish jusqu'au mois de mai) en format anim, le standard le plus répandu sur Amiga. Michael Console Battilana de Cloanto raconte: "C'est une première qui nous a coûté plusieurs semaines de capture trame-par-trame à bas niveau, et souvent de re-construction, et conversion de l'éventail de formats utilisés par Eric Schwarz."

Une astuce: dans le test du CD Personal Suite, Ed: dit que son A3000 n'arrive pas à lire certains fichiers. Il était sous AsimCDFS 3. Sous AmiCDROM (un autre système de gestion de CDs, mais en DP), il peut lire ces mêmes fichiers.

## <span id="page-9-0"></span>**1.7 Tout sur les modems (02-87)**

Tout sur les modems

France-Festival-Distribution annonce un nouveau Cours-Tutoriel en français sur les modems.

Les diverses normes de communication, traduction complète de toutes les commandes Hayes, comment choisir puis utiliser au mieux son modem, comment faire si la ligne Télécom n'est pas compatible avec votre modem ou engendre trop d'erreurs, comment connecter et communiquer entre deux modems sans passer par un serveur BBS!

Un tutoriel fait pour ceux qui désirent acquérir prochainement un modem, mais également pour ceux qui veulent mieux exploiter les possibilités de leur modem.

## <span id="page-9-1"></span>**1.8 Belgique: CD-ROMs à louer (02-87)**

B e l g i q u e : C D - R O M s à l o u e r

Depuis décembre 1995, la Médiathèque de la Communauté française de Belgique offre un nouveau service: le prêt de CD-ROM. Avec ce premier répertoire, 178 titres couvrant des domaines variés sont déjà disponibles (mais pas de jeux, ni de logiciels, ni de pornographie).

Bien que le marché des micro-ordinateurs soit majoritairement constitué de compatibles IBM, la médiathèque propose aussi des titres utilisables sur Macintosh et Amiga.

Titres compatibles Amiga: ANIMANIA (PC Dos, MPC, Macintosh, Amiga) GIF GALORE (PC Dos, MPC, Macintosh, Amiga) GRAPHIC SENSATIONS (PC Dos, MPC, Macintosh, Amiga) 3D ARENA (PC Dos, MPC, Macintosh, Amiga) ILLUSIONS ON 3D (PC Dos, MPC, Macintosh, Amiga) IMAGINE V3.0 (PC Dos, MPC, Macintosh, Amiga) LIGHT WORKS (PC Dos, MPC, Macintosh, Amiga) LIGHTROM (PC Dos, MPC, Macintosh, Amiga) MULTIMEDIA TOOL KIT 2 (PC Dos, MPC, Macintosh, Amiga) SOUNDS TERRIFIC (PC Dos, MPC, Macintosh, Amiga) THE PROFESSIONAL FONTS & CLIPART (PC Dos, MPC, Macintosh, Amiga) THE SOUND LIBRARY & GRAPHICS WORKSHOP (PC Dos, MPC, Macintosh, Amiga) WS CLIP ART (PC Dos, MPC, Macintosh, Amiga) WS FONTS CD (PC Dos, MPC, Macintosh, Amiga) SPACE & ASTRONOMY (PC Dos, MPC, Macintosh, Amiga)

Contact: Philippe Duchenne, E-Mail: Philippe.Duchenne@ping.be, S-Mail: P.O.Box 4222, B-6000 Charleroi 4, Belgium.

#### <span id="page-10-0"></span>**1.9 Surprise à la FNAC (02-87)**

S u r p r i s e à l a F N A C

Nous sommes tombés sur une jolie boîte avec le logo Commodore contenant un lecteur de CD-ROMx6 à la norme Atapi pour compatible PC au prix de 1490F. Nous nous sommes empressées de le tester sur notre A4000 avec le pilote Atapi IDE-FIX de chez Phoenix DP. Résultat des courses: moins de 600Ko/s de transfert, c'est plutôt lent.

Le mois prochain nous testerons l'IDE-FIX avec quatre péripheriques IDE branchés simultanement.

#### <span id="page-10-1"></span>**1.10 La souris à trois boutons de Cuda (02-87)**

La souris à trois boutons de Cuda

L'utilisation d'une souris à trois boutons est devenue pratiquement indispensable vu le grand nombre d'utilitaires et de logiciels qui vous permettent d'y programmer une ou plusieurs fonctions. Une fois habitué au 3ème bouton, il est difficile de revenir à deux boutons (style patte de girafe). La souris Wizard que Cuda nous a envoyée est vraiment très souple. Son fil est suffisamment long pour atteindre le Tower sous la table. Les quatre points de téflon situés aux extrémités, font qu'elle glisse litéralement sur un tapis souris plastifié, ce qui est fort agréable. La gestion de la boule et des codeurs de déplacement fait déplacer le curseur bien plus vite qu'avec les réglages de la souris Commodore. La tenue est

correcte pour ma main.

Voilà, pour 129F, une souris excellente à première vue.

## <span id="page-11-0"></span>**1.11 CDs pour graphistes (02-87)**

C D s p o u r q r a p h i s t e s

Phoenix DP annonce quelques nouveautés en matière de CD pour Amiga:

- Animania Vol 1 est un CD allemand comportant des animations aux formats IFF Anim 5 et FLI/FLC, réalisées par Cyberline et Brainstorm (119F)

- CinemaStudio est un CD entièrement dédié à MaxonCinema4D, contenant des centaines d'objets 3D, des textures, des fonts, des utilitaires, des animations, des images etc., ainsi que la version démo de Cinema4D (199F)

- Do It! est un CD réalisé par Walter Friedhuber contenant des animations pour Imagine, Morph Plus et DPaint V, destinées à apprendre les techniques de base de l'animation sur ces programmes (159F)

- Eric Schwartz CD réalisé par Fred Fish reprend des centaines d'animations, images, icônes, objets pour Imagine et LightWave créés par l'un des plus célébres dessinateurs sur Amiga (179F). Tous ces CD fonctionnent sur Amiga+CD, CDTV et Overdrive CD.

## <span id="page-11-1"></span>**1.12 Pilotes pour Epson Stylus et LQ (02-87)**

Pilotes pour Epson Stylus et LQ

ADFI annonce un pilote d'impression destiné à toutes les imprimantes des séries Stylus et LQ d'Epson. Installation automatique avec Installer, test d'impression pour déterminer le pilote le mieux adapté à votre imprimante. Le paramétrage est facile avec les logiciels Prefs/Printer et Prefs/PrinterGfx.

## <span id="page-11-2"></span>**1.13 Impulse signe pour la France (02-87)**

I m p u l s e s i g n e p o u r l a F r a n c e

Impulse Inc., éditeur du logiciel de 3D Imagine (voir test de la version 4 dans ce numéro), a donné les droits exclusifs pour l'importation et la distribution d'Imagine en France et les pays francophones à Mr Christian Seron, un graphiste français de Marguerittes (30320). Mr Seron nous informe qu'il autorise la société VitePro à gérer cette distribution en France. Une documentation en français pour Imagine est maintenant disponible.

## <span id="page-12-0"></span>**1.14 Opus en français (02-87)**

O p u s e n f r a n ç a i s

La documentation version française de Directory Opus 5 est disponible chez FFD. Le manuel a été envoyé gratuitement aux acheteurs contre le retour du manuel anglais et la carte d'enregistrement.

## <span id="page-12-1"></span>**1.15 Silica non, Silica oui (02-87)**

Silica non, Silica oui

Les problèmes financiers des spécialistes Amiga Silica (22 magasins en Grande Bretagne) et SDL, sont résolus par leur achat par la société Anglo Corporation PLC. Anglo assurera les commandes et garanties des deux sociétés et voudrait augmenter le nombre de points de vente.

#### <span id="page-12-2"></span>**1.16 Amos oui, Amos non (02-87)**

A m o s o u i , A m o s n o n

Suite à l'annonce par la presse que le langage Amos serait relancé par Ultimate Software, l'éditeur original d'Amos, Europress Software, a publié un démenti.

## <span id="page-12-3"></span>**1.17 Amiga et bureau (02-87)**

A m i g a e t b u r e a u

Larry Hickmott teste une grande variété de logiciels pour le bureau, dont voici ses préférences:

- traitement de texte: notes égaux de 90% pour les deux tenors, FinalWriter 4 et Wordworth 3.1R2

- bases de données, 89% pour Twist 2, 88% pour Datastore 1, et 86% pour Final Data 3. SuperBase, très côté chez nous malgré son âge, n'a pas été testé.

## <span id="page-12-4"></span>**1.18 Amiga Surfer (02-87)**

A m i g a S u r f e r Le pack Internet de Amiga Technologies

Amiga Technologies proposera un package Amiga 1200 à partir de fevrier. Pour un prix de 1198DM en Allemagne on y trouve un A12000 avec disque dur de 260Mo et un modem 14,400 baud et tous les logiciels nécessaires pour faire de l'Internet. Un câble spécifique pour chaque pays est inclus.

La majorité des logiciels ont été spécialement écrits pour AT: le Webbrowser MindWalker, FTP AMFTP, Voodoo pour email, et TCP PS225 Release 2, une mise à jour du logiciel Commodore de TCP/IP

## <span id="page-13-0"></span>**1.19 HiSoft Surf Squirrel (02-87)**

H i S o f t S u r f S q u i r r e l

En Grande Bretagne, HiSoft annonce le Surf Squirrel, une extension pour 1200 qui comporte non seulement une interface SCSI mais également un port série haute vitesse capable de travailler jusqu'à 600% plus vite que le port série de l'Amiga. Prix £100.

A partir de janvier Hisoft propose également le Squirrel MPEG, un périphérique SCSI à utiliser avec tout contrôleur SCSI pour lire VideoCD, CDI et d'autres formats de data MPEG. On peut aussi s'en servir comme lecteur indépendant avec un lecteur de CD-ROM au norme SCSI. Prix: £200.

### <span id="page-13-1"></span>**1.20 ImageVision, encore un rival pour SCALA (02-87)**

I m a g e V i s i o n , e n c o r e un r i v a l pour S C A L A

Nous avons reçu ImageVision, un nouveau logiciel de présentation interactive, édité par ImageLab Technology de Karlskrona, Sweden.

A première vue, il est moins puissant que SCALA, mais ses points forts sont une belle présentation et une simplicité extrême de programmation, surtout en matière de branchements conditionnels. Un test est en cours.

## <span id="page-13-2"></span>**1.21 LightWave 4.0 arrive (02-87)**

LightWave 4.0 arrive

CIS annonce l'arrivée de LightWave 4.0 pour Amiga. Le prix est de 6990FHT, ou 2990FHT pour la mise à jour d'une version précédente. Pour ce prix, on peut choisir entre la version Amiga et la version Intel.

## <span id="page-14-0"></span>**1.22 TVPaint Mise à jour (02-87)**

M i s e à jour TV Paint

Si vous comptez faire une mise à jour de la dernière version 3.59 de TVPaint Amiga, faites le avant le 23 février, vous ne payerez que 590F ou 1490F selon l'ancienneté de votre version actuelle. CIS.

## <span id="page-14-1"></span>**1.23 VitePro distribue (02-87)**

P r o V e c t o r , T u r b o P r i n t

VitePro distribue ProVector 3.0, le logiciel de dessin vectoriel testé par Patrick Conconi dans notre dernier numéro. Son prix: 1275F.

Vitepro propose aussi TurboPrint 4.1, le gestionnaire d'impression pour toute imprimante sur Amiga. Version française en cours, sortie courant février. Prix 575F (VF).

## <span id="page-14-2"></span>**1.24 Genlock Pluton (02-87)**

G e n l o c k P l u t o n

Electronic Design remplace le genlock Pal-YC par un nouveau modèle relooké et plus performant. Disponible courant février avec le manuel en français. Prix non annoncé.

## <span id="page-14-3"></span>**1.25 Actualité FRANCE (02-87)**

A C T U A L I T E F R A N C E

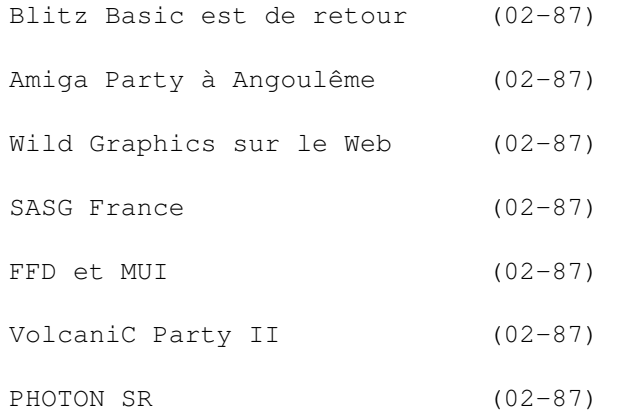

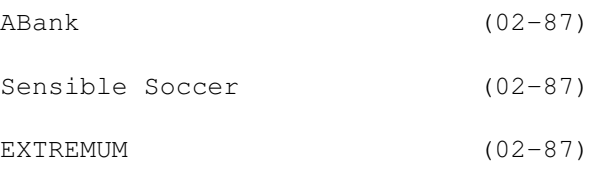

## <span id="page-15-0"></span>**1.26 Blitz Basic est de retour (02-87)**

Blitz Basic est de retour

Orion Diffusion annonce qu'il distribue Blitz Basic en version française. C'est un langage Basic évolué, compatible tout Amiga, exploitant toutes les ressources système comme les librairies, fenêtres, menus, écrans Intuition, mode AGA. Il dispose du mode Blitz pour des scrollings fluides, des animations rapides et produit un programme compilé assembleur. Prix: 420F

## <span id="page-15-1"></span>**1.27 Amiga Party à Angoulême (02-87)**

A m i g a P a r t y à A n g o u l ê m e

L'Ecole Francaise "Image Son, Multimédia" annonce une Amiga Party à Angoulême les 13 et 14 avril. Il comportera un concours de démo avec remise de la "souris d'Or", un Amiga troc pour échanger du matériel, un Amiga "bouffe" ou soirée récréative, et Amiga "truc", conseils et démonstrations de logiciels. Possibilité d'hébergement sur place.

Renseignements à l'école au 45 90 03 30.

#### <span id="page-15-2"></span>**1.28 Wild Graphics sur le Web (02-87)**

Wild Graphics sur le Web

Retrouvez la newsletter Wild Graphics sur le Web en vous connectant sur

http://www.univ-compiegne.fr/~nmougel/wild.html

Le n\textdegree{}12 de cette newsletter est très réussi, avec un article sur ← les

bonnes adresses du Net en matière d'images de synthèse. On y apprend également l'existence de PC Genius, un nouveau journal français traitant d'images de synthèse sur PC, Mac, Amiga et Atari, journal jugé "intéressant" par Nicolas Mougel de Wild Graphics, malgré son prix de 49F.

## <span id="page-16-0"></span>**1.29 SASG France (02-87)**

S A S G F ra n c e soutien d'un "label de qualité" pour sharewares

Le SASG est un groupe de développeurs allemands qui se sont réunis alors que Commodore ne cessait de disparaître, entraînant, d'après les "spécialistes", l'Amiga avec lui.

Les membres du SASG sont Martin Huttenloher, (auteur de MagicWB), Kai Iske (KCommodity et MagicCX), Stefan Stuntz (MFR et MUI), et Dirk Federlein (DFA). Pour eux, l'Amiga est un ordinateur dont le développement est dû aux utilisateurs et aux développeurs (matériels/programmes). Ils ont donc créé le label SASG pour encourager les gens à soutenir l'Amiga.

Le groupe a essayé de standardiser les méthodes d'enregistrement à l'aide d'un programme Registration facile à utiliser. Les conditions pour obtenir le "label" shareware SASG sont: prix SASG, miseà-jour majeure garantie, des mises-à-jour mineures pour la correction des bugs, le programme ne doit pas causer de hits d'Enforcer ou de Mungwall, il doit respecter le Style-Guide de Commodore, doit supporter le système 2.0 au minimum, doit avoir un manuel AmigaGuide, un port Arexx, si possible, avec des commandes de base, et il doit être localisé dans au moins deux langues.

Les prix du SASG sont standards: 120 F pour un nouvel enregistrement, 70 pour une mise-à-jour "majeure".

Le SASG France est un groupe d'étudiants et de bénévoles qui distribuent les enregistrements des programmes du SASG en France et traduisent les programmes. Actuellement ils terminent la traduction de MagicCX 1.2 qui sera envoyée aux utilisateurs enregistrés, et les fichiers concernés (\*.doc, \*.dvi, \*.catalog) seront mis sur Aminet et sur Ramses et Smile. Les membres du groupe SASG France sont Georges Goncalves, Pierre Delisle, Jérôme Fleury, Kersten Emmrich, François Lemarchand et Etienne Schneider.

Les produits du SASG sont: MagicUserInterface 3.1, MagicWB 2.0e, DFA 2.6, et MagicCX 1.2. Ces programmes peuvent se trouver n'importe où, en version publique, c'est-à-dire sur Aminet, les BBS (Ramses, SMILE, Osiris...) ou bien dans votre crémerie (distributeur de DP) préférée! Vous pouvez aussi, contre une disquette et un timbre (FRF 4.40) vous procurer ces versions publiques au site d'enregistrement (5 rue des Sapins F-67760 GAMBSHEIM).

Contact: Etienne Schneider, etienne.schneider@ramses.fdn.org

## <span id="page-16-1"></span>**1.30 FFD et MUI (02-87)**

#### F F D e t M U I

Nous avons reçu un message de Stefan Stuntz, l'auteur de MUI, disant

que Serge Hammouche et sa société FFD n'ont pas le droit de vendre les versions enregistrées de MUI, et que la seule adresse pour les français souhaitant obtenir une version enregistrée, est celle de SASG France à Gambshein.

FFD a payé une somme importante à Mr Stuntz pour le droit de traduire les versions 2.0 et suivantes de MUI. La société déclare: "Quant à l'achat des enregistrements, il n'y a aucune loi qui interdise à une SARL d'enregistrer ses propres clients auprès de l'auteur de MUI. C'est ce que nous avons toujours fait, et le prix de notre version française enregistrée est de 400FTTC."

En attendant une traduction par SASG, la version française de MUI par FFD est la seule qui existe actuellement. D'après FFD, la documentation actuellement distribuée est celle de la dernière version 3.1.

## <span id="page-17-0"></span>**1.31 VolcaniC Party II (02-87)**

V o l c a n i C P a r t y I I

Pascal Belaubre nous informe que ce Coding Party se déroulera à Pont-du-Château ( 63, à 10min de Clermont-Ferrand ) les 1, 2, 3, et 4 mars. Le prix de l'entrée est de 70F sur invitation et de 100F sur place. Pour les invitations, communiquer votre adresse à: Marc Schuzler 73.92.77.08 (répondeur), Lionel Alvergnas 73.93.31.36, ou par mail à Pascal.belaubre@r amses.fdn.org

Compétitions habituelles: concours de graphs (736\*566 maximum), concours de musique, (modules limités à 720Ko pour les 4 voies, 1Mo44 pour les multivoies + de 4), concours de démos et intros (64Ko) sur Amiga (68030 4Mo de Fast), Falcon, PC (486 DX4 100 8Mo), concours de synthèse (images et animations). Compétition surprise... Nombreux lots (l'intégralité des bénéfices des entrées sera reversée en supplément des lots).

Renseignements par téléphone au 73 92 77 08 (repondeur) ou 73 93 3 36 (bal SHK sur RTEL), ou encore, (1) 43 38 56 81.

## <span id="page-17-1"></span>**1.32 PHOTON SR (02-87)**

P H O T O N S R

PHOTON SR importe désormais les tours et accessoires du constructeur allemand Eagle Computer Products. Documentation sur demande. Photon, 37 St Avertin.

## <span id="page-17-2"></span>**1.33 ABank (02-87)**

#### A B a n k

Voici les nouvelles coordonnées pour obtenir ce shareware de gestion de compte bancaire:

David Gaussinel, 19 rue Blandan, 69001 Lyon. Tél 72 00 89 42, FAX 78 28 85 90 (sur demande), EMail: dgaussin@babel.asi.fr, Minitel 3614 CNX\*#ABANK. Ce dernier a été mis en place pour satisfaire les utilisateurs enregistrés ou ceux souhaitant s'informer sur ABank.

### <span id="page-18-0"></span>**1.34 Sensible Soccer (02-87)**

C o n c o u r s

Concours de Sensible Soccer le samedi 10 février au magasin Mig Informatique à Marseille

## <span id="page-18-1"></span>**1.35 EXTREMUM (02-87)**

#### E X T R E M U M

Est le nom d'un nouveau fanzine Amiga de quatre pages A4, disponible contre 5F ou 4.40F en timbres chez son éditeur, Olivier Petit, 23 rue Honoré Daumier, 13280 Raphèle les Arles. Au sommaire du N\textdegree{}1: revue de presse, les fanzines, libres infos, démos, et les petits conseils.

## <span id="page-18-2"></span>**1.36 {**

I N F O S D ' A L L E M A G N E de Jac Pourtant

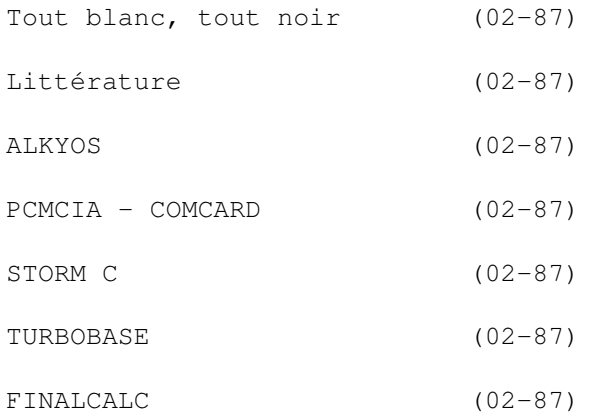

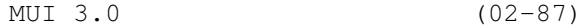

MAPLE V (02-87)

CD-Rom (02-87)

TESTS ALLEMANDS (02-87)

DVD : Digital Video Disc (02-87)

AMIGA POWER DISC 29 (02-87) Ces informations n'ont absolument pas été vérifiées. Elles ←

émanent des

articles ou des publicités parues dans les revues d'AmigaMagazin de décembre 95 et d'Amiga Special et Amiga Plus de janvier 96 et ni ma responsabilité ni celle du journal ne sauraient être engagées en quoi que ce soit en cas d'erreur.

## <span id="page-19-0"></span>**1.37 Tout blanc, tout noir (02-87)**

Tout blanc, tout noir

La presse allemande est très partagée quant au succès d'Amiga Technologies. Certains le voient tout blanc, avec une méthodologie certaine, qui va bon train en construisant les modèles du futur sans tambours ni trompettes. D'autres le voient tout noir et dénoncent à longueur de pages l'iniquité des prix pratiqués sur les 1200 et 4000 réssuscités. On dénonce les nouveaux 1200 sur lesquels beaucoup de jeux ne tournent pas, faute aux lecteurs de disquettes qui sont moins coutants que dans l'antiquité.

Les deux parties ont sans doute raison, les prix ne sont certes pas compétitifs quand on regarde les modèles PC et Mac et le retard qu'ils ont inexorablement comblé dans le domaine graphique par rapport à l'Amiga. D'un autre côté, Amiga Technologies s'active pour mettre au point le plus rapidement possible son modèle PowerPC et les développeurs du monde entier planchent déjà sur leur cahier des charges dans le plus grand secret.

Derrière Amiga Technologies, ESCOM fait refleurir le logo Commodore dans ses catalogues. Des cartes audio 16 bits avec son 3D à DM 229, des claviers mutimédia à DM 99, des portables couleur multimédia RAM 32 Mo DD 810 Mo à DM 4799, etc... "Intel Inside". Enfin, à l'avant dernière page du catalogue, pas vraiment mis en valeur, l'Amiga A1200 HD, branchable au téléviseur: ordinateur rapide à touches avec OS multitâche et interface graphique effective. Vidéo, texte, son et retouche graphique en même temps, avec 170 Mo de disque dur, lecteur de disquettes et beaucoup de connections possibles comme par exemple PCMCIA, etc... accompagné de nombreux logiciels pour jeux, bureautique et graphique. DM 998. Ça donne vraiment envie de l'acheter! et pas un mot sur le 4000. Par contre, on n'est pas près de les trouver les disquettes Commodore à DM 55 les 100 chez nous.

Et pourtant, pourtant...(comme le jac du même nom) le Set Top Box est toujours d'actualité dans la pénombre. Cela semble anodin à nos esprits

amigalement terre-à-terre. Mais dans les hautes sphères et dans le cerveau commercialement aventurier de Manfred Schmitt, ce Set Top Box est peut-être la pierre d'achoppement du futur de l'Amiga, car le dernier actionnaire d'EsCom est le gros distributeur d'électricité RWE. RWE construit actuellement en Allemagne un nouveau réseau de lignes électriques, mais également de lignes de télécommunications. EsCom a aussitôt investi l'apport financier de RWE dans une compagnie connue pour ses innovations dans le domaine des techniques téléphoniques : Hagenuk. EsCom aura donc une priorité dans la distribution d'informations sur ces réseaux, la technique etc... le Set Top Box sur le téléviseur par lequel on aura accès à des films mais aussi à Internet et co...

Donc tout blanc, tout noir, comme le voient nos confrères me semble un peu excessif et comme une vieille photo. Voyons tout en rose et en relief !

## <span id="page-20-0"></span>**1.38 Littérature (02-87)**

#### L i t t é r a t u r e

THE MICROPROCESSOR, A BIOGRAPHY Michael S. Malone. ISBN 0-387-94342-0. DM 48. [Springer Verlag]

LINUX NETWORK ADMINISTRATOR'S GUIDE Olaf Kirch. ISBN 1-56592-087-2. DM 50. [O'Reilly]

PAGESTREAM 3 - DAS ARBEIT BUCH Hans Jürgen et Michael Reinhardt. 380 pages. DM 60. [AHD Computer]

## <span id="page-20-1"></span>**1.39 ALKYOS (02-87)**

#### A L K Y O S

Du nouveau dans le papier glacé pour imprimantes laser, jet d'encre et thermotransfert : le papier Alkyos du fabricant autrichien Neusiedler. Par exemple, 250 feuilles jet d'encre DM 60; 100 folios transparents : DM 100.

On peut, sur simple demande, recevoir une pochette échantillon. [NeuSiedler]

## <span id="page-20-2"></span>**1.40 PCMCIA - COMCARD (02-87)**

P C M C I A - C O M C A R D

Le ComCard I donne à votre A1200 un port série jusqu'à 460.000 bps. DM 200. [VMC]

## <span id="page-21-0"></span>**1.41 STORM C (02-87)**

#### S T O R M C

Le nouvel ensemble de développement C/C++ (compatible ANSI-C et AT&T 3.0 C++) composé d'un éditeur, un compilateur, un linke(u)r, un débogueur et un "Run-Shell" qui a été déjà évoqué dans A-News du mois dernier. La nouveauté est la conception d'ensemble qui permet, contrairement au "Make", de grouper et visualiser tous les éléments d'un projet. L'éditeur est très rapide et très clair. Le compilateur génère un code optimisé pour toute la famille 68000, 68060 inclus. Le "RunShell" possède un "RunTime Système" traquant toutes les erreurs et un "Resource Tracking" jusqu'à présent inconnu sur l'Amiga. Dans ce "RunShell", on peut même lancer le débogueur pendant l'exécution du programme, car il travaille en étroite collaboration avec l'éditeur. L'emploi de "breakpoints" est facilité et la structuration du programme améliorée par une coloration des instructions.

Ce système serait utilisé par Amiga Technologies pour développer le nouvel OS. Pour l'instant, une version d'évaluation est disponible pour DM 20, utilisable seulement 60 jours, ce prix étant déductible de la version officielle : DM 598. [Haage & Partner]

## <span id="page-21-1"></span>**1.42 TURBOBASE (02-87)**

#### T U R B O B A S E

Cousin de TurboCalc, c'est un nouveau concept de banque de données sorti du cerveau fertile de Michael Friedrichs. Ce concept relationnel permet d'utiliser plusieurs bases dans un seul projet. Les champs et les articles de ces bases sont ainsi extensibles à l'infini. La visualisation des données est différenciable à l'intérieur d'une même banque, selon des critères relationnels facilement définissables. Textes comme graphiques sont facilement accessibles grâce aux datatypes et les articles se laissent éditer d'un clic de souris. Plus de fonctions extensibles par de nombreuses possibilités ARexx. Pas encore commercialisé.

## <span id="page-21-2"></span>**1.43 FINALCALC (02-87)**

#### F I N A L C A L C

Si TurboCalc débouche sur TurboBase, FinalData engendre FinalCalc. FinalCalc

contient jusqu'à 254 pages de tableaux en mémoire, et chacun peut être pratiquement à n'importe quelle dimension. Undo-redo illimité, fontes au choix (y compris NimbusQ et Adobe Type 1 et 3), lignes et figures géométriques. Chaînes de caractères, cellules numériques, fonctions scientifiques, booléennes, monétaires et temporelles peuvent être rendues invisibles ou protégées. Des liaisons entre des pages, des protocoles d'erreurs logistiques ou syntactiques ou bien des calculs en arrière-plan

sont facilement réalisables. Diagrammes en deux ou trois dimensions et même animables (format ANIM). Compatibilité assurée avec Lotus 1-2-3. Plus de 650 fonctions internes et une infinité de macros Arexx permettent les applications les plus variées.

## <span id="page-22-0"></span>**1.44 MUI 3.0 (02-87)**

M U I 3 . 0

Les nouveautés que Stefan Stuntz nous a concoctées sont les suivantes : Drag'n'Drop, menus pop-up et aide à bulles. Les préférences sont dorénavant clarifiées et classifiées par thème. Les préférences spécifiques se laissent configurer à l'intérieur même des programmes. La position des fenêtres est à présent réglée fort élégamment. Le besoin en mémoire a été réduit et la rapidité augmentée. La compatibilité est restée totale et même les anciens programmes bénéficient des améliorations. Seuls les utilisateurs dûement enregistrés peuvent bénéficier de cet update. Enregistrement DM 40, mise à jour DM 20. [Stefan Stuntz]

## <span id="page-22-1"></span>**1.45 MAPLE V (02-87)**

MAPLE V SYRUP FOR ALL THE PANCAKES OVER THE LAND, AUNT JESSIE!

La version 3 pour l'Amiga du programme mathématique Maple V est disponible. Nouvelle présentation graphique et grand apport de nouvelles fonctions. DM 1500. Pour les chercheurs DM 1150. [Scientific Computers GmbH]

## <span id="page-22-2"></span>**1.46 CD-Rom (02-87)**

 $CD - R$  o m

CD Archive: Toutes les anims et les images d'Eric Schwartz. 188 Mo pour DM 44,95. [Stefan Ossowski]

Animania Vol.1: Choix d'animations IFF et FLI de chez Brainstorm et Cyberline. 578 Mo pour DM 29. [Fischer]

PRO Photo CD Volume 1: 25 photos au format PhotoCD jusqu'à 4096 x 6144 de Dr.Dori Lambracht et Horst Kolodziejczyk. [COrporate MEdia]

Amiga Tools 3: Beaucoup de logiciels en vrac mais avec une présentation MagicWB. Tout se décompacte en RAM. 621 Mo pour DM 39. [TGV Haupt]

NordPool: 300 photos, arrière-plans, matériaux, scènes, anims ANIM5, courts films MPEG, scripts Scala, et Image Desk. 520 Mo de chez Media Group, Schwan Imaging et Ingenieurbüro Helfrich. [Ingenieurbüro Helfrich]

Cinema Studio: De Frank Herrman, pour tout ce qui touche à Maxon Cinema 4D. Exemples pour AMosaïc sous forme de pages WWW. 544 Mo pour DM 49. [Gabriele Lechner Verlag]

Do it! Leçons interactives pour animations avec Imagine, MorphPlus et Deluxe Paint V de Walter Friedhuber. 586 Mo pour DM 39 [Computer Corner]

## <span id="page-23-0"></span>**1.47 TESTS ALLEMANDS (02-87)**

T E S T S A L L E M A N D S

SCANQUIX 2.4 (02-87) ANIMAGE (02-87)

ART STUDIO 1.0 (02-87)

- DIGITAL IMAGE V2.0 (02-87)
- MULTIWORKS (02-87)
- SCI-FI SENSATION (02-87)
- AMIFILESAFE 2.2 PRO (02-87)
- AUTO PILOT 1.80 (02-87)
- 32-BIT SEQUENCER 2.0 (02-87)
- AMIGA TOOLS 3 (02-87)
- EPSON STYLUS COLOR II (02-87)
- DIAVOLO 3.0 (02-87)
- VIEWSONIC 17 GS/GA (02-87)
- PIONEER DR-UA 124-X (02-87)
- MASTERCARD (02-87)
- GRAFFITO 24 (02-87)
- MAGIC LINK V3 (02-87)
- XIPAINT 3.2 (02-87)
- MAXON CINEMA WORLD (02-87)
- FINAL WRITER 4.0 (02-87)

FINAL DATA 3.0 (02-87)

## <span id="page-24-0"></span>**1.48 ART STUDIO 1.0 (02-87)**

ART STUDIO 1.0

Banque et organisateur d'images

Test : Amiga Magazin 12/95. Marque : Motion Studios. Prix : DM 130 Config.: OS 2.04, Disque Dur, 4 Mo.

Positif: Beaucoup de formats graphiques. Bonne bibliothèque ARexx. Bonne stabilité.

Négatif: Emploi parfois peu pratique. Viewer intégré peu probant.

Verdict: 69 %. Mention passable.

## <span id="page-24-1"></span>**1.49 SCANQUIX 2.4 (02-87)**

S C A N Q U I X 2 . 4

Emulateur universel de scanners.

Test : Amiga Magazin 12/95. Marque : RBM Computertechnik. Prix : DM 150.

Positif: Reconnaît les ports parallèle et SCSI. Courves gamma chargeables. Emulateurs pour Epson et Mustek.

Négatif: Ne soutient les écrans que jusqu'à 256 couleurs.

Verdict: 86 %. Mention très bien.

Détails: Sélection de la couleur transparente. Scan quadrillé. Luminosité et netteté. Programmation conforme. Fonctionne sur tous les écrans et avec toutes les cartes graphiques. Sorte de protocole TWAIN pour Amiga permettant aux programmeurs d'intégrer cet émulateur universel dans leurs programme (il leur suffit de contacter RBM).

## <span id="page-24-2"></span>**1.50 ANIMAGE (02-87)**

#### A N I M A G E

Programme d'édition et mixage d'animations

Test : Amiga Special 01/96. Marque : ProDAD. Prix : DM 250. Config : OS 2.04, 68020, 4 Mo.

Positif: Très bon manuel. Utilisation facile. Résultats professionnels.

Négatif: Néant.

Verdict: Mention très bien.

## <span id="page-25-0"></span>**1.51 DIGITAL IMAGE V2.0 (02-87)**

D I G I T A L I M A G E V 2 . 0

Programme de retouche graphique.

Test : Amiga Special 01/96. Marque : Amiga Forum. Prix : DM 99. Config. : OS 2.04, ECS ou AGA, 4 Mo (conseillé 8 Mo).

Positif: Plusieurs fenêtres à l'écran. Meilleur marché qu'Art Department Pro.

Négatif: Pleine couleur seulement sur carte graphique.

Verdict: Programme puissant pour tous Amigas.

## <span id="page-25-1"></span>**1.52 MULTIWORKS (02-87)**

M U L T I W O R K S

Montreur d'images et banque de données.

Test : Amiga Special 01/96. Marque : Synetic Software. Prix : DM 99. Config. : Disque dur, 4 Mo.

Positif: Richesse de formats graphiques. Fonctions vidéo AVI avec son. Animations FLI chargeables instantanément.

Négatif: Parasites en reproduction AVI. Goûts roux de la banque de données.

Verdict: Mention bien.

## <span id="page-26-0"></span>**1.53 SCI-FI SENSATION (02-87)**

S C I - F I S E N S A T I O N

CD-ROM plein de matériel pour les amateurs de S-F.

Test : Amiga Special 01/96. Marque : arXon. Prix : DM 49. Config. : Lecteur de CD-ROM.

Détails: Double CD, avec objets 3D-Studio, Imagine, LightWave, Real 3D et DXF. Photos et plans de vaisseaux. Fontes SF en Amiga-Bitmap, Adobe PostScript et ColourFonts IFF. Clip Arts. 30 jeux. Fonds d'écrans, dessins, animations FLI/FLC Anim, Movie, AVI, MOV et MPEG.

Positif: Grande richesse et bon ordonnancement du matériel. Les sons et les objets donnent vraiment envie de s'en servir.

Négatif: Trop cher.

Verdict: Mention bien.

## <span id="page-26-1"></span>**1.54 AMIFILESAFE 2.2 PRO (02-87)**

A M I F I L E S A F E 2 . 2 P R O

FileSystem.

Test : Amiga Magazin 12/95. Marque : Stefan Ossowski. Prix : DM 149.

Positif: Rapide, sûr. Multi utilisateur. Résurrection des fichiers effacés.

Négatif: Installation difficile. Problème avec Makelink. Relativement cher.

Verdict: 82 %. Mention bien.

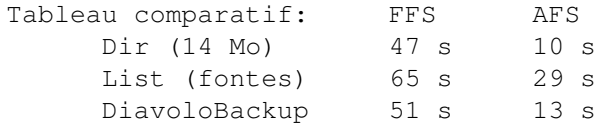

Copy (5 Mo UUCP) 516 s 142 s Delete 59 s 32 s

## <span id="page-27-0"></span>**1.55 AUTO PILOT 1.80 (02-87)**

A U T O P I L O T 1 . 8 0

Pilote pour CompuServe.

Test : Amiga Magazin 12/95. Prix : Version démo gratuite . Version intégrale : US\$ 69.95 Config. : OS 2.04, 1 Mo, 3 Mo conseillés.

Positif: Très bon système d'aide. Enregistrement automatique des contenus des catalogues. Recherche de fichiers possible même avec CompuServe débranché.

Négatif: Seulement en anglais. Pas de lien avec un éditeur externe. Ecran trop grand sur moniteur 50 Hz. N'ouvre jamais que son propre écran.

Verdict: 81 %. Mention bien.

## <span id="page-27-1"></span>**1.56 32-BIT SEQUENCER 2.0 (02-87)**

3 2 - B I T S E Q U E N C E R 2 . 0

Logiciel d'effets et de manipulation d'animations.

Test : Amiga Magazin 12/95. Marque : House of Graphics. Prix : DM 700. Config. : OS 2.04, disque dur, 6 Mo Fast.

Positif: Grande rapidité. Effets spéciaux sans concurrence.

Négatif: Les animations IFF ne peuvent être sauvegardées qu'en niveaux de gris. Pas de soutien CyberGraphX.

Verdict: 90 %. Mention très bien.

Nouveautés: Cursor-keying, keying chrominance et luminance. Filtre pour bruit et films rayés. Effets sur parties d'images. Effets de lumière. Effets de cheveux.

## <span id="page-27-2"></span>**1.57 AMIGA TOOLS 3 (02-87)**

#### A M I G A T O O L S 3

CD-ROM de domaine public.

Test : Amiga Special 01/96. Marque : arXon. Prix : DM 39. Config. : Lecteur de CD-ROM, CDTV.

Positif: Matériel riche, intéressant, bien classifié. Beaucoup de nouveautés introuvables ailleurs.

Négatif: Néant.

Verdict: Mention bien.

## <span id="page-28-0"></span>**1.58 EPSON STYLUS COLOR II (02-87)**

E P S O N S T Y L U S C O L O R I I

Imprimante A4 à jet d'encre.

Test : Amiga Special 01/96. Marque : Epson. Prix : DM 970. Config. : Tous Amigas avec Studio 2.x ou TurboPrint 4.x.

Positif: 720 ppi. Cartouches noires et couleur séparées. Qualité d'impression de première classe. Peu encombrante et silencieuse.

Négatif: Les cartouches ont rétréci.

Verdict: Mention très bien.

Détails: Quelles sont les différences avec la Stylus Color originelle ? Le boîtier est plus petit, et surtout moins profond. Les commandes sont sur le dessus et le magasin d'alimentation derrière, ce qui permet de passer le papier de façon rectiligne. La contenance du magasin est la même et la rapidité d'impression est inchangée. Le nombre de buses est passé de 16 à 20 pour la couleur. Les points d'encres peuvent être encore réduits en texte monochrome, grâce à une nouvelle encre, c'est pourquoi les cartouches (dorénavant transparentes pour un meilleur contrôle visuel) sont plus petites (mais ne sont pas moins chères, ce qui élève coût d'impression). Moins bruyante que son aînée, toutefois plus qu'une HP.

## <span id="page-28-1"></span>**1.59 DIAVOLO 3.0 (02-87)**

D I A V O L O 3 . 0

Programme de sauvegarde préventive.

Test : Amiga Magazin 12/95. Marque : Computer Corner. Prix : Version standard DM 89. Version Pro DM 139. Mise à jour standard DM 10. Mise à jour pro DM 40.

Positif: Disquettes DD/HD. Agenda pour sauvegardes programmées. Filtres de fichiers et tiroirs. Structure en arborescence pliable.

Négatif: Les catalogues ne sont pas écrits sur les bandes de streamer, mais sur le disque dur.

Verdict: 93 %. Mention très bien.

## <span id="page-29-0"></span>**1.60 VIEWSONIC 17 GS/GA (02-87)**

V I E W S O N I C 1 7 G S / G A

Moniteurs 17 pouces 30 à 69 KHz, 50 à 160 Hz masque 0.27 mm.

Test : Amiga Magazin 12/95. Marque : ViewSonic. Prix : DM GS DM 1755. GA (GS+haut-parleurs) DM 2025.

Positif: Les bords d'écran respectent très bien les images de l'Amiga. Réglages faciles grâce au display sur l'écran.

Négatif: Plancher à 30KHz.

Verdict: 89 %. Mention très bien.

## <span id="page-29-1"></span>**1.61 PIONEER DR-UA 124-X (02-87)**

P I O N E E R D R - U A 1 2 4 - X

Lecteur CD-ROM x4,4 ATAPI.

Test : Amiga Plus 01/96. Marque : Pioneer. Prix : DM 350.

Positif: Bon marché. Grande vitesse. Bonne protection contre la poussière.

Négatif: Pas de touches audio.

Verdict: Tous nos rédacteurs ont envie d'en avoir un. A recommander chaudement.

## <span id="page-30-0"></span>**1.62 MASTERCARD (02-87)**

M A S T E R C A R D

Contrôleur Fast-SCSI-II pour la série de cartes accélératrices T1230 pour Amiga 1200.

Test : Amiga Plus 01/96. Marque : M-TEC. Prix : 68EC030 28MHz, DM 199. 68030 28 MHz, DM 299. 68030 42 MHz, DM 299. MasterCard DM 198. Supplément pour copro et Fast-RAM sur demande.

Positif: Compatible Fast-SCSI-II. Bonne documentation. Bon marché.

Négatif: Liaison avec la carte accélératrice un peu débile (ou veule, comme vous voulez !). La version bêta se roulait dans le goût roux.

Verdict: La carte turbo fonctionne sans problème. Le contrôleur pourtant prometteur n'est pas encore au point.

## <span id="page-30-1"></span>**1.63 GRAFFITO 24 (02-87)**

G R A F F I T O 2 4

Vidéo-digitaliseur 24 bits temps réel.

Test : Amiga Plus 01/96. Marque : HK Computer. Prix : Parallèle, DM 269; S-VHS DM 299. PCMCIA, DM 349; S-VHS DM 379.

Positif: Bon marché. Sauvegarde sur disque dur avec PCMCIA (pour cette version). Haute qualité en S-VHS.

Négatif: Les fonctions d'effets et les filtres ne sont pas encore optimaux.

Verdict: Une bonne qualité, l'emploi facile et l'excellent matériel en conjugaison avec le prix raisonnable en font un produit intéressant.

## <span id="page-30-2"></span>**1.64 MAGIC LINK V3 (02-87)**

M A G I C L I N K V 3

Programme de conversion d'objets 3D (anciennement Castillian).

```
Test : Amiga Plus 01/96.
Marque : Christian Losch.
Prix : DM 169. Mise à jour de Castillian DM 59.
```
Positif: Emploi facile. Bons résultats. Haute vitesse. Respecte les textures. Fonction dia. Conversion en série. Manuel détaillé.

Négatif: Cher. Visualisation 3D pas encore au point. Pas de fonctions d'édition.

Verdict: Livre des résultats satisfaisants et assure un travail ciblé. Pour le moment le seul programme à réaliser ce genre d'opérations.

Détails: Formats utilisés : Maxon Cinema 4D, Reflections, Sculpt 3D/4D, TurboSilver, Imagine, Fastray, Videoscape, PageRender, Caligari 24, Real 3D, Lightwave et DXF.

## <span id="page-31-0"></span>**1.65 XIPAINT 3.2 (02-87)**

X I P A I N T 3.2

Programme de dessin 24 bits.

Test : Amiga Plus 01/96. Distrib : Stefan Ossowski. Prix : DM 69.

Positif: Prix bas. 24 bits avec canal alpha 8 bits. Drag and drop pour les couleurs. Fonction de layers.

Négatif: Pas complètement sensitif aux fontes. Configuration difficile pour un débutant. Peu de fonctions de retouche.

Verdict: Pour le moment absolument sans concurrence. Qui s'habitue à ce programme ne pourra bientôt plus s'en passer.

## <span id="page-31-1"></span>**1.66 MAXON CINEMA WORLD (02-87)**

M A X O N C I N E M A W O R L D

Programme de création de paysages virtuels.

Test : Amiga Plus 01/96. Marque : Maxon.

Positif: Simulation du niveau réel de la mer. Générateur aléatoire d'objets. Matériaux et textures.

Négatif: Fenêtre de visualisation confuse. Pas de prévisualisation 3D.

Verdict: Utile pour tous les "cinéastes". Après un apprentissage peu évident, on arrive pourtant vite à obtenir ce qu'on veut.

## <span id="page-32-0"></span>**1.67 FINAL WRITER 4.0 (02-87)**

FINAL WRITER 4.0

Programme de traitement de texte.

Test : Amiga Plus 01/96. Marque : SoftWood Inc. Config : OS 2.04. 1,5 Mo de RAM et 2,5 Mo sur disque dur. Prix : DM 249. Mise à niveau 3.0 DM 79, versions antérieures DM 99.

Positif: Emploi confortable. Fonctions de texte et de layout performantes et nombreuses.

Négatif: Gros besoins. Ne reconnaît pas assez de formats de textes ou de graphiques.

Verdict: Reste un excellent outil. Les nouveautés par rapport à la version 3.0 sont cependant mineures.

## <span id="page-32-1"></span>**1.68 FINAL DATA 3.0 (02-87)**

F I N A L D A T A 3 . 0

Programme de banque de données.

Test: Amiga Plus 01/96. Marque: SoftWood Inc. Config: OS 3.0. Prix: DM 119. Mise à niveau version 2.0 DM 35, version 1.0 DM 50.

Positif: Emploi vraiment facile. Requête confortable. Reconnaissance de données externes. Bon manuel. Riche vocabulaire ARexx.

Négatif: Emploi de masque inflexible. Peu de fonctions de calcul. Peu de respect pour le clavier. Pas de liaisons.

Verdict: Final Data est enfin devenu adulte. Cette version laisse peu à désirer.

## <span id="page-32-2"></span>**1.69 DVD : Digital Video Disc (02-87)**

D V D : D i g i t a l V i d e o D i s c

Le combat a pris fin entre les deux blocs, Toshiba, Time-Warner et Pioneer d'un côté, Sony, 3M et Philips de l'autre pour définir un standard commun quant à la prochaine génération de CD-ROM. Ce n'est que grâce aux poids lourds de l'informatique comme IBM, Mac et HP que cet accord a été obtenu, ils ont absolument refusé deux formats. Les deux groupes devront

donc serrer les dents, les poings ou les fesses, étant obligés de partager les licences.

Le résultat est le suivant : deux couches superposées d'informations dans un médium transparent. Selon la focalisation, le laser pourra lire la première ou la deuxième couche. La longueur d'onde de celui-ci est raccourcie de 680 nm à 635, la précision du mécanisme est améliorée, la capacité passe donc de 650/740 Mo à 9,4 Go (4,7 par couche). Les mérites respectifs sont imputables à Sony-Philips pour la modulation et Toshiba-Warner pour la correction d'erreur (RS-PC).

Il est encore possible de combiner le système actuel avec le futur. Il suffit de laisser la première couche en système actuel et la deuxième en nouveau. Bien sûr la capacité sera bien supérieure pour les nouveaux lecteurs, mais il y aura compatibilité.

Grâce au système MPEG-2, DVD pourra contenir des films de 133 minutes. Les coûts de fabrication d'un CD-Film devraient être inférieurs à \$1000, le film coûtera \$20 à l'acheteur. Les premiers exemplaires sont prévus pour la fin de l'année.

## <span id="page-33-0"></span>**1.70 AMIGA POWER DISC 29 (02-87)**

A M I G A P O W E R D I S C 2 9

La revue cartonnée annexe d'Amiga Magazin présente sa nouvelle disquette : MultiFax 3.0 Professional. Un fax peut être envoyé directement du logiciel ou d'un autre comme un traitement de texte grâce à l'émulateur WorkBench, sauvegardé en IFF pour être ensuite visualisé ou imprimé. Fonctionne à partir de l'OS 1.3 et avec 1 Mo de RAM. DM 19,80. [En vente dans les kiosques allemands...]

## <span id="page-33-1"></span>**1.71 Fast SCSI2 Blizzard 1230 (02-87)**

B l i z z a r d I V SCSI Extension

Il y a quelques mois (Nov. 95 Anews No84), nous avons pu tester la carte accélératrice Blizzard 1230 version 4 qui m'avait laissé une très bonne impression. Aujourd'hui son module SCSI est disponible et il va très vite.

Cette carte plus petite que celle du 68030 vient se brancher par dessus cette dernière. Un connecteur DB25 termine la nappe qui vient se placer sous le lecteur de disquette. Le tout donne un amas assez conséquent mais qui rentre pile poil dans le 1200.

L'un des rares points négatifs que j'avais pu relever lors du test de la carte 68030 qui était le port unique pour module mémoire SIM, se voit

ici rectifié. En effet, on trouve sur la carte SCSI un connecteur supplémentaire SIM 72 broches. A noter que j'ai pu tester des mémoires 80ns, et très rapidement le système plante. Il est donc nécessaire de prévoir de la RAM inférieure ou égale à 70ns. Un jumper permet de pouvoir prendre en compte les mémoires à 60ns. Pour notre test, nous disposions de deux bancs à 70ns répartis sur les deux cartes.

Tout ceci donne quelque chose d'assez performant: 9.02 MIPS alors que la GVP plafonne à 6.27 MIPS (68030 a 40 Mhz). Pour le SCSI, sysinfo fait apparaître un taux de transfert pour un disque quantum firebal 1Go, 3.5 Mo/sec alors que le GVP n'atteint que 2.0 Mo/sec. C'est sur ce point que l'on se rend compte de l'efficacité du SCSI blizzard.

Mais pour que tout cela tourne, il est quasi nécessaire de prévoir un système de refroidissement. A défaut, il faut laisser la trape du 1200 ouvert, de le surélever pour qu'un peu d'air frais puisse venir ventiler la carte accélératrice. Sans cela, le GOUROU viendra vous surprendre de nombreuses fois. Un petit ventilateur serait la solution, mais où le placer? C'est la face de dessous (celle qui fait face contre la table) qui chauffe (côté 68030).

#### L ' i n s t a l l a t i o n

Une disquette est fournie pour configurer ces unités SCSI, mais malheureusement tout est en allemand, aussi bien l'installeur que le système d'aide à la Guide (qui est d'ailleurs très bien fait, appel par les hotkey ALT HELP). Seuls, les deux petits livrets (un pour la carte 30 l'autre pour le SCSI) proposent en plus quelques lignes en anglais.

Donc, on lance Installer de Commodore. Click JA partout. Après avoir copié quelques bricoles dans le système, tout est OK. Merci le plugNplay SCSI. Le package est maintenant sur le disque dur.

Première difficulté: dans la mountlist, le système ne reconnaît pas le device 1230scsi.device. Il demande qu'une chaîne string soit à la suite du mot clef DEVICE. Pour remédier à cela, il suffit d'éditer et de renommer son device en "1230scsi.device" entre guillemets.

Plusieurs utilitaires sont présents dans le répertoire, dont un à la HDtoolbox (SCSIconfig2). Très complet, ce soft permet de partitionner, formater (bas niveau) et d'accéder à des informations nombreuses et variées, comme le device drive geometry, le block descriptor header, le disconnect/reconnect control, le format parameter, etc...

Autrement dit, une foule de renseignements dont on n'aura jamais l'utilité (pour l'utilisateur normal). De plus j'ai bien sûr essayé de modifier quelques valeurs. Résultat: le FireBall s'est définitivement bloqué. J'ai été obligé de le reformater sur une WarpEngine (ne pas tenter le Synchrone option à moins d'être sur que votre disque le supporte). Après ceci, j'avoue ne pas avoir tenté la resélection on/off.

Michel: pour pouvoir utiliser l'option synchrone, il faut que toute la chaîne SCSI fonctionne dans ce mode.

Donc, attention en utilisant ce soft. Il possède quand même un énorme point positif, c'est qu'il vous détecte les erreurs ou les valeurs non

optimales concernant les masques et le maxtransfert (très important pour la bonne marche des transferts SCSI). Valeurs qui sont relativement aléatoires sur la majorité des autres contrôleurs. (un outil est disponible, spécialement dédie a cela: CheckMask).

Michel: la carte 040 WarpEngine fait aussi exception, elle est fournie avec un petit logiciel qui reconfigure automatiquement les deux paramètres cités ci-avant. Il faut ajouter aussi que la future carte 060 pour A1200 de chez Blizzard est prévue pour accepter ce contrôleur SCSI2. Nous espérons pouvoir faire un test bientôt.

A noter que cet utilitaire dispose d'un fichier SCSIConfig.RDBStorage afin de stocker tous les RDB (Boot amorce) de vos disques. UnitControl, qui est la version light de SCSIConfig2, permet lui aussi pas mal de bidouilles (l'option Synchrone est accessible!) mais il n'a pas de menu relatif au formatage et au partitionnage.

```
D' autres logiciels sont fournis
```
- CDrive, un filesystem pour CDROM qui utilise le z3scsi.device?!?! Le dosdriver qui est installé n'est pas utilisable directement, il faut modifier le device (z3 en "1230"). Le file system est de base, il ne reconnaît que les CD Amiga, pas de lecture HFS (mac) ni CDDA (audio). Je profite de ce passage pour signaler que Asim\_CDFS de Asimware Software est excellent.

- MSDOSmount pour activer les partitions au format DOS PC.

- DynamiCache: le système de mémoire cache pour accélérer les accès disques.

- Le répertoire Bin où se trouvent une dizaine de CLI tools qui permettent de configurer vos unités par le biais de scripts.

L e s p e r f o r m a n c e s

Les tests effectués avec diskspeed, dont les valeurs vous sont communiquées dans le tableau, ont été réalisés sur deux disques Quantum (850Mo / 1Go) et sur deux contrôleurs (GVP/Blizzard). En résumé, on obtient la synthèse suivante:

\* Le contrôleur GVP est à la norme SCSI-1 (compatible SCSI2) et le transfert maximum de celui-ci est atteint aux alentours de 1.5 à 2.0 Mo/sec. Pour la Blizzard, la norme est le SCSI-2 avec des valeurs approchant les 3.5 Mo/sec.

\* On remarque que quelque soit le contrôleur, le disque 850 Mo est à fond (maxi 1.8 Mo/sec), alors que le 1Go passe de 1.8 à 3.4 en changeant le GVP par le Blizzard. Il faut prendre en compte, bien entendu, le fait que le disque 1Go est supérieur en vitesse au 850 (accès 9ms par rapport a 12ms, cache de 1Mo au lieu de 512Ko pour le 850mo).

Ce qui donne, somme toute, des performances tout a fait raisonnables, qui sont visibles au démarrage de la machine. Le GVP teste pendant 23 secondes ma longue chaîne SCSI à cause d'unités diverses (CD, SYQUEST)
alors que le blizzard allume les leds juste deux fois, et au chargement du WB-Startup (2 Mo).

Pour finir, on notera la possibilité de déconnecter la carte par l'appui de la touche "2" pendant un reset. Plus rien n'est activé (mémoire, SCSI, 68030), pratique pour revenir à une configuration standard (un reset de plus de 10 secondes réactive la carte).

J'ai pu aussi remarquer l'ajout d'une tache dans mon système, le 1230 removable\_drive pour les disques a cartouches. Ceci peut être intéressant maintenant que le ZIP et le Syquest commencent a apparaître.

C o n c l u s i o n

Le paquetage Blizzard carte accélératrice et SCSI est de bonne facture. J'ai aprécié l'augmentation de vitesse et la compatibilité du SCSI (vraie plugNplay), surtout très rapide et stable.

Attention, il ne faut pas mettre de la mémoire 80ns ou de la 70ns de source douteuse. Sinon le gourous viendra vous visiter systématiquement.

Eric PORCHER

Prix Module FSCSI2 : 959F Blizzard 1230 50Mhz : 1520F Copro : 590F RAM 4Mo: 980F et 8Mo : 1999F Nous remercions DeltaGraph'X pour le pret de ce paquetage

# **1.72 Tablette graphique ARTPAD (02-87)**

Une mini tablette graphique ArtPad de Wacom

Selon le slogan de Wacom, avec ARTPAD "l'utilisation d'un ordinateur devient une seconde nature". Le leader de la tablette graphique nous propose pour environ 1000F une mini tablette utilisant un stylet sans fil, l'Ultra Pen, sensible à la ←

pression!

## La souris menacée?

Il circule dans certains milieux bien informés des rumeurs selon lesquelles ArtPad serait le nom de code d'une campagne de dératisation planétaire...

Tous les graphistes désargentés en rêvent. La tablette graphique est l'interface idéale et tellement plus intuitive que la préhistorique souris. Nous avons mené l'enquête pour savoir si en 96 la souris allait apparaître dans la liste des espèces en voie de disparition.

L'ArtPad est une mini tablette graphique de 400g aux mensurations suivantes: dimensions physiques 191x175x6, 98 mm avec une surface active de 128x96 mm. Elle est d'une définition de 100 lignes par mm (2540 lpp) avec une vitesse de lecture maximale de 205 points par seconde. L'utilisation du stylet permet une précision de +- 0,5mm avec une hauteur de lecture maximale de 5mm, permettant pour certaines opérations de déplacer le stylet sans entrer en contact avec la surface sensible de la tablette. Elle a sa propre alimentation et se connecte sur le port série. L'Ultra Pen est un stylet sans fil ni piles très léger (8g). Il est sensible à la pression (256 niveaux) ce qui permet dans les applications graphiques de simuler au mieux les outils traditionnels pinceau, crayon, fusain,... Si votre logiciel le permet (voir test) une légère pression entraîne le tracage de lignes fines ou de couleurs transparentes. Une pression importante permet d'obtenir des lignes épaisses ou des couleurs denses.

L'ArtPad et l'UltraPen utilisent le système GTS (Give and Take System) de WACOM qui permet de déceler la position et la pression du stylet sur la tablette. Lorsqu'on indique un point sur la surface sensible de l'ArtPad, le curseur se positionne automatiquement sur le point correspondant de l'écran. Cela permet plus de rapidité et précision même pour les logiciels non graphiques.

### T e s t

L'ArtPad existe en version Mac et MSDOS/Windows. Mais pour des problèmes de connectique seule, la version PC fonctionne avec un Amiga. Ne pas oublier de demander le driver Amiga à votre revendeur car il n'est pas fourni avec le package original. Cependant, pas de panique s'il ne peut vous satisfaire car WACOM met à la disposition de tout utilisateur enregistré un BBS (détails dans le manuel de l'utilisateur) qui permet de télécharger les drivers les plus récents pour tout système et d'avoir accès à des conseils pratiques, des notes techniques et des infos sur les nouveaux produits.

Pour le test j'ai utilisé la version 1.17 du WacomII/IV Driver écrit par Roland Schwingel avec un A3000 030/25 ram 18meg.

Avec un peu de pratique (surtout pour l'utilisation du bouton latéral du stylet qui émule le bouton droit de la souris), le pointage et la production d'un clic deviennent très intuitifs, reléguant votre souris au rang de spectateur. La taille réduite de la surface sensible n'est pas vraiment pénalisante. On s'y habitue très vite et cela apporte une rapidité d'exécution nettement supérieure à l'emploi d'une souris. Dans tous les cas, l'émulation de la souris est parfaite. Après la prise en main j'ai voulu tester les logiciels graphiques Dpaint 5.0, Brilliance 2.0, Ppaint 6.1, Photogenics 1.2. Aucun problème si ce n'est qu'aucun d'eux ne gère la pression (voir les prochaines versions). Elle est seulement prévue dans Dpaint 5.0 mais il me manque une library non livrée(??) avec le programme original (si vous avez des infos, faites le nous savoir). Malgré tout, l'utilisation de l'ArtPad et l'UltraPen offre un confort de travail inégalé et l'on peut s'adonner au dessin à main levée avec les mêmes sensations qu'avec un crayon et une feuille de papier.

Mais la cerise sur le gâteau est réservée aux utilisateurs de TVPaint

qui à ce jour (et à ma connaissance) est le seul programme sur Amiga à gérer les tablettes graphiques sensibles à la pression. En plus, TVPaint utilise son propre driver, ce qui garantit une utilisation optimale. Avec l'ArtPad et la gestion de la pression on découvre un nouveau programme car les possibilités des outils de dessin se trouvent décuplées. Les sensations sont très proches (l'odeur en moins) de celles ressenties avec des outils traditionnels. Pinceau, feutre, crayon, crayon de couleur, craie, pastel sont virtuellement présents... Les mots me manquent pour exprimer les sensations que procurent le frôlement du stylet sur la surface sensible;-) je n'en prononcerai qu'un: GENIAL!

```
C o n c l u s i o n
```
L'ARTPAD est peut être petite par sa taille mais elle a tout d'une grande. Pour un prix très raisonnable, WACOM propose un modèle d'entrée de gamme qui n'a pas grand chose à envier aux tablettes grand format. Indispensable pour les utilisateurs de TvPaint et pour les autres aussi.

```
Jluc Faubert
Distributeur: Boutiques micro
Prix : 1000F environ
```
Note: il existe une nouvelle version de la tablette, ARTPAD II, au même prix avec des nouvelles options (gestion de l'inclinaison, gomme) non gérées pour le moment par TvPaint mais cela ne saurait tarder.

# **1.73 La vie avec le DRACO (02-87)**

La vie avec DraCo Un clone Amiga dans le détail

Ce sujet est tellement riche que je ne peux le traiter en une fois. Aussi vais-je en faire un petit feuilleton à trois épisodes, peut-être plus si la richesse de mes aventures le permet. Le premier s'intéressera à une description détaillée du matériel et des logiciels livrés avec. Le deuxième livrera des données précises sur les performances, le troisième, enfin, précisera quels logiciels fonctionnent, quelles versions, avec quelles restrictions, sous quel environnement (Retina ou CybergraphX), enfin bref, le DraCo à l'usage.

## Les débuts difficiles

Acheté dans un moment de folie au salon de Cologne par dépit de ne pas trouver de carte 68060 pour mon vieux 2000, je me suis dit que c'était peutêtre encore la meilleure solution. Un bus direct, SCSI-3, une nouvelle conception bien pensée sur un fond de logiciels Amiga. Je ne me suis cependant pas lancé dans ce déboursement extrême sans auparavant assommer les techniciens de MacroSystem de questions, d'abord pour vous en faire part à vous, amis lecteurs, puis lorsque ma décision se précisait pour être sûr de ne pas le regretter. Alors, ils m'ont empaqueté la bête et je suis

parti avec mes 22 kilos par le train jusque dans ma campagne méditerranéenne.

Première surprise dans le déballage fébrile: pas de clavier! Ça commençait bien. La notice en prévoyait pourtant un. Coup de téléphone en Allemagne: Oh, ils ont oublié de me le donner, c'était dans un paquet séparé. Ils me l'envoient sans faute. Heureusement, le DraCo est prévu pour brancher un clavier Amiga (le nouveau a mis trois semaines à me parvenir). Mais justement, pour adapter une configuration déjà lourde sur mon 2000, il n'est pas pratique de brancher un clavier constamment de l'un à l'autre. Enfin, un moindre mal en attendant.

A peine découvrais-je les joies des logiciels -ceux qui acceptent de tourner - qu'après quelques jours le lecteur de disquettes ne répond plus. Contrôle au voltmètre, branchement dans l'Amiga, tout paraît fonctionner, mais pourtant rien à faire dans le DraCo. Coup de fil à MacroSystem. Quand je dis coup de fil à MacroSystem, voilà ce que cela implique exactement: appel au standard, le responsable DraCo n'est là que l'après-midi. Appel l'après-midi, il est en ligne (pendant plus de trois heures). Après énervement, le standardiste accepte de noter mon numéro pour que le responsable me rappelle. Ce qu'il fait. D'après description des symptômes, merci docteur, il semble que la carte processeur soit défaillante. Il me faut donc la renvoyer pour contrôle. Combien de temps vais-je en être privé?

S'ils la reçoivent avant la fin de la semaine, je l'aurai à la fin de la semaine suivante. Hélas, le gentil organisateur avait oublié que sa maison déménageait la semaine suivante. Donc, lorsqu'à la fin de la semaine suivante, je voulus savoir où en étaient les choses, il allait justement ouvrir mon paquet... A la fin de la semaine suivante, le canard était toujours vivant... c'est-à dire que ma carte n'avait toujours pas été testée. Heureusement, je suis tombé sur un réparateur et il a dû essuyer ma grosse colère. Le lundi suivant, ma carte était testée et envoyée à mon amie à Francfort qui revenait dans la semaine. Le diagnostic était que mon lecteur était déconnecté dans le "Boot Menu". Mais mon problème était toujours là. Mon lecteur ne voulait rien savoir. Alors je l'ai redémonté, retesté dans l'Amiga, remis dans le DraCo, et là, miracle sans nom, il fonctionnait! Un mois de séparation draconnienne, port de paquet en recommandé et coups de téléphone pour rien. C'est ça aussi, la vie.

Tout allait donc pour le mieux, quand deux jours plus tard, un reset ou un guru m'obligeaient à laisser la bête éteinte une bonne minute avant de revoir quelque chose sur mon écran. Cela a disparu le lendemain après fort trifouillage dans les entrailles. Cela réapparaît d'ailleurs périodiquement sans que j'en puisse déterminer la cause exacte.

C'est donc sur ce fond de mauvais contacts que commence mon feuilleton. Pour en terminer avec ces noirs augures, j'ai rendu visite à la sympathique boutique Image'In de Salon-de-Provence qui se désole de n'avoir aucune nouvelle du DraCo de démonstration qu'elle devait recevoir il y a déjà deux mois et dont un client attend toujours son exemplaire, ayant payé d'avance. Même les revendeurs n'arrivent pas à contacter Macro System. Drôle de politique de vente... Elle est hélas monnaie courante de nos jours, et pas seulement dans le domaine de l'Amiga, mais c'est là qu'elle nous blesse le plus! Aaaargh !

L ' e n v i r o n n e m e n t e x t é r i e u r

Le DraCo est constitué d'un Tower de PC dont la partie supérieure, protégée par une porte en plastique (même le super graphisme de la porte ne vient pas de chez MacroSystem), est pourvue de deux emplacements trois½ pouces (dont un est occupé d'origine par le lecteur de disquette) et cinq emplacements cinq½ pouces (dont un est occupé d'origine par le lecteur CD-ROM), un compteur de vitesse à trois chiffres (LEDs verts) en MHz pour le processeur, un bouton intitulé "Turbo" pour l'avenir et un autre qui vieillira prématurément appelé "Reset". La partie inférieure recèle sur son côté gauche neuf LEDs vertes libellées respectivement Power, Turbo, Tape, Com1, Com2, Disc1, Disc2, Disc3 et Disc4, un interrupteur d'alimentation et une serrure de sécurité à clef cylindrique.

La face arrière comporte de haut en bas: une aération de sortie, une aération d'entrée occupée par un ventilateur très silencieux (sauf en cas de surchauffe auquel cas il vrombit automatiquement, fait heureusement très rare), une prise d'alimentation américaine avec resortie pour l'alimentation du moniteur, cinq emplacements pour prises 25 broches (dont deux sont occupés par les ports parallèle et série), trois emplacements pour prises 9 broches (dont un est occupé par le port souris), une prise 5 broches circulaire pour le clavier, huit emplacements pour sorties arrières de cartes (bus DraCo ou Zorro-II) dont les deux premiers sont occupés par la carte processeur "Eltanin" avec un port SCSI externe et par la carte graphique "Altaïs" avec prise SVGA, S-VHS et Vidéo.

Le reste est composé d'une tôle laquée en U inversé qui donne accès à l'intérieur de tous les côtés et un socle de plastique en pyramide tronquée à visser soi-même.

La souris est une souris PC (LogiTech) à trois touches et le clavier est un clavier PC (compatible MF-II) (Maxi-Switch) déguisé en clavier DraCo grâce à d'habiles auto-collants (qui j'espère résisteront suffisamment longtemps à ma frappe véloce).

L e s c a r t e s

Toutes, comme déjà expliqué dans un autre article portent un nom de la constellation du Dragon (DraCo).

## \* RASTABAN

C'est le fond de panier doté de 4 bus Zorro Directs (dont un occupé par la carte processeur et un autre par la carte graphique). Six bus Zorro-II (dont un occupé par la carte processeur). Les bus DraCo Direct ont été préférés à des Zorro-III (les moyennes de transferts sont de 2,5 Mo/s pour Zorro-II, 7 Mo/s pour Zorro-III et de 25 à 35 Mo/s pour DraCo-Direct). Ainsi, il est encore possible de monter une carte co-processeur (comme la carte Dec-Alpha qui devrait bientôt sortir) et encore la carte VLab-Motion version DraCo (30 Mo/s - le plancher pour une vidéo 24 bits en PAL overscan est de 27) sur les bus directs. Sur les Zorro-II, restent encore cinq emplacements pour par exemple une Toccata (qui ne nécessite pour les transferts qu'environ 180 Ko/s en 16 bits/stéréo), une carte Ethernet ou une carte Emplant. La compatibité Zorro-II est grande, mais toutefois aucun accès DMA n'est prévu, ce qui exclut les cartes GVP ou A2091.

### \* ELTANIN

C'est la carte-processeur. Elle intègre tout ce qui est important, le

processeur (68040 ou 68060), la RAM, le contrôleur SCSI-III (compatible SCSI et SCSI-II, bien sûr), les ports souris, lecteur de disquette, parallèle et série, la ROM Amiga (double pour 4000) et la Rom-Boot (qui peut être remplacée physiquement ou chargée par fichier, rappelons-le), et les circuits gérant les bus DraCo-Direct et Zorro-II.

La RAM est de la PS-2 SIMM (4, 8, 16, ou 32 Mo avec ou sans bit de parité) jusqu'à 128 Mo (4 fois 32). Pour un 68060 à 50 MHz, 70 ns sont acceptables. En revanche, un 68060 à 66 MHz ne donnera toute sa puissance qu'avec de la RAM à 60 ns.

## \* ALTAÏS

C'est le nouvel avatar de Retina BLT Z3, revue, corrigée et surtout allégée (c'est une demi-carte). Elle peut-être peuplée de RAM ZIP de deux façons différentes, 1 Mo en 8 unités 41256 ou bien 4 Mo en 8 unités 41100. Son coeur est un NCR 77C32 BLT à 110 MHz, avec un blitter à 180Mo/s. Comme les modes graphiques commencent à moins de 15 KHz, il est possible de brancher un 1081/1084 (avec un adaptateur). Là encore, des solutions logicielles sont prévues en cas de versions futures (?) RTG. Le lecteur de CD-ROM

C'est un Sanyo CRD-254 SH, à quadruple vitesse. Il est très silencieux, possède un tiroir nu pourvu d'une cuvette sans fond où se pose le disque. Dès la moindre pression sur le tiroir, celui-ci se ferme automatiquement en engloutissant le disque. Pas de mécanisme visible, idéal. Une prise frontale pour mini-jack d'écouteurs, une molette de voulume et le bouton d'éjection.

## Le paysage logiciel

Une disquette avec un Workbench limité est livrée avec DraCo. Elle permet de démarrer la bête et d'installer tous les logiciels se trouvant sur un CD-ROM doré... Ce CD-ROM, contrairement à ce qui a été annoncé dans un précédent article n'est pas bootable. Le système actuel est le 1.2.

D'abord une déception : la documentation sur le salon promet Art Department Professional, Morph Plus, Professional Conversion Pack, des Emulations Scanner pour Epson, HP, et Sharp, le programme de dessin Xi-Paint, Digital Image et AnCoS Stamp-Editor. En fait, on ne trouve sur le CD-ROM d'installation que ADPro, XiPaint, SEK'd (logiciel pour Toccata), MovieShop (logiciel pour VLab Motion). Rappelons que VLab Motion et Toccata ne sont qu'optionnels sur DraCo. Par contre, Retina est livrée chez MacroSystem avec XiPaint, AnCoS, Digital Image et RACE. Altaïs, qui est une Retina BLT Z3 améliorée devrait donc en toute logique être livrée avec. Il manque donc AnCoS, RACE, les émulations Scanner, Digital Image et le Professional Conversion Pack alors que SEK'd et Movie Shop sont en trop. Je trouve que çà fait un peu trop pour le prix. Si encore ces logiciels devaient être achetés, mais MacroSystem en détient les droits. On peut accorder qu'en compensation, le lecteur de disquettes n'était qu'optionnel dans la même doc, alors qu'il fait désormais partie du package. (En fait le PCP est livré avec, il ne s'agit que de quelques modules de chargement et de sauvegarde pour ADPro).

C o n c l u s i o n

Voilà pour ce mois-ci. Vous en savez à présent autant que moi sur cette belle machine, au moins en données techniques. Reportez-vous aux articles de A-News No 84 de novembre 95 signés Pascal Rullier et Eric Laffont, page 28. Il y a des photos et d'autres informations. Bientôt, vous en saurez plus quant aux performances et à l'usage journalier.

Jac Pourtant

Les outils du DraCo

\* DraCo060Emu est une collection d'émulations Motorola pour le 68060 permettant d'utiliser toutes les versions de programmes pour les différents processeurs de la gamme 68000. Il n'y a pas de 68060.library.

\* DraCoSetPatch est l'équivalent du SetPatch de l'Amiga.

\* DraCoAlert est une commodité donnant plus de détails en cas d'alerte. Les alertes sont fréquentes sur DraCo, chaque fois qu'un programme veut accéder directement aux chips Amiga. Toutes ne sont pas mortelles, heureusement.

\* DraCoMouse permet d'initialiser ou de shunter la souris. Quatre types de souris sont reconnus : compatibles MicroSoft 2 touches, compatibles MicroSoft trois touches, compatibles Systems Corp et programmables compatibles Systems Corp. Il est possible d'utiliser deux souris simultanément, une au port souris, l'autre au port série.

\* DraCoSCSI pour le contrôle des sous-unités SCSI (LUNs), le temps de lancement des disques durs, les options telles que transfert rapide, mode synchrone ou asynchrone, activation de la terminaison SCSI.

\* DraCoSystem ouvre une fenêtre avec six gadgets : 1- Enforcer. Un contrôle d'accès aux zones interdites est actif en permanence. Il est en revanche possible de débrancher le contrôle sur la partie basse de la mémoire. 2- Bus TimeOut Test. Contrôle de relation avec les périphériques. 3- Amiga Keyboard. Afin de pouvoir installer un clavier Amiga. 4- SoftKick. Permet de booter sur une nouvelle version logicielle de la ROM DraCo. Il suffit que celle-ci soit présente dans le répertoire Devs:. 5- CybergraphX. Inverse la parité de la variable dans la mémoire persistante du DraCo. Après le prochain Reset, le système CyberGraphX sera actif ou non. 6- WatchDog. Sur certains DraCos, (pas le mien), ce chien de garde surveille le multitâche. Si celui-ci reste plus d'une seconde inactif, un avis surgit sur l'écran actif. ~ Enfin, en option CLI, il est possible d'activer un mode rapide Zorro-II pour toutes les cartes l'acceptant.

\* DraCoCache gère les cinq caches disponibles sur le 68060 : Data, Instruction, Branch, Store et Superscalar.

\* DraCoFloppy s'occupe, comme son nom l'indique, du (ou des deux) lecteur(s) de disquettes internes. Ils s'appellent DF0: et DF1:. Ils reconnaissent six modes de formatage.

1- DD 720K. DraCo, Amiga, PC. 2- DD 800K. DraCo, Amiga. 3- MD 880K. DraCo. 4- MD 960K. DraCo. 5- HD 1440K. DraCo, Amiga, PC. 6- HD 1760K. DraCo, Amiga. Sachant que le format Amiga peut être lu mais pas écrit, et encore avec une occupation du processeur approchant les 100% (et oui, c'est un lecteur PC et il faut compenser les différences d'espacement des blocs), il est très difficile au début de comprendre comment on peut parvenir à faire lire une disquette DraCo à un Amiga. Il est possible de formater une disquette PC, mais les noms des fichiers seront tronqués à huit caractères et à trois pour les suffixes. La solution est de formater une disquette DraCo et de la lire dans l'Amiga grâce au DOS Driver DraCo (livré avec le DraCo, si, si !).

Ce logiciel permet donc d'apprendre à quel format appartient la disquette et éventuellement de le modifier pour ensuite la reformater selon ses voeux.

\* DraCoSerNum vous donne le numéro de série de votre fière monture.

\* Un mot sur les ports série et parallèle. Les "devices" sont ceux de l'Amiga, mais ils sont redirigés sur le "draser.device" et "drapar.device". On ne peut pas dire qu'ils soient vraiment au point. Les gens de MacroSystem le savent et ils doivent les reprogrammer. Ainsi mon imprimante à aiguilles Fujitsu reçoit bien les messages, en revanche mon Epson Stylus Color ne reçoit rien du tout. ParNet ne fonctionne pas (et pourtant, çà m'aurait bien arrangé, absence de misc.resource, le problème devrait être également réglé dans le prochain système...). Le scanner JX-100 fonctionne deux fois moins vite qu'avec le port série de l'Amiga. C'est quand même un problème pour une machine de ce prix alors que ça ne pose aucun problème à un 500 ou un 1200 de base. Espérons que c'est la jeunesse...

Les outils Retina

Tous les logiciels pour la carte Altaïs sont ceux pour Retina. Un tiroir "Retina System" comporte :

\* Les outils Retina :"RetinaComm" est une commodité pour amener l'écran en avant ou en arrière et activer le blanker.

\* "RetinaClock" permet de modifier la fréquence de l'horloge en cas de réchauffement de la carte si des modes graphiques se trouvent mal et commencent à chavirer.

\* "RetinaPalette" édite les 256 couleurs du Workbench (même si celuici est en 16 ou en 24 bits).

\* "RetinaScreenMode" permet d'adapter les fréquences limites à votre moniteur. Le second tiroir "Retina Tools" comprend :

\* "RetinaComms"

\* "RetinaMemClock" est une autre version de RetinaClock.

\* "ARSM" (pour Add Retina Screen Mode) permet d'éditer jusqu'à 10 groupes de 10 modes graphiques.

\* "RetinaEmu" est lancée lors de la startup-sequence pour émuler les modes graphiques Amiga.

\* "DefineMonitor" est un éditeur de modes graphiques.

\* "RetinaDisplay", un viewer pour images qui ne fonctionne pas sous CyberGraphX.

\* "RetinaIRQ" doit avoir quelquechose à voir avec les interruptions.

\* "RetinaFrameCounter" mesure le rafraîchissement lors des animations.

\* "RetinaAvail" affiche la mémoire graphique libre (sauf sous CybergraphX ou la mémoire libre annoncée est invariablement de 4 194 304).

Il est une fois de plus à regretter que tous ces programmes soient livrés absolument sans documentation, même pas un "read.me" (si, un seul pour RetinaMemClock).

Il existe encore dans le tiroir "Utilities" un promoteur d'écrans appelé "NewMode" qui permet d'adapter chaque logiciel à une résolution particulière. Les outils Toccata que je ne fais qu'énumérer, n'ayant pas de carte audio Toccata: "ToccataInit", "ToccataControl", "ToccataPlayer", "ToccataRecorder", ToccataJinglePlayer".

Le reste est constitué par quatre tiroirs correspondant à quatre logiciels livrés avec :

\* ADPro : ADPRO 2.5.0, MorphPlus 1.2.1, FRED 1.4.0, HPScan\_ToDisk, JXScan\_ToDisk, JX100\_ToDisks. Pas de documentation !

\* SEK'D : Samplitude-MS 2.10. Pas de documentation !

\* MovieShop : MovieShop 2.6 ... Pas de documentation !

\* Xi-Paint : Xi-Paint 2.429 ... Pas de documentation (J'ai protesté avec véhémence lors de mon appel pour mon clavier et ils m'ont envoyé le manuel en anglais, ils l'ont également en allemand...)!

# **1.74 Cloanto Personal Suite (02-87)**

Une o e u v r e u n i que Cloanto Personal Suite

Tout le monde Amiga connait les logiciels Personal Paint et Superbase.

Notre ami Italien Michele Console Battilana de la société Cloanto nous propose une compilation sur CD-ROM de ces deux logiciels plus Personal Write, Personal Fonts et une quantité d'autres choses.

Ce package est assez intéressant car en plus il contient une pléiade d'animations, d'images et de docs.

Une fois de plus, les italiens nous montrent comment présenter un CD. Le design est vraiment très beau dans son emballage style bobine de film contenant le CD. Bien sûr, l'emballage ne fait pas tout, il faut voir le contenu.

Ce qui frappe le plus est la qualité avec laquelle le CD est présenté. La documentation en AmigaGuide est disponible en français, anglais, allemand et italien. Les traductions et la présentation en Guide est sans défaut et vraiment complète. Chaque logiciel possède sa doc mais certains ne l'ont qu'en anglais, ce qui est le point sombre du package.

On trouve dans ce CD:

### Personal Paint Version 6.4

Dernière version de ce programme qui peut s'installer sur disque dur ou se démarrer du CD lui même. Ceci m'amène à signaler un détail que j'apprécie, c'est que les divers logiciel contenus ici peuvent soit s'installer avec l'installer Commodore standard, soit s'exécuter depuis le CD.

Personal Paint a été testé plusieurs fois dans Amiga News. Pour compléter le dessin, on peut dire que c'est une émanation complète de Deluxe Paint avec des outils en plus et des facilités surtout vis-à-vis des écrans supérieurs. PPaint 6.4 c'est en plus le support des cartes graphiques sous cyberGFX, EGS et autres émulations

Il travaille en Vmem et utilise les Datatypes pour le chargement/sauvegarde des images, des UNDO multiples. Il gère aussi les animations dans tous les derniers modes Amiga, les transparences d'écran et une fonction de REDO assez utile comme dans TV-Paint.

### SuperBase Personal 4

Le second logiciel est assez connu, c'est SuperBase 4, en version Personal SBase. Ce logiciel est un excellent base de données, similaire à SBase Pro 4 mais moins le langage de programmation DML.

#### Personal Write

C'est un logiciel de traitement de texte simple et assez ancien de conception mais possedant des fontions intéressantes. Il n'utilise cependant pas les ScreenModes et, par conséquent, ouvre son propre écran dans peu de résolutions disponibles. Il est loin d'être à la hauteur d'un WordWorth, il ne possède pas de correcteur syntaxique, mais propose quand même une fonction de mailing qui peut trouver son utilité.

#### Personal Font Maker

Là aussi, une "vieillerie" qui vous permettra de créer ou modifier toutes les fontes que vous désirez. Il vaudra mieux utiliser Personal Font Maker 2 qui se trouve lui aussi sur le CD. Il est plus récent et bien plus performant.

### DIR DIFF

Voici un logiciel vraiment très intéressant et qui peut devenir indispensable à l'utilisateur qui réalise des backups de sauvegardes régulières, des copies ou des mises à jour de fichiers. Son utilité est incontestable en backup de mise à jour. En effet, il compare les fichiers d'après de nombreux critères paramétrables avant une copie d'un même fichier et remplace ou pas d'après ces critères. L'avantage est que sur un backup journalier par exemple, il n'est plus nécessaire de vérifier quel fichier doit être sauvé par rapport a la dernière sauvegarde. De plus, lors des copies de fichiers, DirDiff possède une vérification d'écriture très fiable. Il devient indispensable pour qui crée des masters de CD-ROM en vérifiant par exemple deux fois les adresses en RAM d'un block lors d'une erreur d'entrée/sortie. DirDiff permet une économie en ressources inestimable en ne copiant pas donc les fichiers qui ne le nécessitent pas. Ce logiciel est certainement, avec PPaint, l'un des indispensables du CD.

## C ô t é a r t i s t e s

On trouve un grand nombre d'animations connues dans le monde Amiga, toutes regroupées dans un format Anim standard (et FLI aussi). Les images sont aussi présentes, telles celles de Jim Sach, Eric Schwartz, ... .

Avec les Kara Fonts par exemple, on retrouve des fontes bitmap colorées. Le CD contient 27 fontes différentes en couleur à utiliser avec les logiciels de dessin ou de titrage.

Le plus étonnant reste à suivre. En effet, outre les documentations en Amigaguide de l'Amiga Dos et ses commandes, de l'ARexx (Ed: sur ma 3000 ces deux ne fonctionnent pas...), Amigaguide et de l'ASCII Amiga, on découvre dans ce CD une compilation des plus célèbres best sellers de la littérature. Ainsi toujours en format Guide, on pourra lire, 20000 lieux sous les mers, Le magicien d'Oz, la guerre des mondes, de la terre à la lune ,... en tout 45 nouvelles entières mais en versions anglaises. Sans parler des 18 autres livres, mais eux, en version ... italienne.

Pour finir ...

Ce CD-ROM au prix de 499 Francs est sans nul doute une oeuvre unique de la part de CLOANTO qu'il faut posséder ou moins pour Personal Paint 6.4 et Dir Diff. C'est aussi un recueil de fonts et d'images qui peuvent toujours rendre des services, sans oublier Superbase et à un niveau moindre Personal Write et Personal Font Maker pour ceux qui en auraient besoin. Dans tous les cas, la présentation et la documentation tout en Amigaguide sont extrêmement agréables. Une bonne idée sachant que Personal Paint 6.4 seul coûte déja 399F.

Eric Laffont

# **1.75 Deux packs Internet (02-87)**

D e u x pa c k s Internet pour Amiga Internet Inside et @net

Les amigaïstes dans les universités étaient l'un des premiers groupes "grand public" à profiter des possibilités offertes par l'Internet. Assis devant les terminaux de gros systèmes UNIX, ils échangaient en temps réel et à une échelle

planétaire, des informations et des logiciels de domaine public.

Notre premier article à ce sujet, par Batchman, était publié dans le numéro 14 de juin 1989. Cédric Beust a suivi en décembre 1990 avec une série d'articles (ANews N\textdegree{} 31, 32, 33 et 41) qui valent le détour ← encore aujourd'hui. Plus tard, Gilles Bourdin et d'autres ont continué de signaler les débuts de l'ouverture des réseaux au grand public.

Alors quelle ironie que l'Amiga soit l'un des derniers systèmes informatiques à être fourni en packages "clés en main". Mais enfin les voilà :-)

Contrairement au Mac et au PC, installer une solution Internet sur Amiga nécessitait des connaissances particulières des protocoles ainsi que diverses informations concernant le site hôte de connection. Les outils Internet et réseaux existent depuis longtemps sur Amiga. Que cela soit AmiTCP/IP, AMosaic, GuiFTP ou autre utilitaire de Mail et IRC, tout se trouve dans le DP. Pourtant la rigidité et complexité de l'installation a découragé beaucoup d'amateurs. Il était indispensable d'élaborer un script d'installation facile et compréhensible.

C'est ainsi que sont apparues plusieurs solutions plus ou moins bien faites en domaine public, et maintenant deux packages commerciaux en français, Internet Inside de Cuda/Adept et @NET de Phoenix/Almathera.

Bien entendu, si vous désirez une solution rapide et facile, il vous reste à débourser environ 200F et tout devrait bien se passer. Nous allons voir les deux solutions qui s'offrent à vous: Internet Inside et @Net. Avant de commencer signalons que les deux utilisent des versions démo (disponibles en DP), des logiciels AmiTCP et AMosaic, plus d'autres utilitaires qui facilitent la vie pour FTP, Mail et IRC.

```
I n t e r n e t I n s i d e
```
Vendu d'abord lors du salon Amiga Expo 95 sur le stand Cuda, Internet Inside a eu beaucoup de succès. Son installer est facile et fonctionne avec la plupart des modems existant. Néanmoins, dans sa version vendue à l'expo, ce script possède quelques petites erreurs qui peuvent, selon votre configuration de système et votre modem, empêcher le pack de fonctionner.

\* Tout d'abord, lorsque le script vous demande de rentrer le taux de "MTU", celui-ci est par défaut proposé à 1500. Ce taux est correct pour environ 80% des modems. Hélas, pour un supraFax par exemple, ce taux doit être impérativement réglé à 1006. Un taux à 1006 semble fonctionner avec 100% des modems. Il aurait été plus judicieux de régler le taux par défaut à 1006.

\* D'autres problèmes peuvent survenir dans certaines configurations. Le

premièr intervient si vous utilisez le compilateur C GCC. Si la version de la librairie "IXEMUL.Library" n'est pas une version plus récente que la 39, alors AMosaïc (écrit en GCC) ne fonctionnera pas et demandera une autre librairie. Internet Inside ne la fournit pas!

\* Un autre problème intervient lors du lancement d'AMosaic sur certaines configurations. Dans tous les cas, la pile (stack) du logiciel est insuffisante. Je vous conseille de la porter au moins à 50000 (avec la fonction Icône/Information du Workbench) afin d'éviter des plantages excessifs.

\* AMosaic peut planter lors de l'affichage des images car le fichier Password est mal installé. En effet, ce fichier contenant le mot de passe et se trouvant dans le répertoire AMITCP:DB doit impérativement se terminer après le mot "HOME" par le signe "/" ou ":" s'il sagit d'une assignation. Ce n'est pas le cas lors de l'installation et nous avons remarqué que dans certaines configurations l'ajout de "/" ou ":" corrigeait les erreurs d'assignations et par conséquent de plantages (merci à Jérome Chesnot qui nous a communiqué cette solution).

\* Si vous possédez déjà MUI, évitez d'installer celui du pack, car un problème dû aux versions de la MUIMaster.library peut survenir selon la version.

#### A t t e n t i o n à l a f a c t u r e !

\* Ceux qui n'ont pas rencontré ces problèmes ont pu essayer de se connecter sur Planet.NET, qui devait fournir un mois d'abonnement gratuit. A ce jour (le 11 Janvier 1996), le seul numéro accessible avec le pack sous Planet.NET n'est que le 36 68 53 89 (2.23F la minute!), car les mots de passe n'ont toujours pas été validés par Planet! Assurez-vous que votre mois de connection gratuit commence bien à la date d'ouverture de votre compte et non pas de la date d'achat du logiciel. Cuda nous signale que Planet va changer ses protocoles de communication IP en ajoutant les vérifications "CHAP et PAP". Ceci obligera tous les possesseurs du pack Internet Inside à s'enregister pour AmiTCP/IP car seule la version enregistrée valide ces modes. CUDA nous assure qu'il va mettre à jour le pack gratuitement et livrer une nouvelle version de AmiTCP/IP qui permettra la connection à Planet. Cette mise à jour comprendra un nouveau script normalement corrigé et revu qui, lui aussi, fera partie de la mise à jour. Le pack Internet Inside est livré en fait avec AmiTCP 4.0, Amosaic 2.0(beta), MUI ADT (FTP), ATALK, AmigaELM et TIN, le tout sur quatre disquettes.

Mis à part ces problèmes d'installation, le tout fonctionne bien, mais hélas je n'ai pu le tester que sur le service GROLIER.FR car mon login sous Planet n'est toujours pas activé!. CUDA offre avec le concours de Planet (service de l'éditeur Pressimage) une gratuité de un mois d'accès à Planet.NET le jour où cela fonctionnera.

## @ N E T d e P h o e n i x

Sous le même principe que Internet Inside, @Net de PHOENIX DP est un script d'installation facile, destiné à vous connecter sous le site GROLIER.FR et installer facilement AmiTCP, Amosaic et d'autres utilitaires. Contrairement au package précédent, le script d'installation est 100% dédié au site GROLIER et de ce fait ne vous demande pratiquement rien lors de l'installation. C'est à ce jour le script le plus facile. Cependant, il est assez difficile de le modifier, si vous changez de prestataire et que vous quittez GROLIER.

Il existe cependant trois petits problèmes lors de l'installation, qui sont plus gênants que catastrophiques.

\* Le premier, et celui qui me gêne le plus, est que tous les fonts du système se retrouvent réglés sur le TOPAZ.FONT. Cela est un peu gênant de voir tout son bureau réorganisé, car le script efface vos préférences "font.prefs" et impose Topaz 8. Je vous conseille donc avant l'installation de @Net de copier dans "ENVARC:SYS/" le fichier "FONT.PREFS" dans un endroit sur, d'installer @Net, et puis de replacer ce fichier ensuite pour récupérer votre environnement. L'explication de ce changement vient du fait que sur certaines configurations, GUIFTP ne fonctionne pas bien si les fontes système (Topaz) ne sont pas utilisées (explications @Net). Il y avait deux solutions au problème, soit de patcher GUIFTP, soit de changer les fonts utilisés par le Workbench.

\* Le second concerne aussi AMosaic qui comme pour Internet Inside nécessite une pile de 50000 au moins pour commencer, mais aussi que tous les utilitaires indispensables à AMosic ne soient pas installés. En effet, pour écouter un son ou voir une image JPEG par exemple, le script n'a pas fait les installations des logiciels nécessaires. Ainsi, cela sera à vous de le faire à la "main".

\* Le troisième ne se verra dans certains cas que lors de l'envoi de mails. Le package a oublié d'initialiser la variable d'environnement "UUCPSendMail". Il faudra donc ajouter la ligne suivante dans le script "Startnet" se trouvant dans "Bin": SetEnv UUCPSendMail Mail.clubinternet.fr. Maintenant, tout devrait parfaitement fonctionner.

Le plus important de ce package est le choix du site de connection. GROLIER (club-internet.fr) d'Hachette est un site AMINET, donc privilégié pour nous amigaïstes. En effet, charger des softs directement sur son site d'accueil va toujours beaucoup plus vite que de se connecter sur un autre site. De plus, ce site Aminet est très fourni et un des plus complets de la planète, le Sysop de Grolier étant aussi un fana d'Amiga. Une Hotline est aussi disponible, beaucoup plus présente que celle de Planet.net qui ne nous répond plus!. Son numéro est le (1) 47 45 99 10. @Net propose un grand nombre de logiciels de communication car dans sa version définitive il sera sur CD-ROM.

Il peut aussi être livré avec des disquettes, mais toujours avec le CD, dont le contenu est pratiquement tout ce qui se trouve dans le répertoire COMM d'Aminet en plus de l'indispensable AmiTCP 4.0 (démo) et Amosaïc 2.0 (démo).

@NET offre aux acheteurs une gratuité de un mois chez GROLIER.FR qui vous permettra surtout de découvrir le site AMINET qui, je pense, a énormement contribué à la survie de l'Amiga dans le monde.

P o u r c o n c l u r e

INTERNET INSIDE de CUDA/ADEPT ou @NET de PHOENIX sont deux solutions pratiquement équivalentes avec une plus grande facilité d'installation pour Seulement, @Net n'offre pas la possibilité de changer de site d'accueil de votre compte contrairement à Inside qui est plus paramétrable en ce domaine, bien qu'il faille quand même manier l'éditeur ASCII pour le script de connection. Dans tous les cas, les deux utilisent les mêmes logiciels du domaine public et l'enregistrement pour AmiTCP est vivement recommandé car la version enregistrée est plus rapide!. C'est donc plus un script d'installation et une brochette de DP que vous achetez qu'un véritable logiciel. Il fallait cependant le faire. Maintenant il m'arrive moins souvent de passer sous Shapeshifter afin d'utiliser Netscape, pour préférer AMosaïc 2 sur Amiga. Si un choix devait être fait entre ces deux packages, ... je vous laisse le faire.

Sachez que Planet.net ou GROLIER coûte à peu près 100 Francs d'abonnement par mois plus les communications en local pour peu que vous habitiez une grande ville dans laquelle se trouve un noeud (n\textdegree{} de ← téléphone

relai). Dans tous les cas, et en attendant la version officielle d'Amiga Technologies prévue pour le printemps (qui de toute façon utilisera Amosaïc et TCP), ces deux packs sont les seuls existants et pratiquement opérationnels.

#### Distribution et prix

Workbench 3.0 minimum (pour AMosaic 2.0) et un disque dur sont nécessaires pour faire de l'internet avec ces packs.

@ NET est commercialisé par PHOENIX DP en version CD-ROM ou disquette à la demande. Il offre une connection gratuite de un mois sur GROLIER.fr (site Aminet). Le prix du tout est de 149F. Notons que l'abonnement à Grolier.fr ne coûte que 77F/mois.

Internet Inside est commercialisé par CUDA Informatique et Adept Development en version quatre disquettes. Il offre une connection gratuite de un mois sur Planet.net.fr. Le prix du Pack Internet Inside est de 249F et l'abonnement à Planet.net coute 99F/mois.

Note: Si vous avez Internet Inside et que vous désirez aller sur Grolier.fr, voici les paramètres à entrer dans l'installer:

```
- Connection: PPP
```

```
- Télephone: (1) 47 45 14 14 (à Paris *)
```
- Domain: 194.158.97.67
- Suffix: club-internet.fr
- Mail: mail.club-internet.fr
- Pop. account: "Votre Login"@mail.club-internet.fr
- News: news.club-internet.fr
- Netmask: 255.255.255.0
- Web: http://www.club-internet.fr
- -FTP: ftp.club-internet.fr

\* Ensuite, je vous conseille de téléphoner à la hotline pour connaître le numéro de téléphone le plus proche de chez vous.

Un peu de démystification

Avant de commencer, expliquons ce qu'est AmiTCP et Amosaïc. AmiTCP/IP est le logiciel permettant de créer et gérer le protocole de communication entre votre Amiga et le site Internet. Il est indispensable. AMosaic est l'utilitaire permettant de circuler sur Internet et de visualiser le pages WEB, c'est à dire graphiques, textes, son, animations, à la norme HTML. Lors des transferts de fichiers ou le téléchargement on préfèrera utiliser un logiciel comme GUIFTP ou MUIADT qui n'affichent pas les textes et images mais permettent de parcourir l'arborescence d'un site un peu comme avec un Opus sur Amiga. Les logiciels permettant de dialoguer et communiquer en direct avec d'autres utilisateurs (IRC) sont aussi indispensables sur Internet. Sans compter sur un gestionnaire de courrier électronique et un lecteur de News (annonces, actualités). Ces divers logiciels se trouvent bien évidemment sur les packs @NET de PHOENIX DP/Almathera ou Internet Inside de CUDA/ADEPT, mais quelquefois seulement en version démo, ce qui impose une dépense supplémentaire pour s'enregistrer ultérieurement.

## Solutions DP

Sur Aminet (DP), il existe trois solutions assez inégales en qualité. Je ne vais pas m'attarder sur la première, tellement elle est peu fonctionnelle: c'est le script KAIA. Il existe cependant sur Internet une solution correcte et qui fonctionne, le script INTERINSTALL. Il nécessite AmiTCP 4.0 ainsi que AMosaic 1.2 ou 2.0 le tout en version démo ou enregistrée. Il propose des scripts de connection sur divers sites et fonctionne parfaitement pour peu que l'on connaisse un peu ce que l'on fait. Ce n'est pas encore pour le débutant ou pour celui qui veut du "Install and enjoy" mais cela facilite énormément les choses et en plus cela marche.

On peut trouver ce script ainsi que les deux logiciels cités sur Aminet dans le répertoire Comm/TCP et AMosaic. Dernièrement, j'ai découvert un nouveau package DP sur Aminet qui s'appelle "VARKNET" en trois disquettes, mais à l'heure où j'écris ces lignes, je n'ai pas encore eu le temps de le tester. De plus, il n'est qu'en version "bêta". En fait nous voyans aujourd'hui les versions "commerciales" des solutions Internet.

Eric LAFFONT

# **1.76 M.M.Experience (02-87)**

M . M . E x p e r i e n c e Un rival pour SCALA ?

La sortie d'un nouveau logiciel de présentation multimédia sur Amiga est une chose très rare. Il est vrai que pour faire mieux que Scala, il faut se lever de bonne heure. Nous avons reçu chez Amiga News un nouveau logiciel de chez Optonica appelé M.M.Experience, destiné à ce marché du

multimédia et création interactive. Il faut déjà saluer la sortie d'un nouveau logiciel dans cette nouvelle période de renouveau de l'Amiga. Pour ce qui est du logiciel lui-même, il possède quelques atouts par rapport à son concurrent direct Scala, mais aussi pas mal de lacunes et un certain manque de souplesse.

### P r é s e n t a t i o n

Le package de MME est vraiment bien présenté dans son coffret et classeur de qualité. On y trouve, outre une documentation (en anglais), les deux disquettes contenant le logiciel avec son numéro de série inclus. L'installer de Commodore procède sans problème à l'installation du logiciel et de ses librairies. Une fois le tout copié sur dur, on peut commencer à travailler. Notez qu'il est possible d'utiliser MME à partir de disquettes et peu de mémoire (2Mo), ce qui ouvre ses applications à des configurations 1200 de base. Il ne nécessite pas non plus de l'AGA et peut donc fonctionner avec les anciens Chipsets Amiga (ECS) ausi bien qu'en AGA jusqu'à 256 couleurs. Le tout s'explique par la relative ancienneté de conception du programme lui-même. Comme on peut le voir dans le menu "About", sa conception date de 1991 et cela se voit. Les requesters qui lui sont propre, n'utilisent pas l'ASL, la présentation des fenètres est du style 1.3. Il ne peut certainement pas rivaliser avec Scala dans aucun des domaines, mais peut néanmoins rendre de quelques services.

L e l o g i c i e l

Il faut déjà comprendre que ce logiciel est essentiellement destiné à la création d'applications multimédia, dans le but de créer un CD par exemple ou une arborescence contrôlable à la souris dans les spécificités d'un Amiga standard. Il n'y a pas de modules externes disponibles et seuls les modes IFF proches de la machine sont supportés. l'aspect général du logiciel est assez simple d'utilisation. On a vite fait le tour du programme et la documentation peut ne pas être consultée tant l'environnement est peu saturé en fonctions.

L'écran de départ se situe au bas de la page et propose de créer ou charger un projet qui debiendra notre lieu de travail. On y trouve deux parties possibles, soit les options de navigation de type: charger/sauver un projet, Ajouter une page, importer, effacer, copier, et l'indispensable about, soit les gadgets contenant les modules de création.

Ces modules sont répartis en sept parties distinctes. La première renferme celui de création des boites de sélection que l'on activera ensuite en cliquant dessus (gadget). Il existe sept types de boites avec des textes, des images, des listes à l'intérieur. On peut aussi charger des brosses qui peuvent devenir des boutons/gadgets. Cette partie est assez intéressante surtout en ce qui concerne les boîtes de listes où le logiciel va créer directement les gadgets permettant de faire défiler leur contenu. La seconde concerne les options d'une page et de son contenu. Elle gère la page en cours et permet de contrôler les effets des gadgets, la durée de présentation et en fait les événements contenus dans la page en cours. Le troisième bouton est celui des effets spéciaux. Ces effets de transition sont au nombre de 60. Il s'agit ici uniquement d'effets de pages assez simples de type scrooling, pas de déplacement de brosses ni de trajectoires, uniquement des effets de transition entre deux images ou

animations.

Le quatrième bouton concerne la recherche des pages. Il est assez utile lorsqu'un script commence à devenir assez long et comporte un grand nombre de pages. On peut ici utiliser les gadgets de déplacement x1, x10 ou x100 pages. Chaque page possède un nom et un numéro associé. Le cinquième module est ici pour nous faciliter le travail de création. Cette option permet de sélectionner des programmes externes qui pouront êtres utilisés pour modifier, exécuter ou créer des applications directement en les appelant de MME sans avoir à les chercher dans l'arborescence du disque. C'est une petite facilité de travail assez utile. Ainsi, il est possible d'appeler Dpaint par exemple depui MME.

Le sixième module concerne la visualisation des sons et des images sans avoir à les charger ou les jouer dans le script du projet en cours. Utile pour la recherche. Le dernier bouton est celui des préférences du système. Ici, on règle le format d'écran utilisé, le contrôle de la souris et des messages. Côté résolutions, seuls les modes vidéo PAL ou NTSC sont possibles en entrelacé ou non. On a aussi droit à trois modes d'Overscan jusqu'à un maximum de 736x566 en mode PAL/ Hires/ Interlace/ Overscan Max. Les possesseurs de machines AGA (1200 & 4000) peuvent avoir jusqu'à 256 couleurs tandis que les machines ECS (500, 600, 2000 & 3000) auront un maximum de 64 couleurs (en Extra Half Brite). Le format des images doit impérativement être en IFF ainsi que pour les sons. Le logiciel n'utilise pas les datatypes et donc pas de possibilité de charger de images dans un autre format. Le logiciel est cependant capable de jouer des animations dans tous les formats d'anim IFF jusqu'au Ham8 et CDXL.

## C o n c l u s i o n

Evidemment, dans un monde dominé par Scala, la sortie d'un nouveau logiciel multimédia sur Amiga se heurte dans tous les cas à la comparaison inévitable. Il est vraiment très difficile de faire mieux que Scala et l'on s'en rend bien compte en découvrant M..M.Experience. Ce soft ne sera pas un grand danger pour Scala. Sa conception assez ancienne et ses faibles possibilités d'effets de brossses, de gadgets et de création font qu'il sort un peu tard. En 1991, il aurait certainement eu du succès. Cependant, des applications pour la création de CD-Rom voire de systèmes de présentation sont envisageables avec lui si vous n'avez jamais vu Scala. Certes il possède certaines options assez intéressantes. Le fait qu'il puisse marcher sur de très petites configurations lui permet d'intéresser quelques utilisateurs. Il reste toujours capable de créer de très belle présentations et de gérer facilement un script et une arborescence. Il est dommage de critiquer autant un nouveau logiciel, mais lorsque l'on a utilisé Scala, il devient difficile d'être compréhensif envers un logiciel moins performant. Je ne peux que vous conseiller de l'essayer quand même avant de l'acheter pour savoir s'il vous convient vraiment.

Eric LAFFONT

Editeur : Optonica Prix : 39.95 Livres, soit 350F

# **1.77 Imagine 4.0 (02-87)**

I m a q i n e 4 . 0 ( e t 3 . 3 ) Ah, les ombres douces...

Une nouvelle version d'Imagine vient de sortir avec de nombreuses fonctions intéressantes: motion blur, ombres douces, Metaballs... Mais comme nous avons raté la version 3.3 qui, elle aussi, apporte son lot de nouveautés, nous allons voir ensemble les changements qu'apportent ces deux versions et tout ça pour le même prix :-).

To be or not to be 4.0?

Première amère constatation, l'interface n'a pas changé depuis la version 3.0 (ni d'ailleurs depuis la version 1.0 :-(...). Bref, ne soyons pas médisant...

(Ed: Lucas ne l'a pas vu, mais il existe dorénavant chez VitePro une documentation de 260 pages en français traitant des versions 3.0, 3.1, 3.2, 3.3 et 4.0)

#### Une plainte dans le désert

Depuis la version 3.2, Imagine peut ouvrir son écran de travail en 256 couleurs, ce qui lui permet de faire de nombreuses choses intéressantes. Mais les concepteurs d'Imagine n'ont pas tenu compte de la lenteur de notre pauvre AGA en 256 couleurs, surtout en DBLPal... Sans carte graphique, Imagine n'est malheureusement pas utilisable dans ce type d'écran (on peut voir le réaffichage de gadgets!). Bref, une utilisation judicieuse des écrans Amiga aurait permis d'avoir un écran de travail Imagine en 16 couleurs et un nouvel écran en 256 couleurs qui serait ouvert (ou passerait devant) seulement quand on en a besoin. Mais voilà, Impulse donne la légère impression de ne pas vouloir utiliser les spécificités de l'Amiga (ScreenMode, Requêtes systèmes, Datatypes, Multi-écran, Intuition, ARexx, Clavier système...). En attendant les nouvelles machines l'Amiga n'est pas d'une rapidité démentielle, alors pitié Impulse, faites nous une version qui utilise les nombreux avantages de notre magnifique OS.

Nouveautés 3.3

A partir de cette version, la requête d'attribut des objets a été grandement améliorée (cf Image 1 et Image 2). Elle a vraiment gagné en ergonomie et de nombreux nouveaux types de mappings sont maintenant disponibles (Specular, Hardness, Shininess , Brightness, Fog Length, Index Of Refraction, Ambient Light et Roughness). Ces dernières possibilités sont très intéressantes pour réaliser de nombreux effets. Les couleurs se paramètrent maintenant plus facilement dans les textures algorithmiques. Il est possible de désactiver une texture ou un mapping, de voir une image qui va être mappée, d'effectuer un clone d'une texture ou d'un mapping, de choisir la brillance de l'objet de 0 a 256, d'effectuer un Quick render directement sous la requête d'attribut, de choisir un label à une texture ou à un mapping, de définir les paramètres par défaut des objets... Enfin,

une grande avancée dans ce niveau. Malheureusement, seul l'affichage en 256 couleurs permet un rendu (plus ou moins rapide) sur une sphère ou un cube de la texture, donc pas très utilisable sur un Amiga sans carte graphique rapide...

Si vous travaillez sur un écran en 256 couleurs, Imagine vous donne la possibilité de visualiser l'image qui est en train de ce calculer. Cette affichage en 32 niveaux de gris, permet d'éviter de calculer une animation complète et se rendre compte à la fin que ce n'est pas du tout ce que l'on voulait obtenir... A qui n'est-ce pas arrivé! De même, sur un écran 256 couleurs, l'image de backdrop est en 32 niveaux de gris.

D'autres petites bricoles ont été implantées: choix de l'éditeur (détail, spline,...) au démarrage d'Imagine, paramétrage du nombre de points pour les sphères CSG (pour le rendu en scanline) et une fonction "smoth fracture" qui permet de lisser une courbe.

$$
E t \quad 1 a \quad 4 \quad . \quad 0 \quad ?
$$

La première fonction qui a le plus éxcité ma curiosité a été les ombres douces

. En effet, ce type de fonction manquait cruellement à Imagine. Elle permet un rendu plus proche de la réalité. La douceur des ombres se paramètre sur l'axe x de la lampe. Dans le préférence, on contrôle le nombre de lampes qu'Imagine va créer pour réaliser l'opération. Ce type d'ombres douces sont très bien réalisées mais très très lentes à calculer

Par exemple: un petit objet qui met 27 secondes pour se calculer passe à 4 minutes 42 secondes avec des ombres douces paramètré à 45 lampes. Ce paramètre peut aller jusqu'à 200, merci Impulse... Ce n'est pas un PowerPC 604 à 150 Mhz qu'il nous faudra, mais une vingtaine! :-). Bref, pour l'exemple ci-dessus (Cf Image 3), le rendu devient 10 fois plus lent (ou moins rapide pour les optimistes :-).... Donc, de bien belles images, mais il faut de la patience... beaucoup de patience....

Une autre nouveauté de taille, la fonction motion blur qui permet une plus grande fluidité dans le mouvement rapide. Malheureusement, pour réaliser cette opération, Imagine recalculera totalement toutes les images plusieurs fois (le nombre est paramètré dans le projet) décalées dans le temps et composera après l'ensemble. Plus le nombre est important, plus l'animation est fluide, plus c'est lent...

Pour la création de formes organiques, une méthode de modélisation par metaballs a été implantée. Pour créer un objet blods, il suffit de créer des sphères, de les grouper et d'appliquer la dite fonction. Vous avez maintenant une peau sur votre objet. Pour une fois, Impulse a eu la bonne idée de ne pas figer la fonction. Je m'explique un peu mieux: si vous réalisez des "State" sur le groupe de sphères, Imagine recalculera pour chaque image l'objet. Comme quelques images valent mieux qu'un long discours (ennuyeux), reportez-vous à l'Image.

Un fonction importante de lissage des objets fait son apparition. Elle permet de réaliser, très facilement, des formes courbes comme une voiture (  $ex1 - ex2$ ). Les étoiles ont été grandement améliorées. Ce ne sont plus maintenant des pixels d'une seule couleur, mais de plusieurs couleurs, ce qui devient

maintenant utilisable. Les effets peuvent être paramétrés dans le modeleur, pour être utilisés comme un outil de modélisation ou pour réaliser des tests. La fonction "Cascade Group" permet de grouper les objets en cascade. Dans le Stage Editor, Imagine 4.0 peut changer automatiquement une image en backdrop pour réaliser du "rotoscoping". Et enfin, la possibilité d'effacer des fichiers directement sous Imagine (intéressant pour les personnes sur  $PC : -)$ .

```
C o n c l u s i o n
```
Comme d'habitude, je reste mitigé sur ce produit. En effet, de nouvelles fonctions (intéressantes) sont à chaque fois intégrées, mais l'ergonomie générale n'a pas beaucoup changé au cours des versions. De plus, la limitation de l'espace en rendu trace est toujours présente! Il reste tout de même un outil relativement complet pour un prix compétitif. Alors de grâce Impulse, revoyez l'ergonomie, utilisez les spécificités de l'Amiga et Imagine deviendra un outil formidable.

Lucas JANIN lucas.janin@ramses.fdn.org

## **1.78 News Vidéo (02-87)**

N E W S V I D E O

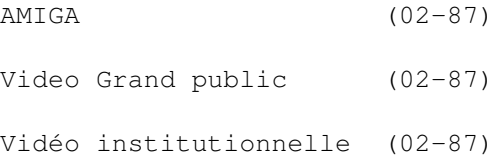

# **1.79 AMIGA (02-87)**

A M I G A & V I D E O

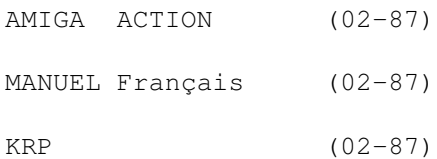

# **1.80 AMIGA ACTION (02-87)**

## A M I G A A C T I O N

SPRINGFIELD MULTI MEDIA (Angleterre) propose un pack 1200 dédié à la vidéo.

Pour environ 9000F vous repartez avec un 1200 équipé d'un disque dur de 170 Mo, de 4 Mo de mémoire supplémentaire, et d'un Genlock LOLA L2000 (celui ci étant équipé d'entré sortie YC et composite PAL). Cet ensemble est dédié à un usage grand public et permet d' effectuer ses premiers titrages, pour un coût somme toute raisonnable. L'ensemble est livré avec le pack logiciel vidéo (SCALA MM300, PERSONAL PAINT et photogenics) et bureautique (traitement de texte wordworth, base de données et jeux). D'autre part, SMM comprend dans le prix une formation d'une demi-journée.

# **1.81 MANUEL Français (02-87)**

M A N U E L F r a n ç a i s

Vous avez acheté pour Noël un pack AMIGA 1200 et constaté avec surprise que certains de vos logiciels étaient en anglais. Alors, si sous souhaitez disposer d'une version avec un manuel en français, CIS vous propose pour SCALA MM300 la version française et un upgrade vers SCALA MM400 (payant).

# **1.82 KRP (02-87)**

K R P ( Tables de montages, etc...)

La société VITEPRO devrait en assurer la distribution en France. N'hésitez pas à les contacter. Tel 16 146 38 17 15

# **1.83 Video Grand public (02-87)**

V i d e o G r a n d p u b l i c

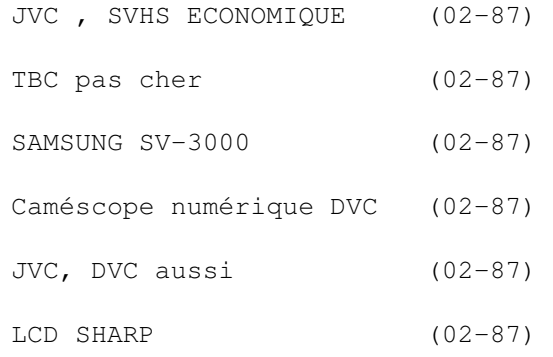

# **1.84 JVC , SVHS ECONOMIQUE (02-87)**

J V C , S V H S E C O N O M I Q U E

Ce nouveau magnétoscope proposé à un prix plancher (aux alentours de 5000F) n'en est pas moins équipé de la technologie "PRO DIGI", dont le traitement numérique du signal vidéo (à ne pas confondre avec un TBC) permet l'amélioration du rapport signal sur bruit, de la définition vidéo, et la réduction du "jitter" vidéo.

Pour le montage, il dispose de nombreuses fonctions et d'un jog shuttle. Le son stéréo est amélioré par le procédé NICAM. Ce magnétoscope devrait donc ravir aussi bien les vidéophiles que les utilisateurs avertis (ne serait-ce qu'en tant que lecteur de montage). Alors, si vous ne souhaitez pas attendre sa version PAL/ SECAM (prévue pour la fin de l'année 1996 ), vous pourrez toujours traverser le "Channel" puisque il est disponible depuis peu sur les étalages des commerçants anglais .

## **1.85 TBC pas cher (02-87)**

## T B C p a s c h e r

Le WVCTB-500 de LEKTOPACKS est annoncé aux alentours de 4000F et intégre des réglages de correction de couleurs et de contraste. Sans prétendre à une utilisation professionnelle ou institutionnelle, il devrait ravir les utilisateurs de matériels YC ou composite PAL grand public.

# **1.86 SAMSUNG SV-3000 (02-87)**

S A M S U N G S V - 3 0 0 0

La référence dans les magnétoscopes multistandard était jusqu'à présent le PANASONIC NVW1E (pratiquement sans concurrence depuis 5 ans) mais, aujourd'hui, il vient de trouver un sérieux concurrent, le SAMSUNG SV 300W qui transcode pratiquement dans tous les formats (PAL, SECAM, NTSC 3,58 et 4;43 mesecam). Pour améliorer les copies, le SV300W dispose de 4 têtes (traitement diamond), d'un alignement numérique, et d'une fonction d'amélioration des contours. Le son en stéréo est enregistré par deux têtes audio qui permettent le doublage.

Pour les particularités vidéo, le SAMSUNG dispose de fonctions telle la lecture stroboscopique que je considérerai comme "gadget", pour un appareil qui a surtout pour vocation le transcodage ou la copie plus que le montage. Pour finir avec les bonnes surprises, ce magnétoscope peut lire aussi les cassettes SVHS et dispose d'une connectique YC, (en plus des classiques RCA audio/vidéo). Concernant le prix, il est en rapport avec la finition: 9990FTTC. Mais comme on dit, la qualité se paie.

# **1.87 Caméscope numérique DVC (02-87)**

S H A R P

SHARP a présenté son caméscope numérique DVC de type 3CCD ( c'est la mode là-bas paraît-il). Tarif annoncé 18000F. Aucune date prévue pour le marché européen.

# **1.88 JVC, DVC aussi (02-87)**

J V C , D V C a u s s i

Mais mini DVC, puisque sa taille (150\*80\*45 mm pour 520 g) lui permet de rentrer dans une poche de pantalon. L'oculaire, escamotable, mesure 1, 27 cm et intègre un écran à cristaux liquides couleur. A l'utilisation, le concept "push and use" est ici poussé à l'extrême car, si cette appareil est un concentré de haute technologie, il n'en reste pas moins réservé à un utilisateur "lambda". L'objectif, un zoom \*10 qui ouvre à 1,6, dessert un capteur mono CCD de 570.000 pixels. Il est à noter que les parties extrêmes du capteur sont réservées au stabilisateur numérique (intégré dans le caméscope). Le son numérique respecte la norme DVC (stéréo 16 Bits, 48 Khz ou mono 12 Bits à 32 Khz avec 4 pistes).

La finition en aluminium brossé et la télécommande fournie (pratiquement de la taille d'une carte de crédit) lui donne un look résolument high tech. Parmi les options prévues: une base qui devrait permettre le liaison avec un micrordinateur pour le montage off-line et, plus tard, en virtuel on-line. Disponible ce mois-ci dans les boutiques de TOKYO aux environs de 15000F, il devrait se trouver sur le marché européen vers la fin de l'année 96.

# **1.89 LCD SHARP (02-87)**

S H A R P et le LCD

SHARP abandonne les recherches sur la technologie des écrans à tube cathodique pour se concentrer sur le LCD, le constructeur a d'ailleurs présenté récemment à Osaka un écran de 28 pouces et prévoit pour l'automne 96 un modèle 42 pouces. D'autre part après SONY et son écran plasmatron de 28 pouces, Samsung et PANASONIC se lancent aussi sur ce marché d'avenir. Peut-être verrons nous pour Noël 96 les premiers téléviseurs à base de technologie LCD, reléguant alors nos bons vieux tubes cathodiques au stade d'antiquités ou "d'aquariums à électrons". De la même façon que pour les platines à microsillons à l'arrivée du lecteur CD audio, microsillon appelé aujourd'hui par nos jeunes enfants "crins crins ".

## **1.90 Vidéo institutionnelle (02-87)**

V i d é o i n s t i t u t i o n n e l l e

PANASONIC AJD 700 (02-87)

ECOUTEZ VOIR (02-87)

# **1.91 PANASONIC AJD 700 (02-87)**

P A N A S O N I C A J D 7 0 0 (présenté au NAB 95)

Cette caméra devrait aussi répondre aux attentes des amateurs fortunés (n'ayant pas trouvé satisfaction dans le caméscope numérique grand public, SONY, dont ils espéraient au moins une version v6000 et idéalemenent une version EVW 300). En effet, proposée courant juin 1996 aux environs de 120 000FHT (certes 4,5 fois le prix d'une VX 1000) , l' ADJ700 offre un excellent rapport qualité/ prix (professionnellement parlant bien sûr).

Extrêmement compact et bien équilibré (d'un poids total de 5kg), cette caméra d'épaule (format DVC large bande, objectif interchangeable, et viseur monochrome 1,5 pouces), est de la même famille que l'UVW 100 SONY ou l' AGDP 800 PANASONIC. La tête de caméra 3CCD comporte des capteurs de 410,000 pixels, au format 1/2, et le traitement numérique sur 10 bits devrait permettre une excellente restitution d'image. Les cassettes au format DVC PRO permettent une durée maximum de 63 minutes. La sensibilité, qui en position 0 dB donne 2000 lux à F8, passe à 2 lux pour 30 dB à F4. L'obturateur fonctionne du 1/50 au 1/2000 de seconde . Tous les réglages de caméra sont mémorisables sur carte PCMCIA. Le son PCM offre deux pistes. Parmi les points fortement appréciés par les JRI: la consommation, qui ne dépasse pas 20 watts, autorisant ainsi une autonomie de 1 heure 30 avec la batterie fournie en standard, et 5 heures avec le modèle dionic 100. La caméra comporte aussi des entrées/sorties vidéo numérique.

# **1.92 ECOUTEZ VOIR (02-87)**

E C O U T E Z V O I R Plateau de tournage

De nouvelles prestations pour la société EV, puisque ces nouvelles installations lui permettent de proposer un plateau tournage de plein pied à Clichy (240m2, puissance électrique de 80 Kw, éclairage 50 Kw, jeu d'orge 24 canaux, nacelle élévatrice), ainsi que toute sorte de commodité.

Pour de plus amples informations, contactez: ECOUTE VOIR, tel 41 06 90 90, FAX 47 39 26 95.

# **1.93 Amiga, camescope et création (02-87)**

A m i g a , c a m é s c o p e t e r é a t i o n Cadrage et réalisation (1ère partie)

Soyez francs avec vous mêmes, combien de fois vous est-il arrivé de vous retrouver à la limite de décrocher un bâillement en regardant pour la troisième fois consécutive les images du concours de cerfs-volants filmées par votre voisin de palier avec son plan-séquence interminable, son caméscope en vrille au sens propre comme au sens figuré et un bon mal de coeur vous envahissant...

Pour remédier une fois pour toutes à ce châtiment, deux solutions: si vous êtes vraiment à la limite de l'implosion, dites-lui de se mettre à l'aquarelle ou bien prêtez-lui Amiga News pour la lecture de cet article dont cette première partie n'aura comme seul but que de mettre en avant quelques-unes des principales techniques du cadrage et de la réalisation à travers cette expérience originale. Moteur!

Q u i n e t e n t e r i e n . . .

Alberto Dubini, ingénieur Italien passionné de deltaplane et de sable fin s'est concocté un engin hybride composé d'un Zodiac surmonté d'une aile de deltaplane standard. Voler et se sentir libre comme un oiseau, c'est bien, mais rapporter des images pour soi-même et les amis lorsque l'on est seul dans les airs, c'est une autre paire de manche.

Après avoir découvert "l'artiste", deux solutions se présentaient à moi: sachant qu'on ne croise pas ce genre d'engin tous les jours, la facilité eut été de filmer depuis la plage le décollage, deux trois tours dans les airs puis l'amerrissage. Résultat des courses (n'oubliez jamais que vous filmez pour votre plaisir mais également pour celui des futurs téléspectateurs) j'aurais fait visionner le sujet une fois ou deux, puis très vite la cassette aurait pris la poussière sur une étagère...

L'autre solution choisie aura été de forcer un peu le destin et d'aller demander au pilote l'autorisation d'effectuer un petit reportage sur lui et sa drôle de machine, ce qu'il accepta de bonne grâce.

Alberto était également féru de vidéo. Il avait déjà bidouillé un système permettant d'installer un caméscope de poing léger avec complément optique type "grand angle" judicieusement placé dans le dos du navigateur pour les prises de vues aériennes, ainsi qu'un même système d'asservissement pour les prises latérales en bout d'aile. Là encore, le grand angle permet d'embrasser la totalité du Zodiac volant. Le seul défaut ne fut pas le système lui-même mais l'absence d'un stabilisateur optique qui aurait adouci certaines des vibrations causées par la turbine...

Restaient les prises de vues au sol afin de relayer et chaîner les différentes vues dans les airs, sur terre ou en bateau, ce fut ma V5000 qui fut mise à pied d'oeuvre.

Et le story board dans tout ca?

La veille du tournage, les doigts de pieds en éventail, nous avons passé en revue le stylo à la main les differents plans susceptibles d'être utilisés et leur façon d'être "raccords". Nous nous sommes mis d'accord sur le déroulement du tournage de style classique, à savoir commencer par filmer les différentes étapes de la confection du montage de l'aile sur le bateau mis en image par une série de plans d'ensemble, de plans de coupe, ceux-ci étant bien évidemment affinés et épurés lors du montage (développement le mois prochain). Puis, le départ depuis la plage, un tour dans les airs suivi d'une interview et une balade au dessus du golfe.

### Sur le terrain

Armé de ma fidèle V5000, trois cassettes Hi 8 de 60 minutes et trois batteries np77, la prise de vue démarre à 9h30, là où l'eau est encore d'un calme plat. Comme à l'accoutumée, j'ai oblitéré le témoin d'enregistrement externe d'un adhésif noir, de façon à ce que mon interlocuteur reste naturel et ne sache jamais si je suis réellement en "rec"ou pas. Une autre astuce à utiliser sans retenue, c'est de laisser tourner votre caméscope à la fin d'une prise... C'est souvent dans ces moments précis que la personne en face de vous, très souvent se "libère" et redevient vraiment elle-même. Alberto fait le plein d'essence, et se fait aider afin d'arrimer les gréements de la voile au bateau.

Ayant une idée précise de la musique sur laquelle je vais "coucher" mes images, je choisis de filmer les différentes étapes en prenant bien soin de faire un maximum de plans de coupe, (c'est primordial) à savoir, par exemple, après un plan moyen du navigateur tendant un mousqueton pour relier les câbles au bateau, zoom avant violent manuel sur le mousqueton en question afin d'avoir un autre angle de cette même action, mais serré sur le l'anneau de métal manipulé. Au montage, deux possibilités s'offrent à vous: soit vous voulez accentuer l'action "live" et vous gardez à l'image ce zoom "coup de poing"(que vous ne pourrez réaliser qu' au moyen d'une bague de zoom débrayable), soit vous nettoyez ce plan. En ce qui me concerne, j'ai préféré garder la totalité de ces quelques menues secondes, en poussant le vice de synchroniser et le départ et l'arrivée du zooming manuel avec un double coup de batterie dans le morceau musical des "Tears for Fears" que j'avais choisis.

Le hasard peut parfois bien faire les choses, car si la synchronisation pouvait se faire sur les points d'entrée du lecteur et de l'enregistreur, elle est toujours plus hasardeuse sur le mouvement en recul du zoom pourtant synchrone avec le deuxième coup rythmique en point de sortie. Si ces quelques mots vous paraissent un tantinet ardus, pas de panique, nous nous pencherons sur tout ce qui est montage, dérushage, assemblage et insertion la prochaine fois.

## To be "raccord" or not to be!

Point capital, je n'oublie pas de VARIER mes angles avec des plongées, des contre-plongées, mais attention, servez-vous en en toute connaissance de cause. La plongée, comme son nom l'indique, donne le sentiment d'écraser le personnage, alors qu'au contraire, la contre-plongée lui donnera toujours une impression d'importance.

Première des choses à faire, filmer l'envolée de l'engin, ses déplacements et courbes dans les airs et son retour sur le sable fin. Puis, je prends place dans le petit siège baquet rehaussé derrière Alberto, casque sur les oreilles à cause du bruit assourdissant que génère le moteur. Alberto tire doucement la barre vers lui et l'envolée s'effectue sans problème après quelques cahots. Le premier réflêxe me fait prendre la mer turquoise et le paysage en oubliant que j'aurai besoin des inévitables plans de coupe sans lesquels j'aurai sûrement les pires difficultés à être raccord. Je prends bien soin de filmer sous tous les angles le principe de fonctionnement de l'engin, filme en gros plan une main qui tient fermement la barre, la boussole qui nous indique le cap, ou bien les ombres et lumières du soleil jouant avec la voilure. Le retour sur la plage s'effectue après une vingtaine de minutes. Je prends bien soin d'enregistrer les procédures de l'amerrissage, ce qui sera fort important pour la suite...

## Façon d'orchestrer vos idées...

A cet instant précis, j'ai donc des plans de l'assemblage du zodiac et de sa voile, le décollage, le retour et des plans dans les airs, de quoi faire déjà quelque chose de correct. Pourtant, il manque encore quelque chose de bien utile: ayant filmé dans les airs mais à des altitudes différentes le golfe, la mer, sans oublier quelques bateaux (important), nous repartons à deux dans une autre embarcation, Alberto à quelques encâblures avec sa drôle de machine. En plein milieu du golfe, je profite du fait que l'eau ne bouge quasiment pas pour effectuer un travelling, les deux embarcations évoluant à vitesse égale, mon caméscope bien calé sur l'épaule et j'accentue l'impression de coller à l'action en zoomant légèrement vers lui.

Puis, après un code convenu, Alberto décolle et effectue de nouveau plusieurs boucles, en passant de temps en temps au dessus ou très près de nous. . . Pour quelle raison avoir filmé souvent les mêmes scènes au large?

Au montage, l'action d'une part ne sera pas figée depuis la plage, mais au contraire donnera l'impression de coller à l'action, où qu'elle se situe, d'autre part, filmer des bateaux depuis les airs en les prenant en chasse, en les survolant d'assez près et en les dépassant n'était pas innocent...

#### En avez-vous deviné la raison?

J'ai quelques plans similaires DEPUIS mon bateau qu'Alberto a survolé, dépassé. Monter ces plans aux axes différents en une seule et même séquence en parrallèle avec successivement des plans depuis les airs, puis de notre bateau avec le zodiac volant qui arrive sur nous, enchaîné cut avec un autre plan de l'embarcation que j'avais filmée au préalable et ainsi de suite: au montage, nous avons comme résultat la sensation d'avoir une seule séquence montée en parrallèle faite à deux caméras, une embarquée (ce qui est le cas de le dire) depuis notre coquille de noix au ras des flots, l'autre dans les airs, ou pour changer les axes, "en virtuel" depuis d'autres embarcations filmées au gré de la balade. Bref, si vous n'avez pas la chance ou les moyens (comme moi) de posseder deux caméscopes, il ne vous reste plus qu'à faire preuve de débrouillardise !

Interview . . . On enchaîne !

Celle-ci sera faite loin du bord afin d'éviter la cohue des vacanciers... A ce sujet, n'oubliez pas d'avoir en général avec vous une bonnette sur votre micro, surtout si c'est une prise directe, car vous risquez sans une prise casque pour écoute et vérification de ce qui s'enregistre d'avoir la majeure partie des paroles noyées par le vent et en fin de compte une séquence importante inutilisable... Une autre astuce, tâchez d'influencer les questions, d'amener les réponses afin que celles-ci collent avec les images que vous avez déjà tournées et qui seront placées en insertion (développé le mois prochain), ce principe étant par nature très souvent utilisé.

Enfin nous filmerons son décollage avec (en post-production) fuite progressive du son en direct mixé d'un morceau musical très lent pour casser volontairement le rythme, en accord avec cette fois-ci les différents plans (filmés pendant le vol) des paysages merveilleux de la Corse.

Comme il se doit, même combat pour le retour définitif et l'amerrissage, il faudra se servir en parrallèle des plans filmés depuis la plage du zodiac à la limite de l'amerrissage enchaîné "cut" par le plan directement depuis la machine volante touchant l'eau.

#### E N C O N C L U S I O N

J'ai lâchement profité du froid de l'hiver pour vous donner un peu de baume au coeur en vous présentant ce reportage réalisé l'été dernier avec mise à l'écart du "cours" théorique au profit de la pratique, afin de démontrer que l'on peut arriver à faire pas mal de choses avec un caméscope et un peu d'imagination. Pour les mauvaises langues qui trouveront ce reportage impossible à mettre en pratique, sachez que ce n'est pas l'originalité en elle même du sujet filmé qui compte, mais simplement les différentes façons d'en tirer les meilleurs plans et les meilleures images, ce que vous serez capables de faire, je n'en doute pas, même s'il ne passe pas tous les jours un fou volant au dessus de vos têtes! Nous avons maintenant notre banque d'images, nous verrons le mois prochain comment les utiliser.

Olivier Debats

Accrochage au bateau Solution pour voler cool Coup d'oeil sur l'armature Plan de coupe Les dernieres verifications Anticiper le mouvement Cadrage dans l'action Plan contre-plongée Plan moyen pour interview La séquence évasion Le Pied

## **1.94 Genlock Sirius (02-87)**

G e n l o c k S i r i u s I I Incrustations propres, le son bien pensé...

Comme son compagnon et indispensable TBC, il est réalisé par Electronic Design. Il n'y a vraiment rien à redire sur la qualité du produit et sur la documentation qui l'accompagne. Elle est en Français, très claire, et ne passant rien sous silence.

### P r é s e n t a t i o n

Le boîtier par lui-même présente les différentes zones ou sections de travail avec beaucoup de logique et toutes affectées de touches pseudosensitives très agréables à utiliser. Toutes les connections sont sur la face arrière, ce qui dégage bien le plan de travail. L'installation du logiciel est évidente, et une disquette Scala accompagne le tout. Pour se faire la main, des excercices sont proposés dans la documentation. Les adeptes du langage ARexx seront comblés: il exécute leurs scripts. Le raccordement à l'Amiga est sans problèmes, les câbles sont fournis (c'est le moins qu'on puisse attendre!), par contre, si le fonctionnement sur un A4000 est possible sans alimentation externe, il n'en est pas de même sur les autres modèles. Certes, on trouve partout ce genre d'alim, mais on aurait bien aimer la trouver dans la boite... à ce prix là c'eut été plus que normal... élégant même. Bref! Heureusement le SIRIUS II propose en fait bien plus qu'une capacité Genlock. En effet, il prend en compte la gestion du Son, l'Alpha Chanel (transparence Vidéo) et le contrôle BlueBox (incrustation d'une image dans une couleur "dédiée"). Ce boîtier est plein de ressources !

## L e b u t

Un genlock, comme chacun sait, est avant tout un mélangeur. Pour ce qui nous concerne, c'est un mélangeur qui permet de mixer Image Informatique et Image Video. Basiquement, c'est la possibilité de réaliser un générique sur des images qui défilent. On imagine facilement que pour synchroniser deux signaux, il est indispensable qu'ils aient la même Base de Temps. En d'autres termes, il faut et il suffit qu'ils balayent l'écran de manière identique.

Pour ce faire, le signal de référence sera pris dans le signal Video, qui en comporte toujours un. C'est l'Amiga qui se synchronise sur la vidéo. C'est ce qui explique qu'il faut éteindre la machine avant de brancher la source vidéo, car c'est au démarrage qu'il prendra en compte le signal de synchronisation Vidéo.

Le Genlock Sirius II réalise cette opération sans qu'il y ait grand chose à lui reprocher. Des comparaisons avec une carte Genlock Impact Vision IV24 ont été faites et il s'en sort très bien. On peut regretter cependant qu'il n'offre pas une sortie "FlickerFixer", comme l'IV24, sachant que dans les circuits d'un genlock, le travail est à moitié fait pour en arriver là .

D e s c r i p t i o n

Mode STAND-BY.

Le Genlock Sirius II a deux modes de fonctionnement: Local ou Remote

En mode Local: toutes les interventions se font sur le boîtier à l'aide des touches et/ ou des curseurs.

En mode Remote: l'appareil est commandé par le logiciel, double-clicker sur l'icône Sirius-Hotkey et l'écran de contrôle apparaît. Dans un premier temps, restons en mode Local. En l'absence de signal Video, le Genlock reste en mode Stand-by: il est transparent par rapport à l'Amiga et peut ainsi rester toujours branché.

Mode GENLOCK.

Brancher une source Vidéo, si possibleYC, c'est toujours meilleur et démarrer l'Amiga. Les voyants Local et Power s'allument, appuyer sur la touche RVB, l'image Vidéo doit être présente DERRIERE l'image Amiga: l'image Informatique est incrustée dans l'image Vidéo. Ca marche !

Maintenant, ouvrez DPaint (ou Scala). Dpaint ouvre un fond d'écran à la couleur 0: c'est le noir, en l'absence des trois composantes RVB. Par défaut, cette couleur est la couleur transparente. C'est ainsi que vous verrez la vidéo sur votre écran DPaint où vous pourrez bien sûr dessiner, taper un texte ou jouer une animation.

Voilà! un Genlock c'est ça! Dessiner un rectangle au centre de l'écran: la vidéo est derrière (photo Gen.1). Actionner la touche INVERT sur le boîtier ou activer l'option KEY INVERT dans l'écran Main Control si vous êtes en Remote. L'image vidéo apparaît dans le rectangle: c'est une incrustation inverse (photo Gen.2).

Une remarque ici, à propos des couleurs. Chacune des composantes RVB peut varier de 0 à 255. Pour obtenir des incrustations de qualité, surtout si vous utilisez le rouge ou tout autre couleur conteneant beaucoup de rouge, ne dépassez jamais la valeur de 190, car vous risqueriez d'obtenir une découpe du signal qui risque de "baver"... sur les bords!

A l p h a - C h a n n e l

Cette appellation que l'on rencontre souvent dans le jargon de la vidéo, a trait à la transparence plus ou moins prononcée d'une couleur. Le Sirius II gère très bien ce paramètre, en mode REMOTE, en ajustant avec précision la quantité de BLEU au moyen du curseur de la section VIDEO. Pour tenter de matérialiser le phénomène de transparence, on a appliqué sous DPaint un dégradé des 16 premières couleurs de la palette par défaut, devant une image vidéo en mode GENLOCK. La photo Gen.3 montre bien que certaines couleurs sont parfaitement transparentes. La photo Gen.4 a été obtenue en activant KEY INVERT. Ainsi, en inversant l'incrustation, on constate que c'est bien le BLEU ou les couleurs contenant beaucoup de bleu qui étaient les couleurs transparentes. Une autre utilisation possible de l'Alpha-channel est de permettre d'appliquer à l'ensemble d'une image un "filtre" coloré, qui lui donnera un aspect Sépia, Brun ou Or par exemple.

B l u e - B o x

Cette chère Boite Bleue qui nous permet de voir la carte de Françe dans le Bulletin Météo de la télé! Le (la) présentateur (trice) est filmé (e) devant une toile bleue. Les Pros appellent cette couleur le BLEU-VIDEO. C'est dans cette couleur que l'on incruste l'image météo. Le Sirius II offre cette possibilité, en REMOTE et option Blue-Box, mais ce n'est pas toujours évident. Conscient de cette délicate opération, le constructeur nous permet de définir une marge d'imprécision par action sur les deux curseurs de paramétrage Delta. Il faut systématiquement les positionner à 50% parce qu'il est très délicat de définir un Bleu pur, contenant peu de composantes Blanc ou Noir. La fenêtre Color peut être promenée sur l'image et positionnée à l'endroit de la couleur d'incrustation. Ensuite, à l'aide des curseurs RGB et HSV Model, on affine la transparence. Si vous avez filmé un sujet devant un "bleu-video", vous n'aurez aucun problème. Les réglages qu'offre le logiciel sont précis. Aussi le meilleur conseil que l'on puisse donner est de se procurer 1 ou 2 m2 de cette toile (on en trouve chez les distributeurs de "matos-Pro"), ne serait-ce que pour se faire la main. On vous dit volontiers qu'elle n'importe qu'elle couleur peut être choisie, il suffit de la calibrer avec les curseurs, c'est vrai, mais là je vous souhaite bien du plaisir avant d'y arriver!

Ce n'est pas pour rien que cette Box est appelée Blue! Alors, filmez avec ce bleu là . De plus la boîte-bleue est un vrai jouet! Vous obtiendrez des effets surprenants du genre solarisation, détourage... qui peuvent être d'un réel intérêt pour travailler une image!

L e s o n

Tout ou presque est permis. C'est classique mais bien pensé et donc très efficace. A noter une particularité majeure qu'est la fonction FOllOW MODE. Soit en mode LOCAL soit en mode REMOTE, le Sirius II permet d'accrocher le son à la vidéo. Le résultat est qu'il suit automatiquement les ouvertures ou les fermetures de la video sans problème! La procédure est très simple à mettre en oeuvre .

C'est bien, pas compliqué (BlueBox!), les incrustations sont propres et le son n'est pas laissé pour compte. C'est plus qu'un bon point. Des manques? Oui, l'absence d'alimentation, pas de flickerfixer, et le prix (autour de 8000F). C'est du bon matériel d'accord, mais la majeure partie des composants sont des Intégrés vendus par milliers. Enfin, ce genlock vaut quand même qu'on y songe dans un environnement Video-Amiga.

Pierre Tiberi

Ecran de contrôle Réglages audio Réglages vidéo BlueBox Connectique Exemples d'incrustations 1  $\mathcal{P}$ 3 4

5

# **1.95 Video Toaster Flyer (02-87)**

Video Toaster Flyer Le montage virtuel non-linéaire Drag&Drop

Lors de notre passage chez Rave Video et NewTek, nous avons pu goûter aux joies du montage virtuel non-linéaire sur Amiga avec le Video Toaster Flyer.

C ô t é H a r d w a r e

Le Flyer est une carte additionnelle qui travaille conjointement avec le Video Toaster. Ce dernier est une table de mixage video A/B Roll entre quatre sources vidéo, deux sources numériques (DV1 DV2) et un fond. Cette carte travaille en NTSC avec ses quatre entrées composites. Le Flyer a deux entrées et deux sorties analogiques audio (gauche et droite). Un DSP (ADSP2115) assure le mixage audio jusqu'à 8 voies en 16bits, avec une qualité CD (44.1KHz). trois ports SCSI II sont présents et sont affectés de la manière suivante: deux pour la vidéo, un pour l'audio. Le Flyer a également un port série pour du support de timecode SMPTE. En interne, le Flyer travaille en qualité D2 à 60 trames par seconde, en full overscan NTSC (752x480).

Le Flyer n'utilise ni la méthode JPEG, ni la méthode MPEG pour sa compression d'images sur disque, mais la méthode VTASC (Video Toaster Adaptive Statiscal Coding) basée sur la réduction de qualité du signal vidéo. "La dégradation résultante apparaît plus comme du bruit associé à la vidéo, il n'y a pas de pixelisation visible."

S p é c i f i c a t i o n s t e c h n i que s d u F l y e r

Video: (ATTENTION c'est du NTSC !!!) Vitesse d'échantillonage: 14.31818 MHz Quantisation: 8 bits Phase différentielle : <2% Gain différentiel gain: <3% Bande passante Chroma: 1.2 MHz I .6 MHz Q Bande passante Luminance : 2.75 Mhz to 6 MHz \* Vitesse de transfert de données vidéo: 0.7 to 8.0 MB/second \* Signal au bruit: 45 à 55 dB \*  $(* = \text{Varie avec le mode de compression et le contenu de l'image})$ Buffer Mémoire:8 MBytes SCSI Ports:3 SCSI II Enregistreur/Mixeur Son: Digital DSP:ADSP2115 Mémoire: 64 KBytes Vitesse d'horloge: 20 MHz Entrée: Analogique, jacks RCA gauche et droite Impedance d'entrée: 10k Ohms Niveau d'entrée par défaut: .64 Vrms maximum

Niveau d'entrée avec les niveaux au minimum: 2.16 Vrms maximum Niveau d'entrée avec les niveaux au maximum: .2 Vrms maximum Sorties: Analogiques, jacks RCA gauche et droite Impédance nominale de sortie: 10k Ohms Niveau maximum de sortie: .707 Vrms Format interne numérique: résolution d'échantillonnage 16 bit vitesse d'échantillonnage 44.1KHz rapport de sur-échantillonnage 64x convertisseur A/N Intervalle dynamique: 66.7 dB Séparation: 66.7 dB Courbe de réponse: 25 Hz to 21 Khz \ensuremath{\pm} 3 dB 50 Hz to 19.5 KHz \ensuremath{\pm} 1 dB

Le Flyer a besoin d'un Amiga 2000 ou 4000, d'un Video Toaster et du système Video Toaster 4.06 avec 9Mo RAM minimum, 100Mo de place libre sur disque dur. Un disque SCSI II est nécessaire pour de l'enregistrement LightWave. Pour de l'édition A/B roll, 2 disques SCSI II et 1 disque SCSI sont nécessaires.

Les disques durs supportés par le Flyer IBM 3.5"x1.6" 2GB 70G8493 Seagate 3.5"x1.6" 4GB ST1515ON Seagate 5.25"x3.2" 9GB ST41080ON

Côté utilisation

Un pur régal...

Votre écran est séparé en deux: en haut votre storyboard, en bas le contenu de votre répertoire. Tout s'affiche en clips avec la représentation du contenu dessus Vous "drag&dropez" vos séquences dans votre fenêtre d'édition. Vous réorganisez vos clips. Entre deux clips, vous insérez un effet de transition (il y a plus de 100 nouveaux effets Toaster), car c'est le Toaster qui fait les effets vidéo (2D 3D temps réel), un clip audio au début. Vous ajustez les points d'entrée et de sortie de vos clips avec deux tirettes dans le même ascenseur horizontal (le point de sortie ne peut jamais être avant le point d'entrée). Vous avez en même temps le contrôle vidéo de votre édition

. Un clic sur Play et le tour est joué... C'est aussi rapide que ça...

Avant de faire votre édition, il faut enregistrer sur disque vos séquences vidéo-son. NewTek a également sorti le Video Toaster Bay. Avec une carte Flyer installée dedans, cela devient un module flexible d'enregistrement, qui peut tourner sur Amiga/Toaster ou sur PC avec Win95 ou WindowsNT. Le Toaster existe pour PC, la console LCD sert de moniteur.

I m p r e s s i o n s

En association avec une carte d'effets video temps réel, c'est l'éditeur de montage le plus rapide sur le plan pratique que j'aie vu. Les autres génèrent des animations calculées pour leurs effets de transitions, ce qui augmente le temps de construction d'une séquence montée. De plus, le Flyer peut servir à monter vos animations LightWave. Sous la version 4.0 dont nous avons pu avoir une démo de la version finale chez NewTek même, en Août dernier, qui intègre les requesters ASL Amiga, ainsi que les supports des modes graphiques dans le layout (à retrouver dans l'interview de NewTek), vous pouvez enregistrer votre animation en clip Flyer, et dans le menu Images, vous pouvez importer des clips Flyer comme des animations. Cela permet par exemple de mapper une séquence vidéo sur une surface, ou de faire de l'environnement mapping animé hyper-réaliste.

C o n c l u s i o n

Très bon complément au Toaster pour du montage virtuel non-linéaire ou de l'enregistrement d'animations. Je regrette que cela ne soit qu'en NTSC, et non disponible en PAL ou YUV pour le marché européen. A quand le Video Toaster Flyer YUV ou YC, PAL.

Pascal Rullier rullier@grolier.fr Flyer: 4995\$ Video Toaster pour Windows: 7995\$ VT pour Windows Pro Version avec la console LCD: 9995\$ Video Toaster Bay (sans le Flyer): 2995\$ Pro Version Video Toaster Bay avec la console LCD: 4995\$

NewTek 1200 SW Executive Drive - Topeka, KS - 66615 Tél: 1-913-228-8000 Fax: 1-913-228-8099 WWW: http://www.newtek.com Site FTP: ftp.newtek.com

Merci à Bob Caron (Grue) de NewTek et Rex Olson de Rave Video pour leurs grabs d'écrans.

## **1.96 Rubrique Internet (02-87)**

A r c h i e f a c i l e ! Suivez la vague !

Parmi les outils de navigation et de recherche d'informations (Gopher, Wais, WWW, etc.), Archie est le plus adapté si vous recherchez un logiciel sur Internet. Il existe de nombreux serveurs Archie dans le monde, qui explorent les bases de données des serveurs FTP (cf. Anews n\$^3\$78) afin de déterminer sur lequel d'entre eux vous trouverez l'objet de votre requête.

Lancer une recherche

Il existe trois façons différentes d'accéder à un serveur Archie : via e-mail (cf. Anews n85), via telnet (c'est-à-dire se connecter sur une machine distante comme si vous êtiez un terminal de celle-ci), via un logiciel client Archie. Voici un mini manuel de commandes pour Archie en mode telnet avec entre parenthèses celles pour le mode client équivalentes.

telnet NomDuServeurArchie, login archie Pour se connecter en mode telnet sur le serveur NomDuServeurArchie show Affiche à l'écran la position de tous les paramètres de configuration. set search ParametreDeConfiguration Définit le processus de recherche ou ses contraintes exprimées avec ParametreDeConfiguration. Celui-ci peut prendre des valeurs différentes comme :  $sub$   $(-s)$ Cherche tous les noms de fichiers possédant la sous chaîne de caractères recherchée sans distinction de majuscule et de minuscule. subcase  $(-c)$ Fait la différence entre les majuscules et minuscules. exact (-e) Si vous connaîssez exactement le nom du fichier. Méthode très rapide. regex (-r) Indique que vous utiliserez les expressions régulières d'UNIX pour déterminer le modèle de recherche. exemples : si le nom du fichier recherché - commence par la chaîne amiga, le modèle est ^amiga - se termine par la chaîne amiga, le modèle est \$amiga Un point remplace n'importe quel caractère. L'utilisation des crochets [ et ] indique un ensemble de caractères à trouver. Le symbole ^ placé en première position à l'intérieur, indique que les caractères sont à exclure. Si dans le nom du fichier il existe un caractère spécial (comme  $/$ , #, @ etc..) il faut le faire précéder par un anti-slash (soit \ ) prog NomDuFichier Lance la recherche Archie avec les paramètres de configuration par défaut (ou ceux indiqués avec set search) avec le modèle de recherche NomDuFichier (qui peut être une expression régulière) whatis NatureDeFichier (commande pas toujours implémentée) Permet de lancer une recherche de nature différente sur un fichier. NatureDeFichier est comparé non pas avec la base de données des noms de fichiers mais avec la base de données des descriptions logiciels. Si vous cherchez des logiciels particuliers, indépendamment de leur dénomination, whatis permet d'affiner la recherche. set pager Active/ désactive l'immobilisation du défilement de l'écran (lors de l'affichage du résultat de la recherche) quand celui-ci est plein. La barre d'espacement permet de continuer.
set term

Indique le type de terminal que vous utilisez (vt100 est un bon format)

bye

Déconnexion du serveur.

Si vous utilisez un logiciel client Archie, lancez simplement archie [Option] NomDuServeurArchie ModeleDeRecherche (ou nom du fichier recherché)

O p t i m i s e r l a r e c h e r c h e

Quelques régles élémentaires permettent d'optimiser le temps qu'il faudra au serveur pour vous indiquer le résultat de sa recherche. Soyez le plus fin possible dans vos critères de sélection. Positionnez les paramètres de configuration de fa\$\mathrm{\mu}\$çon à obtenir le modèle de ←

recherche le plus exhaustif possible.

La variable maxhits (set maxhits Nombre (-m#) # étant un nombre) limite le nombre de concordances que le serveur cherchera à trouver. Il explorera les serveurs FTP jusqu'à ce qu'il en trouve au plus #.

Choisissez un serveur Archie proche de vous physiquement. En raison du décalage horaire, certains serveurs dans le monde sont très surchargés aux heures de bureau. Ayez la même démarche dans le choix du serveur FTP sur lequel vous trouverez le fichier recherché.

Récupérer le fichier

Si Archie est très performant pour la recherche d'informations, il ne permet pas d'en récupérer le fruit (excepté si vous utilisez xarchie, un logiciel client ou une passerelle Web).

Vous devrez donc accéder en mode FTP à l'un des serveurs qu'il aura trouvés.

Corinne Villemin Gacon villemin@depinfo.u-bourgogne.fr

FAQ (Foire aux questions)

sur Archie via FTP ftp://ftp.sura.net/pub/archie/docs/SURAnet-archie-guide.txt

ou WWW http://www.earn.net/gnrt/archie.html http://www.sura.net/archie/Archie-Usage.html

Clients Archie ftp://ftp.inria.fr/network/archie/ (Unix) ftp://ftp.cnam.fr/pub4/aminet/comm/net/ (Amiga)

Serveurs Archie

archie.univ-rennes1.fr (France) archie.th-darmstadt.de (Allemagne) archie.luth (Suède) archie.doc.ic.ac.uk (Angleterre) whatis disponible

Passerelles WWW->Archie http://inorganic5.chem.ufl.edu/cgi-bin/archie http://www.aros.net/gateways/archie\_gateway.html

Les passerelles vous permettent d'utiliser votre browser Web comme interface au lieu de votre simple terminal.

## **1.97 Imagine (introduction) (02-87)**

Un tour des éditeurs d'Imagine Petite synthèse

Grand utilisateur de LW 3D je retourne régulièrement sur Imagine qui malgré son aspect rébarbatif pour les débutants, devient relativement simple à utiliser après un apprentissage plus ou moins long. Mais avant tout, qu'est ce que l'image de synthèse?

Du rêve à la réalité

Vous voilà à la tête d'une super production hollywoodienne, mais hélas à 5 jours du tournage, on vous annonce que le plateau de tournage vient de brûler, votre acteur vedette s'est cassé la jambe, et le personnel de la cantine s'est mis en grève...

Q u e f a i r e ?

Le revolver sur la tempe, le doigt tremblant sur la gâchette ... BEEP!!... Après plusieurs jours de calcul, votre ordinateur vient de vous réveiller, tout ceci n'était qu'un affreux cauchemar. Vous contemplez votre super production, une sphère tournant sur elle même au dessus d'un magnifique damier. Et oui! Il faudra s'en contenter, les dinosaures ce n'est pas encore pour aujourd'hui. Vous en êtes au stade de l'oeuf c'est déjà pas si mal.

Bienvenue dans le monde d'imagine 3.0

Visite guidée Ce logiciel repose sur 6 Editeurs (modules)

- Projet éditeur
- Détail éditeur
- Forme éditeur
- Stage (scène) éditeur
- Action éditeur
- Cycle (Animation) éditeur
- Spleen éditeur

Ces éditeurs forment un TOUT un peu comme les chaînes de fabrication d'une usine 1-Projet éditeur C'est là où tout commence et où tout finit... C'est ici que vous nommez et ouvrez votre projet dès le début mais c'est aussi ici que vous calculez vos images et vos animations finales afin de donner vie à votre projet. Vous indiquerez aussi dans cet éditeur sous quelle résolution et sous quel format seront calculées vos futures oeuvres. 2 - Détail éditeur L'atelier de fabrication... C'est ici que vous créez vos objets 3D pour les utiliser dans vos images et animations. Dans cet éditeur vous créez, vous déformez, vous coloriez, vous appliquez des images, vous donnez du reflet, de la rugosité, etc.... à vos objets. - Forme éditeur La sculpture sans plâtre... Cet éditeur est un complément indispensable au détail éditeur. Il permet de travailler et de modéliser très rapidement des formes d'objets relativement complexes, qui, par la suite seront récupérées dans le détail éditeur afin d'être finalisées. 3 - Stage éditeur Bienvenue au théâtre... C'est ici que vous placerez vos acteurs (objets), vos décors, vos lumières, et votre caméra. Toute la mise en scène finale se fera dans cet éditeur. Vous gérez, ici, tel un réalisateur de cinéma, votre mise en scène. 4 - Action éditeur Une aide en plus pour l'animation... C'est ici que l'on indique le nombre d'images que doit comporter une animation. Cet éditeur est en relation directe avec le "stage éditeur". Il indique aussi le "temps en lignes". Souvenez- vous toujours que le nombre d'images et le temps sont directement en relation. Vous indiquerez aussi dans cet éditeur l'ambiance générale de la scène, ainsi que certains effets spéciaux. 5 - Cycle éditeur Tirez les ficelles, voici les marionnettes... C'est ici que l'on fabrique les animations par cycle (marcher, courir, gesticuler, etc.), sur des objets préalablement créés et regroupés dans "détail éditeur", "forme éditeur" ou "spline éditeur". A partir de là, ils peuvent être utilisés directement dans le stage éditeur. 6 - Spline éditeur Cet éditeur a comblé un manque terrible de la version 2.0, il vous permettra de faire des formes on ne peut plus rondes, à l'aide de courbes appelées spline, d'ou le nom de cet éditeur. Conseil d'ami:N'oubliez jamais de sauvegarder votre travail s'il vous satisfait avant de passer d'un éditeur à un autre. Pascal TAFFIN

## **1.98 Les potins de Ramses (02-87)**

Les petits potins de Ramses ou une vue sur Fidonet et usenet français

Depuis quelques mois, je traque pour vous les informations qui sont présentes sur les réseaux Français. En effet, même si l'on ne comprend pas l'anglais, on peut tout de même s'intéresser à ce qui se passe sur les autoroutes de l'information (appellation donnée par les non utilisateurs).

A m i g a F a n ?

Le débat Amiga-PC a fait feux de toutes part en ce début d'année... du style : "Mon Amiga prend moins de mémoire que ton 95", "Ton Amiga est chèr et ne va pas vite !", "Ton 95 prend beaucoup de ressources"... Et j'en passe... Enfin une guerre d'idées a fait rage... Les trois pages sur Windows95 dans AmigaNews du mois dernier a fait beaucoup de bruit ! Beaucoup plus que je l'avais imaginé.... Les personnes sont partagées en deux camps, l'un formellement contre ce type d'articles dans notre revue et d'autres plus ouverts... Quoiqu'il en soit, je pense qu'il n'y a pas encore de machines parfaites. Chacun doit essayer de trouver un ordinateur (et un Os) le plus adapté à ce qu'il veut faire (cela n'est pas si simple que ça !). Cela ne sert à rien de dédaigner le choix des autres... Quelle que soit la machine... Même un Amstrad, sisi :-)....

D é b o r d e m e n t

Dans la conférence Fidonet Amiga. 032, certaines personnes que je nommerai pas ici :-), ont profité des après-fêtes et du mal de tête de notre modérateur pour mettre des messages contenant des fichiers icônes (magic-wb en plus :-) uencodés. Cette méthode permet de mettre un fichier dans un message texte. Mais, elle ne doit pas être utilisée dans les conférences Fidonet... Rien de bien grave, car le réseau a une qualité que je n'ai encore retrouvée nul part : les personnes sont plus aimables que dans la vie de tous les jours... Même, si de temps en temps, il y a des débordements et des grands "coups de gueules"...

D e s productions françaises

Notre programmeur attitré de la conférence Amiga-GFX.032, Rodrigo Reyes (créateur de Gfx-Lab qui en est à la version 1.7) nous a concocté un petit patch (CoolIO : 15 Ko, commoditie, localisé,...) qui permet de sauvegarder sous le format désiré (JPEG, PNG,...) depuis les programmes comme DPaint, Brilliance,... Pour ceux qui ne connaissent pas encore le format PNG (prononcez PING), il permet de sauvegarder les images en bitmap ou 24 bits avec de nombreuses informations à l'intérieur (le nom de l'auteur, le titre de l'image, sa description et le copyright...). Cela peut s'avérer très intéressant pour les personnes qui distribuent leurs images sur Aminet ou CD-rom..

Une autre production pour ce mois-ci, Tagger (version 1.02) est un programme pour prendre des notes, des schémas,.. les sauver dans un fichier de petite taille et de les afficher. Il est disponible sur plusieurs plateformes (actuellement MacOS, AmigaDOS, PC, bientôt XWINDOWS...). il est développé par Envolpment (formée par le développeur David Scrève, le graphiste Stéphane Anquetil, et le conseiller artistique Stéphane Torchy) et disponible sur Ramses.

Du neuf pour la 3D

Dans Amiga-GFX.032, de nombreuses personnes ont parlé du programme allemand Maxon Cinema 4D. La version de démonstration est disponible sur le CD Amiga Tools 3 (avec toutes les démos des produits Maxon). D'après les commentaires à "chaud", ce programme est intéressant. Même Frédéric Dalesme (fervent défenseur d'Imagine) a dit qu'il était bien, c'est pour dire :-).

Le débat LightWave-Imagine a encore fait quelques blessés :-), rien de bien grave. Part contre, deux bruits de couloirs inquiétants : le premier est Qu'Impulse arrêterait le développement sur Amiga (une version Amiga vendue pour 10 versions PC). La deuxième concerne les difficultés financières de la revue AMIGRAF'X.... Espérons que le futur me fera mentir.... :-(

P o u r f i n i r

Il s'est passé encore beaucoup d'autres choses dont je n'ai pas la place de parler ici. Alors, je vous conseille de venir nous rejoindre, soit par le biais de BBS comme Ramses, soit par Internet. De nombreux kits de connection sont proposés et les tarifs des abonnements sont de plus en plus avantageux... De plus, par cette méthode, vous ne serez plus obligés de lire les quelques mots que j'essaye difficilement d'aligner dans un français plus ou moins lisible :-)

Lucas Janin Le point 77 sur Ramses lucas.janin@ramses.fdn.org Un petit remerciement pour Sophie Doisneau pour son aimable participation de traduction en français de mon texte....

## **1.99 Musique et Amiga (02-87)**

M u s i q u e e t A m i g a A vos claviers

Nous disposons, nous, heureux possesseurs d'Amiga, d'un outil de travail permettant de réaliser et d'écouter de la musique. De nombreux utilisateurs ont eu envie d'exploiter cette partie de leur machine mais sans grand succès, faute de logiciels appropriés, faute de technique ou du minimum de base nécessaire. Cette série, dont voici le premier volet, est destinée à vous éclairer sur la musique et votre Amiga.

Trois champs sont ouverts: composer une musique à l'aide d'échantillons sonores (module), ou d'un clavier midi, ou les deux!, et traiter les échantillons sonores. Je vais dans un premier temps m'intéresser à la partie création musicale, et essayer de vous expliquer certains termes qui vous permettrons de mieux aborder les logiciels disponibles.Voyons tout d'abord quelques notions de SOLFEGE. Ce mot provoque certainement chez vous la même grimace que chez moi, mais il faut reconnaître que les bases sont utiles. Après cette rapide description vous devriez être capable de lire les notes d'une partition (pour la retranscrire par exemple sur votre ordinateur préféré) et bien d'autres choses...

L e s n o t e s

Certains logiciels tel que le bon vieux Sonix ou le plus récent Deluxe Music Construction Set 2 (DMCS II), ou encore Octamed, permettent de travailler directement sur une portée. Une portée est représentée par cinq lignes horizontales, sur lesquelles viennent se placer les notes représentées par des ronds noirs! Pour savoir à quelle note le rond noir correspond on place au début de la portée une clef qui est en général la clef de Sol

, dont la boucle centrale entoure la ligne où se place le sol. Il existe d'autres clefs, comme la clef de Fa qui est souvent utilisée par les bassistes et qui repère le fa sur la portée. Par conséquent, lorsqu'on lit une partition, il faut tenir compte de la clef car elle détermine la position des autres notes. La clef la plus courante est la clef de sol, retenez donc celle-ci.

- Les notes forment la gamme Do (ou C sur les trackers), Ré ( ou D), Mi (E), Fa (F), Sol (G), La (A), Si (H), soit 7 notes. Les notes sont séparées entre elles d'un ton, sauf Mi/FA et Si/DO qui ne sont séparées que d'un demi-ton. Deux notes séparées par un ton permettent d'en générer une troisième qui se trouve à un demi-ton de chacune, il s'agit des notes dièses "#" et bémol "b". Le dièse correspond à un demi-ton au dessus de la note de base et le bémol à un demi ton en dessous.

Prenons l'exemple du Do et du Ré qui sont séparés par un ton. A un demiton au dessus du Do on aura un Do#, qui est à un demi ton du Do et un demiton du Ré (vous suivez?). A un demi-ton en dessous du Ré on a un Ré b, qui se trouve si vous avez bien suivi au même endroit que le Do#. Ceci est normal, il s'agit de la même note. Le bémol est retrouvé sur les partitions pour faciliter la lecture mais sur un clavier on ne parle que de dièses (touches noires). Dans les trackers tels que Octamed ou Protracker, on n'a accès qu'aux dièses (l'un rendant inutile l'autre).

Comme je l'ai dit entre Mi/Fa et Si/Do, il n'y a qu'un demi-ton, donc Si# = Do et Mi# = Fa et inversement pour le bémol. C'est pourquoi sur un clavier, il n'y a pas de touche noire entre ces notes. Lorsque vous utilisez un tracker, et que vous jouez sur le clavier, de la touche "W" à "," et de A à U vous avez la gamme (de Do à Si) à deux octaves différentes, la ligne "S" à "j" et "é" à "\_" vous offre les #, les touches sur ses lignes ne donnant pas de son se trouvent bien sûr entre Si/Do et Mi/Fa comme sur un clavier de synthétiseur.

- Sur une partition, pour signaler qu'une note est dièse, il y a collé le signe # figure 1F. Il arrive que près de la clef de sol il y ait sur une ligne ou interligne ce signe figure 1C. Ceci veut dire que sur la portée toutes les notes positionnées sur cette ligne seront dièses sauf si elles portent un bécarre.

A présent vous savez tout ce que vous devez savoir sur les tons et demitons.

### R y t h m e

Voyons maintenant le rythme de la musique. Il est donné par la mesure, qui peut comprendre 2 temps ou 4 temps. Cette valeur est écrite près de la clef de Sol ou de Fa . La fin d'une mesure est symbolisée sur la portée par une ligne verticale. La grande majorité des partitions étant à 4 temps on ne s'intéressera pas aux 2 temps. Sur une portée, la somme de la durée des notes placées entre deux barres verticales (donc une mesure) doit correspondre exactement au temps de la mesure.

Il existe plusieurs durées de note. La plus longue est la ronde (1 F a), elle dure le temps d'une mesure, une blanche (1 F c) dure la moitié d'une mesure. Il faudra donc deux blanches pour une mesure. La noire (1 F e) vaut une demi blanche, la croche (1 F g) une demi noire, la double croche (1 F i) une demicroche, et ainsi de suite jusqu'à la quadruple croche (1 F m).

Pour résumer: 1 mesure = 4 temps = 1 ronde = 2 blanches = 4 noires = 8  $croches = 16$  doubles  $croches = 32$  triples  $croches = 64$  quadruples  $croches$ .

- Dans une mesure, on compte la durée des notes mais aussi la durée des temps sans son (ou silence). Ils sont représentés par les soupirs (1Ff), et les pauses (1F b d). Une pause dure le temps d'une ronde et un soupir le temps d'une noire.

Il existe un silence de durée équivalente à la durée de chaque type de note, le symbole de ses soupirs et pauses se trouve à droite des notes dont ils représentent la durée sur la figure 1 F (b, d, f, h, j, l, n).

```
M u s i q u e e t A m i g a
```
Vous vous demandez quel rapport entre ça et la musique sur Amiga. Le voici:

\* sur des logiciels tels que Sonix ou DMCS, vous allez travailler directement sur une portée en utilisant tous les éléments du solfège que j'ai cités. L'importance de la mesure est soulignée dans DMCS. Si vous placez les notes correctement c'est à dire si la somme des notes et silences placés dans une mesure équivaut à sa durée, parfait! Sinon, le logiciel écrit les notes en "trop", en grisé, pour vous signaler votre erreur.

\* Sur les trackers de type protracker et octamed, on dispose de 64 lignes. Pourquoi? Et bien, je l'ai dit, une mesure comprend 1 ronde soit 64 quadruples croches, donc les 64 lignes du pattern correspondent à... une

mesure! Pour que vos musiques soient cohérentes, il faut qu'elles tiennent compte de la mesure.

Par exemple, sur votre tracker, chargez un échantillon de batterie, et après avoir actionné l'option "edit", placez une note (donc un coup de batterie) toutes les 4 lignes (0, 4, 8, 12, 16...). Vous remarquerez qu'il y a entre chaque note, 3 lignes libres et que la note en fin de pattern est à 3 lignes de la fin. Ecoutez, il n'y a aucune agression de l'oreille pour ce qui est du rythme, ça boucle parfaitement en une mesure. Si par contre vous placez la note toutes les 3 lignes (0, 3, 6, 9, 12 ...), la dernière note se retrouve à la dernière ligne. Lors de la boucle du pattern, la note de fin sera collée à celle du début.

Ce n'est pas agréable à entendre. Il faudrait rajouter deux lignes au pattern, pour que la boucle soit audible; vous n'avez pas respecté la mesure. Voici le premier grand secret du débutant en musique sur Amiga: si le pattern ne boucle pas de manière harmonieuse, il n'est pas bon car la mesure n'est pas respectée, donc il faut le modifier.

Voilà pour le premier volet de cette série, vos réactions m'intéressent afin d'orienter les prochains articles. Celui-ci, destiné aux débutants, va faire hurler les plus avertis. Il me faudrait savoir à quel public j'ai à faire, pour choisir le niveau. A vous de réagir et réclamer! (midi, modules ou traitement des sons).

Dans le prochain numéro, sauf réaction de votre part, j'aborderai les Trackers et notamment Octamed sous forme d'exercices à réaliser.

Q u e l q u e s l o q i c i e l s :

\* DMCS permet de travailler en mode portée uniquement. On place les notes sur la portée (idéal pour retranscrire les partitions de Mozard..), il est livrée avec interface MIDI (prix environ 1000Frs).

\* Bars and Pipes permet de travailler uniquement en MIDI (prix de 1000 à 2500 Frs selon la version).

\* Protracker, le tracker le plus connu, permet de réaliser des modules en 4 voix. Pas de gestion MIDI ni de mode portée, mais c'est un DP (donc gratuit).

\* Octamed, le tracker que j'utilise permet de réaliser des modules en 4 voix Amiga ou 16 voix MIDI ou 4 voix Amiga + 12 voix MIDI. On peut travailler également en un mode portée, mais moins facilement qu'avec DMCS (version passée dans le DP jusqu'à la 4. La 5 et la 6 sont payantes. Pour ma part j'utilise la v3.0).

\* Mégalosound, logiciel de digitalisation et traitement du son. Ses points forts sont les nombreux effets que l'on peut réaliser, et son prix: 390Frs avec le digitaliseur testé dans le numéro 79 d'AmigaNews.

Remi MOREDA

Mini glossaire:

```
* Sample = échantillon = son digitalisé = son passé sur support
informatique.
  * Tracker = logiciel permettant de réaliser une musique sous forme
              de module sur 4 voix, en général.
  * Pattern ou block = ensemble des 4 voix (ou 4 track, 4 pistes),
```
# **1.100 LightWave en pratique (02-87)**

Light Wave en pratique "BackGround/Foreground & Alpha channel"

comprenant 64 lignes (une mesure), sur un tracker.

LW 4.0 pour Amiga qui a été entrevu sur les étals des exposants à Cologne? Celui ci arriverait en France courant de ce mois. Une version française est en cours de préparation et devrait être prête pour la fin du premier trimestre 96. D'autre part, Newtek annonce une version "Open GL" de Lw 4.0 qui "permettrait d'atteindre sur un PC le confort de travail d'un environnement Silicon Graphics." Wait & See...

Dernière info: des Plug'ins sont à télécharger sur le B.B.S. de C.I.S. au 56-36-28-48.

E X E R C I C E n \textdegree{} 1 1

Aujourd'hui, nous allons essayer d'éclairer vos lanternes sur des fonctions telles que:

\* Background image (image d'arrière plan)

\* Foreground image (image de premier plan)

\* Foreground alpha (qui gère la transparence du premier plan à l'aide d'une image).

\* Foreground disolve (qui gère la transparence du premier plan, soit en valeur fixe, soit en valeur variable grâce à une enveloppe). Mais avant de faire tout cela, une petite préparation est nécessaire dans le modeleur ainsi que dans Brilliance ou DPaint. Sous un de ces deux logiciels, vous préparerez un dégradé allant du noir au blanc que vous sauvegarderez en brosse.

M O D E L E U R

\* Créez deux sphères d'un mètre \* Polygon:transform/surface Renommez les d'un nom bien distinct \* Sauvez votre objet

Notre image ce compose d'un texte que vous pouvez taper avec une jolie fonte Postcript (.PFB, .PSF)

\* Objet:create/text tapez 'TRANSPARENCE' \* Polygon:transform/surface Changez le nom de votre surface et sauvegardez votre objet. Passons directement au Plateau. L E P L A T E A U \* Chargez les objets et allez dans le requester surface. Entrez les valeurs suivantes: Sphère 1: Couleur 61 0 155 Diffuse level 100% Spécularité 50% EDGE THRES HOLD 2.0 EDGE TRANSPARENCY TRANSPARENT Sphère 2: Couleur 0 141 58 Diffuse level 100% Spécularité 100% EDGE TRANSPARENCY 60% \* Pour le texte, vous plaquerez le dégradé précédemment réalisé, en transparence sur la surface des lettres. \* Tout ceci réglé, retournez au Layout et placez vos objets de façon harmonieuse. Passez dans le menu Record. \* Enclenchez la sauvegarde RVB Images et la sauvegarde ALPHA Images. L'image ALPHA correspond à l'ombre chinoise de vos objets en tenant compte de leur transparence. \* Lancez le calcul Deux images ont été sauvées \* Effacez votre scène. \* Dans le menu Images Rechargez les deux images que vous venez de calculer, plus une image de votre choix dans notre exemple glacé. \* Dans le requester "Effects", placez vos images comme suit: --> image Glace --> Background image image calculée RVB --> Foreground image image calculée ALPHA --> Foreground ALPHA Relancez le calcul sans oublier de sauvegarder la nouvelle image que LW va produire. Ici, LW se sert de l'image alpha pour faire apparaître le foreground en incrustation sur le background. Lors d'incrustation d'images de synthèse sur un background animé (texture ou extrait de films), l'alpha channel devient primordial et permet

des rendus des plus réalistes. Le mois prochain nous utiliserons le background plusieurs fois de suite pour gagner du temps de calculs.

Bon courage, à bientôt.

Serge BRACKMAN

## **1.101 Amiga Expo 95 (02-87)**

### A M I G A E X P O 9 5

Cela faisait un petit moment qu'une rencontre de fanas d'Amiga n'avait eu lieu sur le territoire français. Il fallait donc remédier à cela et les organisateurs (Cuda Informatique) ont fait le nécessaire. L'organisation du salon s'est très bien passée en général. On peut regretter le retard du premier jour avec, pour résultat, l'attente du public, frustré devant les portes pendant trois quarts d'heure avant de rentrer, dû uniquement à un stand non prêt! Enfin, mis à part cela, ce premier salon français de l'ère Amiga Technologies s'est avéré de bonne qualité avec de bonnes affaires à saisir, bien meilleur que celui de Cologne aux dires de ceux qui ont vu les deux. Certes le nombre d'exposants n'était pas le même, mais la qualité y était. Saluons surtout tous les exposants qui ont fait l'effort de se déplacer malgré les grèves catastrophiques.

Allons maintenant faire un tour dans ce salon.

A m i g a T e c h n o l o g i e s

Gilles Bourdin, actuellement directeur des relations publique de Amiga Technologies, était présent et représentait AT sur le stand d'Innélec. Il nous avait fait la bonne surprise de nous présenter en première mondiale, le premier Amiga 4000T 68060 et TVPaint 3.6. Il faut saluer l'effort de Gilles car, au même moment, se tenait à Toronto (Canada) un autre grand salon informatique, et c'est tout à l'honneur d'AT, d'avoir été présent en France avec ce nouvel Amiga 4000 qui est intéressant sous beaucoup d'aspects. Tout d'abord, le 4000/060 est au point de vue de la carte mère l'équivalent de son petit frère le 040. Le changement s'effectue au niveau de la carte fille à base de 060. Tout le monde avait reproché à Commodore d'avoir construit ses cartes filles pour Amiga 4000 sans la possibilité de les étendre en mémoire et de vraiment bénéficier de l'apport maximum de vitesse. AT nous propose une carte fille à base de 68060 tournant à 50Mhz (comme le Draco) et... possedant des supports SIMM permettant l'installation de 128Mo de RAM directement sur la carte. On peut envisager l'amélioration par un facteur de 4 à 5 par rapport aux transferts mémoire sur carte mère, ce qui est loin d'être négligeable.

Cette carte prototype était aussi équipée d'un connecteur SCSI-2 mais ceci disparaîtra pour les cartes fabriquées en série car le 4000 possède déjà ce type de connecteur sur la carte mère. Côté performances, TVPaint 3.59 tournait avec une CyberVision et donnait des benchmarks intéressants pour les transferts mémoire mais aussi décevants sur d'autres points. J'en imputerai la faute plus à TVPaint qu'à la machine proprement dite. Quoi qu'il en soit, le nouveau TVPaint est toujours aussi impressionant de facilité d'utilisation. On espère tester cette nouvelle version bientôt dans Amiga-News.

Pour continuer sur le stand Innélec, on trouvait des démos tournantes sur des 1200 soit avec le pack Bundle, soit une démo présentant la gamme

Amiga sous Scala avec une musique répétitive et catastrophique et un défilement de base sans aucune imagination. Un PC fait aussi bien! On pouvait aussi acheter des Tee-Shirt AT, des sacoches et des vieux jeux. En fait, une présentation à la Commodore.

### S C H E E P E R S E n t r e p r i s e

Un nouveau venu dans l'univers Amiga en France. Cette société présentait des produits développés sous une forme assez simple encore mais qui pour certains sont assez intéressants. Un programme de synthèse vocale en français est en préparation, mais un logiciel Sounds Modulator qui travaille et mixe les sons directement sur le disque dur nous a déçu.

#### C U D A I n f o r m a t i q u e

L'organisateur du salon s'était offert le plus grand et le mieux placé des stands, ce qui est de bonne guerre. Il faut dire que de bonnes affaires pouvaient se faire ici. Le stand était orienté communication et Internet. Cuda proposait un modem V32 (14.4KBps) pour le prix de 590 francs et son grand frère le V34 (28.8 KBps) à 1290F. Pour ceux qui recherchaient un modem, c'était à ne pas manquer. De plus, Cuda et Adept Développement ont proposé pour 190F leur "package" de connection Internet (voir test dans ce numéro de ce package ainsi que de son concurrent @Net). Constitué de logiciels de domaine public et d'un script d'installation, il permet désormais de "surfer sur le Net" avec son Amiga. On trouvait aussi des CDs Aminet à 25F! C'était une bonne idée commerciale de la part de Cuda d'avoir son pack Internet prêt pour ce salon, même si nous avons trouvé quelques petits problèmes résultant sans doute d'un manque de bêta-testing. Mais, un mois après le salon, les mots de passe pour le mois d'abonnement gratuit annoncé n'étaient toujours pas validés sur Planet.net.

#### V I L L A G E T R O N I C

Venus directement d'Allemagne, Village Tronic a présenté le seul Macintosh du salon. Un Mac ici?! En fait Village Tronic montrait l'adaptation de la carte graphique Picasso bien connue des Amiga, sur le Power Mac. Le plus intéressant était d'apprendre qu'une nouvelle Picasso allait voir le jour sur Amiga et, ce, avec de nombreuses amélliorations: la Picasso 4. La nouvelle Picasso sera tout d'abord en bus Zorro III et possèdera des circuits plus rapides mais pas de blitter annoncé. Cependant, la mémoire de la carte sera de 4Mo extensibles à 8Mo, pour permettre du triple-buffering, ce qui pallierait au manque de blitter. Elle tournera en 6bits en interne et sa fréquence sera de 130Mhz, ce qui lui permettra d'afficher 1280x1024 en 24 bits avec des fréquences non entrelacées. C'est tout ce que j'ai pu tirer des représentants de Village-Tronic concernant la Picasso. Etait aussi présenté le logiciel "Main Actor Brodcast" qui, à ce jour, reste le seul à lire sur Amiga tous les formats d'animation AVI et Quicktime, sans parler de tous les autres. Ce logiciel est surtout destiné à la conversion des animations plutôt qu'à leur exécution, car il reste assez lent dans ses conversions. Côté communications, Village Tronic présentait la version 4.2 d'AmiTCP/IP qu'il diffuse en exclusivité. Hélas, tout est en Allemand pour le moment.

### D E L T A G r a p h ' X

Ici se trouvaient les Dracos du salon. On pouvait donc apprécier les prouesses de cette machine en production d'images de synthèse et en manipulation vidéo. Deltagraph'x proposait aussi des towers et des minitowers "découpés" pour accueuillir des 1200 pour ceux que cela intéressait. J'ai trouvé que l'intégration de ces machines dans ces boîtes laissait parfois à désirer en matière de finition. Nous espérons en faire un test bientôt.

## T U R T L E B A Y D i r e c t

Visiblement, le stand où tout était à vendre (sauf le patron, évidemment ). Les stocks d'Amiga 1200 (Commodore) à 2000F sont partis immédiatement. Turtle Bay a baissé le prix des Amiga Magic Packs de AT à 2850F, ce qui était vraiment une bonne affaire. De nombreuses autres affaires sur ce stand: des lecteurs de CD-ROM, des imprimantes, des périphériques pour 500 et 1200... et des mini-towers pour 1200 qui me semblaient mieux faits que ceux de DeltaGraph'x. La flambée des prix ressemblait à ceci: CD-ROM 2x interne 390F, CD-ROM externe transformable en baladeur à 690F en SCSI et la CD-32 à 890F, intéressante si l'on regardait plus loin l'adaptateur SX32 qui la transforme en 1200. Le stand de Turtle Bay était lui aussi débordé.

### $M - T E C$

Nouveau propriétaire de la marque GVP, il y avait de nombreuses affaires sur le stand M-Tec. En effet, les barrettes mémoire étaient à des prix sans comparaison: un exemple, la SIMM 32bits en 16Mo à 2200F. On trouvait aussi des cartes accélératrices 68030 et 68060 pour 5000F. En fait, il fallait venir à cette expo avec son carnet de chèques, on n'était pas déçu, ou plutôt on l'était si, comme moi, on l'avait oublié!

#### P H O E N I X D P

Ici, la majorité des CDs pour Amiga s'y trouvait, ainsi que le seul point du salon où l'on pouvait se connecter et naviguer sur Internet et, ce, grâce au script de @NET qui hélas n'était pas disponible à la vente ici. En fait, le package @NET possède pratiquement les mêmes DP que celui de Cuda mais la version CD propose tous les outils supplémentaires pour communiquer. Comme vous verrez dans notre test, son installation est plus simple et le choix du site Grolier (site Aminet) est intéressant pour les amigaîstes.

#### S E R E L E

Connu pour son SAV et ses pièces détachées pour l'Amiga, on trouvait les Roms 3.1, une interface clavier 4000 pour 1200, des extensions Zorro 2 pour 1200, bref, c'était le coin du bidouilleur. La carte Zorro 3 pour 1200 est annoncée, mais en vue de l'obligation d'employer certains circuits d'AT (si l'on veut vraiment faire une Z3), son retard peut s'expliquer.

A M I G A N E W S

Pratiquement tout le monde était là, Nicole, Bruce, Michel, Kamel et moi-même. Michel Castel avait déplacé sa gigantesque tour refroidie par d'énormes ventilateurs, tous les emplacements de disques durs et unités SCSI et IDE remplies, deux CD-ROM 4x dont un qui grave, ... bref une construction Michel. Nicole travaillait sur le 4000 standard mais qui en son ventre enfermait la carte CyberStorm 68060, qui fait de l'utilisation de Pro-Page un réel plaisir. On avait aussi emmené le nouveau Syquest EZ 135. ainsi que quelques AmigaNews qui sont vite partis.

### L a CONFERENCE du Salon

Le dimanche au beau milieu de l'après-midi, sur le stand Cuda était organisée une séance de questions-réponses entre le public et Amiga Technologies représenté par Gilles Bourdin. Se trouvait aussi présent Mr Denis Thebaud d'Innélec et votre serviteur qui essayait d'animer le tout. De nombreuses questions pertinentes ont été posées à Gilles Bourdin. Du genre de l'avenir de l'Amiga, du PowerAmiga, des lecteurs haute densité, du prix de l'Amiga en France... Je dois avouer que Gilles Bourdin fait son travail de relations publiques à AT parfaitement, il à su répondre sans faille aux questions, qu'elles soient techniques ou pas. Mr Thebaud à du justifier les prix des Amiga en France et des marges revendeurs ainsi que les conditions d'achat. Bien entendu, il s'agissait de questions posées par des revendeurs. Je ne sais pas si les réponses les ont satisfaits mais en tous cas, Innélec s'est expliqué avec le soutien de Gilles Bourdin.

Côté nouvelles, on à maintenant la confirmation du nouveau 1200+, le 1300. Il possèdera certainement un 68030, plus de RAM en standard et extensible, un port IDE externe, le tout dans le même clavier que le 1200. Il devrait être disponible en Mars-Avril. Côté Power-Amiga, les cartes de Phase 5 pour le développement de l'OS sont déjà chez des développeurs choisis et la disponibilité pour nos anciennes machines se fera à partir de la rentrée 96. Les PowerAmiga devraient, eux, sortir début 97 avec une norme Amiga prise en partie à la norme PREP, CHRP et bénéficiant des chipsets Amiga. Les Amiga 4000 sont livrés avec un lecteur DD 720/880Ko et non HD (1.44/1.76Mo) car l'indisponibilité des lecteurs en est la cause principale. De plus, AT envisage dans les nouveaux chipsets (peut-être pour le 1300), d'étendre la capacité de ce dernier pour lui permettre d'utiliser directement les lecteurs HD PC dans l'Amiga. Bonne idée. Côté développeurs, AT propose à tout développeur Commodore de se faire connaître et de devenir développeur AT moyennant une petite cotisation. La même chose est proposée à toute personne jugée compétente pour devenir développeur AT.

#### C ô t é a s s o c i a t i o n s

On ne peut pas oublier le stand de BUGGS situé juste à côté de nous qui, de par la compétence, la création et l'enthousiasme de ses membres en ont fait un des plus vivants du salon. Tout ou presque fonctionne avec du DP et vous pouvez repartir avec le DP que vous recherchez depuis des lustres car on le trouvait pour vous. On vous expliquait tout ce que vous vouliez savoir. En fait, ce sont des fans d'Amiga.

Le BBS RAMSES était aussi présent et l'on pourrait dire pratiquement la même chose pour eux.

R a p i d e m e n t

Il y avait d'autres exposants dans ce salon et je leur demande de m'excuser si j'en ai oublié certains. En tous cas, on voyait aussi sur le stand de VEM une version de Page Stream 3.0 à 1490F en CD-ROM. Il y avait aussi FDS qui proposait des Amiga 1200 et surtout des CD-ROM en quantité. On retrouvait ADFI et ses incontournables logiciels fait maison sans oublier le très bon DEVPAC 3.5 qu'ils importent. Les journaux RAM et DREAM étaient aussi présents ainsi que FINAL DP et les deux exposants anglais qui proposaient des prix vraiment intéressants sur de nombreux produits, bien que pour l'un d'entre eux les CD-ROM ARCHOS vendus ne fonctionnaient pas pour la plupart, et il a fallu les rembourser, ce qui est normal. Le problème vient surtout des câblages et de la non-vérification des versions des logiciels. En fait, ils ont vendu des CD-ROM défectueux au prix de 200F, la honte! Pourtant, certains en ont acheté!

C o n c l u s i o n

Un salon qu'il ne fallait vraiment pas manquer de par les nombreuses affaires que l'on y trouvait. Le public est venu en masse surtout le samedi où il était très difficile de se déplacer entre les stands. Pour un premier salon depuis la renaissance de l'Amiga, on a pu voir que les gens faisaient bloc derrière leur machine et attendent beaucoup de la part d'Amiga Technologies.

Eric Laffont

## **1.102 ASM (02-87)**

### A S M Exemple d'InputHandler

Le mois dernier, nous avons vu comment ajouter des éléments dans la chaîne gérée par l'input.device. Nous approfondissons cette fois avec un exemple d'InputHandler appelé par l'input.device pour la réception de tels événements. J'en profiterai pour vous décrire rapidement chaque classe d'événements possibles.

R a p p e l s

Les InputHandlers sont des routines installées par des applications dans l'input.device et appelées tour à tour par ordre de priorité par celuici, afin de recevoir des événements représentés par des structures InputEvent. Ils sont décrits par une structure Interrupt et déclarés auprès de l'input.device par sa commande IND\_ADDHANDLER, retirés par IND\_REMHANDLER.

Chaque InputHandler reçoit en paramètre en A0 une liste (à chaînage simple par le champ ie\_NextEvent) de structures InputEvent et en A1 le contenu du champ is\_Data de la structure Interrupt. En D0, il doit

retourner un pointeur sur la chaîne des évènements qui remplace celle reçue. Un point de détail n'est pas précisé dans la documentation officielle: comment allouer et libérer de telles nouvelles structures InputEvent depuis l'intérieur de l'InputHandler? En effet, il n'y a pas de problème pour "avaler" les structures InputEvent reçues (il suffit de les retirer du chaînage). On peut également modifier sans risque les structures originales (prudence quand même!), mais si de nouvelles structures sont réellement nécessaires, il faut bien les allouer! L'incertitude est alors de savoir à quel moment la mémoire qu'elles occupent peut être libérée car, n'oublions pas, l'InputHandler est appelé par la tâche de l'input.device et non celle qui l'a installé!

Il semble raisonnable de penser que ces structures peuvent être libérées à l'appel suivant de l'InputHandler (sur la tâche de l'input.device dans ce cas), ou, à défaut, après que celui-ci ait été retiré par la commande IND\_REMHANDLER (la libération se fait alors par la tâche qui a retiré l'InputHandler): sans connaître l'implémentation exacte de l'input.device, on peut supposer que celles-ci ne font le trajet qu'une fois... Cela implique donc de garder une trace des structures qu'on a allouées dans une liste qui est vidée par une routine dédiée. Notons à ce propos que c'est une mauvaise idée que de se dire qu'on ne les libère que lorsque la commande IND\_REMHANDLER est exécutée car un InputHandler peut être appelée un grand nombre de fois (imaginez lorsque vous faites quelques kilomètres avec la souris) et la mémoire pourrait rapidement être saturée. De plus, entre les deux tours, attendez-vous à la possibilité que vos structures aient été modifiées par un autre InputHandler.

L e s c l a s s e s

Par ordre numérique, voici les classes reconnues par l'input.device à ce jour (Kickstart 3.1). Elles ont toutes le préfixe IECLASS\_ et sont définies dans le fichier d'inclusion devices/inputevent.i:

NULL (0): à ignorer(?).

RAWKEY (1): généré par le keyboard.device (en général...), ceci indique un événement en provenance du clavier comme un appui ou relâchement d'une touche. Le champ ie\_Code contient le code de la touche en question, éventuellement avec le préfixe IECODE\_UP\_PREFIX, indiquant si la touche est enfoncée ou relâchée.

RAWMOUSE (2): généré par le gameport.device. Cela indique un déplacement de la souris. Le champ ie\_xy contient la position de la souris (relative ou absolue selon l'état du qualificateur IEQUALIFIERF\_RELATIVEMOUSE) et le champ ie\_Code si un bouton a été enfoncé ou relaché (toujours en utilisant le préfixe IECODE\_UP\_PREFIX). Il est à noter que les boutons de la souris sont aussi considérés comme qualificateurs (et se retrouvent donc dans le champ ie\_Qualifier) mais que seules leurs transitions se retrouvent dans ie\_Code.

EVENT (3): concerne les opérations de fenêtres comme changement de taille ou rafraîchissement (lorsqu'elles ne sont pas interceptées par l'IDCMP). Ces événements sont destinés au gestionnaire de console sur Kickstart 2.0 et supérieurs. Les conditions dans lesquelles sont générés de tels événements sont assez obscures.

POINTERPOS (4): rapporte juste les nouvelles coordonnées de la souris. Il dérive d'un événement RAWMOUSE qui a été reçu et traité par Intuition.

TIMER (6): événement généré par une temporisation. Ces événements sont traduits si nécéssaire par Intuition en IDCMP\_INTUITICKS.

GADGETDOWN (7) et GADGETUP (8): sont générés par Intuition (qui a avalé les RAWMOUSE initiaux) lorsque le bouton gauche de la souris a été respectivement enfoncé et relâché au dessus d'un gadget. GADGETUP n'est généré que si le gadget est le même que celui concerné par le GADGETDOWN précédent (tout comme IDCMP\_GADGIMMEDIATE et IDCMP\_RELVERIFY!). L'adresse de la structure Gadget se trouve dans le champ ie\_EventAddress.

REQUESTER (9): indique qu'une requête (Intuition) a été ouverte ou fermée dans une fenêtre. Ces états sont indiqués respectivement par la présence de IECODE\_REQSET et IECODE\_REQCLEAR dans le champ ie\_Code. L'adresse de la structure Requester est dans le champ ie\_EventAddress.

MENULIST (10): indique que l'utilisateur a sélectionné un menu. Le code de celui-ci se trouve dans le champ ie\_Code, il s'agit d'un MenuNumber tels que ceux acceptés par la fonction ItemAddress() d'Intuition.

CLOSEWINDOW (11): l'utilisateur a cliqué sur le gadget de fermeture de la fenêtre active.

SIZEWINDOW (12): l'utilisateur en a changé la taille.

REFRESHWINDOW (13): demande de rafraîchissement pour la fenêtre dont la structure Window est pointée par le champ ie EventAddress.

NEWPREFS (14): de nouvelles préférences ont été sélectionnées. Non fonctionnel sous 1.3, obsolète depuis.

DISKREMOVED (15) et DISKINSERTED (16): un disque a été retiré ou inséré dans une unité. Le champ ie\_Code est censé indiquer l'unité en question mais il ne faut pas trop s'y fier car cela peut concerner autre chose que les quatre lecteurs de disquette (CD, Syquests...).

ACTIVEWINDOW (17) et INACTIVEWINDOW (18): une fenêtre est activée ou inactivée. L'adresse de la structure Window est dans ie\_EventAddress.

NEWPOINTERPOS (19): Différentes opérations concernant le pointeur de souris. L'octet ie\_SubClass en indique le type. IESUBCLASS\_COMPATIBLE indique un fonctionnement identique à celui de la classe POINTERPOS. IESUBCLASS\_PIXEL permet de positionner le pointeur à un endroit particulier d'un écran, ie\_EventAddress est un pointeur sur une structure IEPointerPixel, vous en avez eu un exemple dans l'article du mois dernier.

Les sous-classes IESUBCLASS\_(TABLET|NEWTABLET) sont dédiées à la gestion des tablettes graphiques. Manquant d'informations à leur sujet, je ne m'y attarderai pas. Kickstart 2.0 (3.0 pour NEWTABLET) et plus.

MENUHELP (20): est identique à MENULIST dans son format et indique que l'utilisateur a appuyé sur Help alors que le pointeur était sur un Menu. Kickstart 2.0+.

CHANGEWINDOW (21): indique que l'état d'une fenêtre a été modifié: elle a pu être déplacée, retaillée, zoomée, mise en avant ou arrière... Kickstart 2.0+.

#### E x e m p l e

Comme promis voici un exemple d'InputHandler fonctionnel. Ce n'est qu'un exemple; il est réduit à sa plus simple expression et n'est pas réellement utile: on pourrait remplacer ce programme par un objet Exec dans ToolManager avec pour touche d'appel 'diskinserted'. Le rôle de ce programme est d'attendre l'insertion d'un disque dans une unité quelconque et d'exécuter une commande quand cela arrive. Le programme attend donc en paramètre une commande à exécuter (par exemple: Info) et installe un InputHandler à la priorité 51 (juste devant celui d'Intuition à la priorité 50). Celui-ci cherche dans la liste d'InputEvents reçus un événement de classe IECLASS\_DISKINSERTED et envoie un signal à la tâche principale s'il en trouve un. Les InputEvents ne sont pas modifiés. A la réception de ce signal, la tâche exécute la commande donnée en paramètre grâce à la fonction SystemTagList() du DOS. Le programme quitte à la réception d'un CTRL-C.

#### I d é e

Comme un rapide essai avec ToolManager pourra vous en convaincre, (essayez d'affecter une touche d'appel "lshift diskinserted" à un objet Exec), le champ ie\_Qualifiers est laissé vierge pour les événements DISKINSERTED et DISKREMOVED. On peut très facilement remédier à ce petit manque à l'aide d'un InputHandler bien proportionné... Je laisse cela à votre sagacité en vous donnant un indice: PeekQualifier(). Bonne programmation à tous!

Frédéric DELACROIX

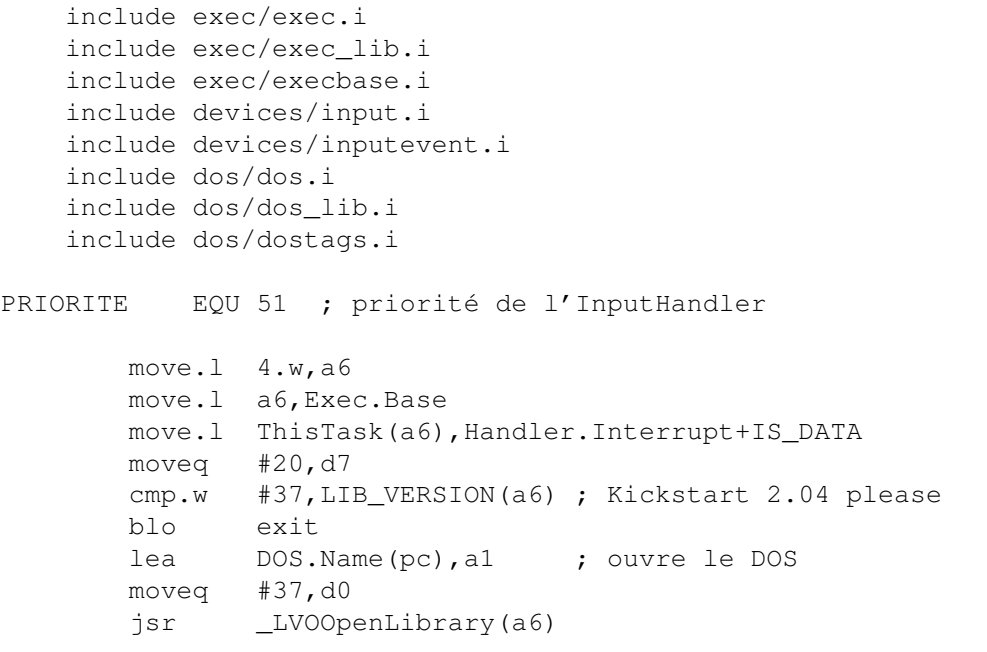

move.l d0,DOS.Base beq exit move.l d0,a6 move.l #Args.Template,d1 ; lit les arguments move.l #Args.Array,d2 moveq #0,d3 jsr \_LVOReadArgs(a6) move.l d0,Args.RDArgs beq CloseDOS move.l Exec.Base(pc),a6 jsr \_LVOCreateMsgPort(a6) ; crée un port de réponse move.l d0,Input.Port move.l d0,a0 moveq #IOSTD\_SIZE,d0 jsr \_LVOCreateIORequest(a6) move.l d0,Input.IO ; crée une struct IOStdRequest beq.s FreeIO move.l d0,a1 lea Input.Name(pc), a0 ; ouvre l'input.device moveq #0,d0 move.l d0,d1 jsr \_LVOOpenDevice(a6) tst.l d0 bne.s FreeIO moveg  $#-1$ , d0 jsr \_LVOAllocSignal(a6) ; alloue un bit de signal move.b d0,DiskInserted.SigBit bmi.s CloseInput moveq #0,d7 move.l Input.IO(pc),a1 move.w #IND\_ADDHANDLER, IO\_COMMAND(a1) ; on ajoute un handler move.l #Handler.Interrupt,IO\_DATA(a1) jsr \_LVODoIO(a6) ; pas de code de retour MainLoop move.1 #SIGBREAKF\_CTRL\_C,d0 ; attend un signal move.b DiskInserted.SigBit(pc),d1 bset d1,d0 jsr \_LVOWait(a6) bclr #SIGBREAKB\_CTRL\_C,d0 ; ctrl-C => on sort bne.s Quit ; on exécute la commande car un disque a été inséré bsr ExeCommand bra.s MainLoop Quit move.l Input.IO(pc),a1 move.w #IND\_REMHANDLER,IO\_COMMAND(a1) ; on retire le handler move.l #Handler.Interrupt,IO\_DATA(a1) jsr \_LVODoIO(a6) move.l DiskInserted.SigBit(pc),d0 jsr \_LVOFreeSignal(a6) ; on libère le signal CloseInput move.l Input.IO(pc),a1 ; on ferme l'input.device jsr \_LVOCloseDevice(a6) FreeIO move.l Input.IO(pc),a0 ; on libère la struct IORequest jsr \_LVODeleteIORequest(a6) ; (accepte un argument nul) move.l Input.Port(pc),a0

```
jsr _LVODeleteMsgPort(a6) ; on libère le port (idem)
       move.l DOS.Base(pc),a6
       move.l Args.RDArgs(pc),d1 ; et les arguments
       jsr _LVOFreeArgs(a6)
CloseDOS
       move.l DOS.Base(pc),a1 ; on ferme le DOS
       move.l Exec.Base(pc),a6
       jsr _LVOCloseLibrary(a6)
exit move.1 d7, d0 ; code de retour
       rts
; code du handler: voir l'article
Handler.Code ; (D0)NewEvents=Handler.Code(Events,Data)(A0,A1)
       movem.1 d1/a0-a1/a6, -(sp)
       move.l a0,d0
      beq.s .No
.Loop move.l d0,a0 ; InputEvent suivant
       cmp.b #IECLASS_DISKINSERTED, ie_Class(a0)
       beq.s . Yes  ; est-ce la bonne classe?
       move.l ie_NextEvent(a0),d0 ; non: on passe au suivant
       bne.s .Loop ; fini?
       bra.s .No
.Yes moveq #0,d0 ; envoie un signal à la tâche
       move.l d0,d1
       move.b DiskInserted.SigBit(pc),d1
       bset d1,d0
       move.l Exec.Base(pc),a6
       jsr _LVOSignal(a6) ; A1=Structure Task (champ is_Data)
.No movem.l (sp)+,d1/a0-a1/a6
       move.l a0,d0
       rts
; cette routine exécute la commande spécifiée sur la ligne d'appel du
; programme grâce à la fonction SystemTagList() du DOS.
ExeCommand
       movem.l d0-d1/a0-a1/a6, -(sp)move.l Args.Array(pc),d1 ; nom et arguments
       move.l #Command.Tags,d2 ; 0 en fait
       move.l DOS.Base(pc),a6
       jsr _LVOSystemTagList(a6)
       movem.1 (sp) +, d0-d1/a0-a1/a6
       rts
Exec.Base dc.1 0
DOS.Base dc.l 0
Args.Array dc.1 0
Args.RDArgs dc.1 0
Input.Port dc.1 0
Input.IO dc.1 0
Handler.Interrupt dc.l 0,0
                  dc.b NT_INTERRUPT,PRIORITE
                  dc.l DiskWatcher.Name ; pas vraiment utile
                  dc.l 0 ; adresse de la tâche
                  dc.l Handler.Code
```
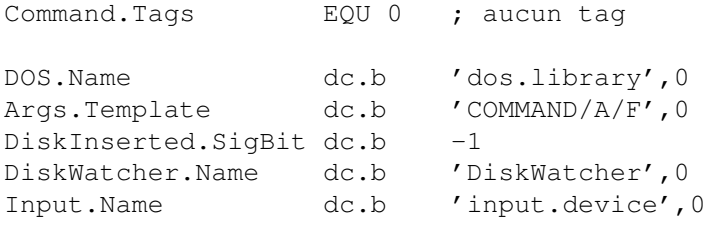

## **1.103 Amiga E (02-87)**

A m i g a E ToolTypes et arguments

Il y a de grandes chances pour que vous connaissiez tous AREXX. Pour ceux qui ne se souviennent pas, voici un petit rappel. AREXX est un langage de programmation simple à utiliser et qui permet de communiquer avec les programmes prévus à cet effet.

Il permet notamment d'ajouter des fonctions personnelles aux logiciels par le biais de scripts (des sortes de macro-commandes en plus puissant). En théorie, l'Amiga était déjà capable de faire communiquer les tâches entre elles par l'intermédiaire des ports de message EXEC. Cependant, il n'y avait pas de standard de communication. Et AREXX EST ARRIVE! Mais quel est l'intérêt de programmer Arexx?

C'est simple: prenez un petit script Arexx qui ouvre un requester sous GoldEd. Ca va vite, même si le programme est interprété. Mais si vous voulez, par exemple, chercher un mot spécifique dans un dictionnaire avec une énorme boucle WHILE, vous pouvez aller prendre un café en attendant.

Et oui, le problème d'Arexx, c'est la vitesse. En utilisation normale, celle-ci est tout à fait convenable. Mais notre optique à nous est de ne pas être ralenti par l'interpréteur.

Nous vous livrons donc ce mois-ci la méthode pour qu'un petit programme (le nôtre) puisse communiquer avec un logiciel quelconque, tout en ne connaissant que les commandes que ce logiciel met à la disposition d'Arexx et en se substituant à l'interpréteur (RexxMast).

#### Les ports de messages

Pour programmer Arexx, il faut au minimum avoir quelques notions sur les ports de messages. Ils servent à recevoir des messages, à intercepter des événements. C'est ainsi qu'une fenêtre possède un port de message qui intercepte les événements intuition lorsque ceux-ci surviennent (déplacement...). La gestion d'un port peut paraître ardue à première vue, mais quelques commandes de la bibliothèque EXEC se chargent de tout contrôler.

Les commandes de gestion des ports

La première chose à faire est de déterminer si notre port existe déjà grâce à la fonction FindPort('nom').

ATTENTION: cette commande doit toujours être encadrée du couple Forbid()-Permit() coupant le multitâche. Le port n'existant pas, il faut le créer grâce à la fonction CreateMsgPort() qui nous renvoie une structure MsgPort. Il faut ensuite appeler la fonction AddPort() afin d'ajouter le nouveau port à la liste des ports publics (pour que les autres tâches puissent y avoir accès). Dans l'ordre inverse, il nous faudra sortir le port de la liste des ports publics (RemPort) puis l'effacer (DeleteMsgPort) avant la sortie du programme.

Les messages Arexx

Les tâches communiquent par Arexx en s'envoyant des objets de type rexxmsg. Ceux-ci contiennent un objet node exec standard, le type d'action Arexx demandé, le nom de la commande sous forme d'une chaîne de caractères, deux champs results (chaînes) et l'adresse du port de message pour la réponse.

Envoi du message AREXX

En cadeau ce mois-ci, voici une superbe procédure qui va vous permettre d'envoyer des commandes Arexx à vos programmes préférés. La commande se déclare comme suit:

PROC sendrexxcmd(hostname,replyport: PTR TO mp, command, flags, result)

. hostname, est le nom du port Arexx appelé.

. replyport, l'adresse du port sur lequel doit se faire la réponse.

. command, est la chaîne de caractères décrivant la commande.

. retour, est l'adresse de la chaîne de caractères dans laquelle sera stocké le résultat.

Il nous faut créer un objet rexxmsg. Une fois remplis ces champs, nous l'expédions à la tâche-cible (hostname), qui nous répondra sur notre port de message(replyport).

B o n a l l e z , o n e x p l i q u e

On commence par allouer l'objet rexxmsg. Cela se fait presque tout seul grâce à CreateRexxMsg auquel nous donnons comme arguments notre port de message ainsi que son nom.

On crée ensuite la chaîne d'arguments (CreateArgstring). Et là, tout le monde se demande pourquoi on fait un CopyMem alors qu'il suffirait d'écrire:

rxmsg.args={rexx\_command}

On atteint ici une des limites de l'amigaE. En effet, rxmsg.args est déclaré dans le module 'rexx/storage' comme une substructure. C'est donc, pour le compilateur, le label d'une substructure dont il ne connaît pas le contenu. Il pourrait faire ainsi des erreurs de typage pour toute instruction d'affectation. Par contre, nous, nous savons que c'est un tableau de 16 pointeurs sur des chaînes de caractères. Nous posons donc dans la première case du tableau (le 1er argument) l'adresse de la chaîne d'arguments que nous venons de créer. Nous continuons en définissant le type d'action Arexx. C'est une commande (RXCOMM) avec d'éventuels flags, le plus souvent utilisé étant RXFF\_RESULT qui demande un résultat sous forme d'une chaîne de caractères.

Comme nous sommes des fanatiques du shell, nous définissons stdin et stdout avec Input() et Output() ce qui permettra à notre programme d'utiliser des pipes, vous savez 'dir | more'.

Et là, on envoie le message! Attention, quand on fait ce genre de chose, il faut s'assurer que les ports ne vont pas changer pendant l'opération (Forbid-Permit). Ensuite, on cherche l'adresse du port grâce à son nom (FindPort()) et on envoie avec PutMsg(...).

Enfin, on attend une réponse (WaitPort, GetMsg). La tâche-cible nous a renvoyé notre message dans lequel elle a rempli les deux champs result: . result1 pour la réussite de l'action (0), sinon un code de retour standard Arexx. . result2 pour la chaîne de résultat, si elle a été demandée.

Notez dans vos cahiers pour le mois prochain que vous avez à modifier la procédure pour qu'elle traite le cas où rxmsg.result1 est différent de 0, c'est-à-dire quand il y a une erreur. Il nous suffit pour finir de recopier result2 dans la chaîne servant au retour (StrCopy), de nettoyer le

Voili, voilou, c'est fini. Si vous ne possédez pas cygnus (commercial), vous pouvez utiliser GoldEd avec par exemple:

sendrexxcmd('GOLDED.1', replyport,'QUERY FILE', RXFF\_RESULT, nom).

message (ClearRexxMsg) et de désallouer la mémoire (DeleteRexxMsg).

Le mois prochain, nous verrons peut-être une application de cette routine. Tchao.

Yann ARMAND et Pierre GIRARD

MODULE 'exec/ports','exec/nodes','exec/lists' MODULE 'rexxsyslib','rexx/rxslib','rexx/storage','rexx/errors' MODULE 'dos/dos' /\*\*\*\*\*\*\*\*\*\*\*\*\*\*\*\*\*\*\*\*\*\*\*\*\* main \*\*\*\*\*\*\*\*\*\*\*\*\*\*\*\*\*\*\*\*\*\*\*/ PROC main() HANDLE DEF replyport:PTR TO mp DEF node:PTR TO ln DEF nom[64]:STRING IF (rexxsysbase:=OpenLibrary('rexxsyslib.library',0))=NIL THEN Raise(0) ->Creation du port public Forbid()

```
IF FindPort('Rexx_Comp')=0
        IF replyport:=CreateMsgPort()
            node:=replyport.ln
            node.name:='Rexx_Comp'
            node.pri:=0
            AddPort(replyport)
        ENDIF
    ELSE
        Raise()
    ENDIF
    Permit()
->Recherche du port 'rexx_ced'
    Forbid()
    IF FindPort('rexx_ced') THEN WriteF('Port "rexx_ced" Trouvé')
        ELSE WriteF('Port "rexx_ced" introuvable')
    Permit()
->Envoi de commande a cygnus
    sendrexxcmd('rexx_ced',replyport,'STATUS 21', RXFF_RESULT,nom)
    WriteF('Le fichier ouvert sous cygnus est ', nom)
->Fermeture des MsgPorts et des Libraries
    RemPort(replyport)
    DeleteMsgPort(replyport)
    CloseLibrary(rexxsysbase)
EXCEPT
        WriteF('error')
ENDPROC
/****************** sendrexxcmd **********************/
PROC sendrexxcmd(hostname, replyport:PTR TO mp, command, flags, retour)
DEF rxmsg:PTR TO rexxmsg
DEF replymsg:PTR TO rexxmsg
DEF rexx_command:LONG
DEF hostport:PTR TO mp
DEF node:PTR TO ln
-> Creation du message AREXX
        node:=replyport.ln
        IF (rxmsq:=CreateRexxMsq(replyport,NIL,node.name))=NIL THEN
Raise(0)
        IF rexx_command:=CreateArgstring(command,EstrLen(command))
            CopyMem({rexx_command},rxmsq.args,4)
            rxmsg.action:=RXCOMM OR flags
            rxmsg.stdin:=Input()
            rxmsg.stdout:=Output()
-> Envoi du message
                Forbid()
                hostport:=FindPort(hostname)
                IF hostport THEN PutMsg(hostport, rxmsg)
                Permit()
-> Recuperation du resultat
                WaitPort(replyport)
                replymsg:=GetMsg(replyport)
        ELSE
                WriteF('Problème d''envoi de commande Arexx')
        ENDIF
        StrCopy(retour, replymsq.result2, ALL)
        ClearRexxMsg(rxmsg,16)
        DeleteRexxMsg(rxmsg)
ENDPROC
```
## **1.104 Domaine Public (02-87)**

D O M A I N E P U B L I C MultiCX le DP du mois

En ce début d'année, je souhaiterais que nous nous associons pour rendre hommage à tous les programmeurs de logiciels DP. En effet, bon nombre d'entre nous vivent leur passion d'amigaistes grâce à cette source généreuse depuis près de deux ans. Le seul geste que nous puissions faire pour, à la fois les en remercier et les encourager à continuer, est de souscrire aux sharewares.

Je sais que le seul obstacle qui nous retient la plupart du temps vient des démarches postales et du change (\$, £ ou DM) à effectuer avant de poster le bulletin de registration, et non la somme à débourser, souvent fort modeste, pour se rendre légalement propriétaire dudit logiciel.

Puisque c'est le moment de prendre de bonnes résolutions, faites donc un petit effort pour ceux qui en font de gros. En outre, sachez que même au le 1er janvier 1996, de nouveaux DP étaient mis à notre disposition sur le Réseau... il n'y a pas de jours fériés. En route pour notre sélection mensuelle...

```
S y s P i c 2 . 1 1
```
Voici une petite archive bien ficelée pour agrémenter les quelques rares secondes où notre machine en a besoin: le boot. Comme ses congénères (AWS entre autres) SysPic permet l'affichage d'une image jusqu'à l'arrivée du Workbench sur nos écrans.

SysPic possède l'avantage d'être tout petit (12Ko), rapide, et il peut afficher des images dans tous les modes (AGA compris). Il force l'écran du Workbench à s'ouvrir derrière pour ne l'afficher qu'une fois que toutes ses initialisations sont effectuées (pratique pour les amateurs de commodities et autres adeptes du "black border" qui ne désirent pas assister aux multiples lancements).

De plus, les images peuvent être centrées et ne subissent pas le décalage impromptu, dû à la lecture tardive des préférences de l'overscan. Le pointeur de la souris n'est pas affiché durant le boot,et, le meilleur pour la fin, SysPic est capable de choisir une image aléatoirement parmi une liste que vous lui donnez!

+ 3 versions (68000, '20 et '40) de l'exécutable sont fournies, ainsi que quelques images anti-microsoftiennes. L'installation est effectuée par l'Installer officiel, et la documentation en anglais est aux formats texte et AmigaGuide.

- rien

Cardware: une carte postale ou un E-Mail sont requis

Auteur: Grzegorz Calkowski Configuration requise: KickStart 3.0 minimum, un disque dur (évidemment), l'iffparse library (fournie avec le Workbench)

A p p T r a s h c a n 1 . 1

Après avoir essayé la plupart des DP de la série des Poubelles Améliorées, j'ai la joie de vous annoncer la sortie sur Aminet de ce petit DP bien sympathique. Son comportement est exactement le même que la Trashcan du système Mac d'Apple: toute icône de fichier ou de répertoire déposée sur son AppIcon provoquera son déplacement dans un répertoire appelé "Trashcan" placé à la racine de son volume. Les fichiers ne sont donc pas détruits immédiatement, mais uniquement lorsque vous en décidez par l'intermédiaire du nouveau menu Outils/Empty Trash.

Bien entendu AppTrashcan est configurable à souhait: choix de l'icône, de son titre, de sa position sur l'écran du Workbench, ainsi que du l'intitulé de la ligne du menu Outils. La possibilité d'inhiber son action sur certains volumes est présente. Cette version shareware est entièrement fonctionnelle.

+ L'installation est effectuée par l'Installer officiel, et la documentation en anglais est au format AmigaGuide.

- Les seuls défauts (mineurs) de cet excellent produit sont que le choix des options s'effectue via les ToolsTypes de l'icône et que cette version n'est pas encore localisée.

Shareware: 5£ Auteur: Ben Rogers Configuration requise: KickStart 2.04 minimum

Tiny Meter 4.02

TinyMeter est un outil qui agrémente le workbench en affichant des informations

sur l'utilisation de la mémoire, l'utilisation du processeur, l'heure et la date, l'espace disponible sur les volumes de votre choix. Toute ou partie de ces informations sont affichées dans une fenêtre sur l'écran du Workbench.

Le point fort de cet outil est son extrême configurabilité. En effet, tout est réglable: choix du type de mémoire que l'on désire afficher, choix des volumes, choix de tous les textes, choix des polices de caractères, choix de la présence de bords et de leur taille autour des gauges, choix du motif de fond, position et taille de la fenêtre, du délai de rafraîchissement des informations... Pour cela, MUI a été choisie pour gérer l'interface utilisateur. TinyMeter tire profit des nouveautés introduites par la version 3.1 et notamment des remarquables Bubble Help (bulles d'aides), et du Drag'nDrop.

Une documentation AmigaGuide très complète est incluse dans l'archive, ainsi que quelques polices et fonds graphiques.

+ Très bonne utilisation de MUI3.1, et en plus les sources sont

fournies, ainsi que deux versions (68000 et 68020). Plusieurs fichiers de configuration sont donnés en exemple.

- Ce n'est pas (encore) une commodity.

Giftware: envoyer un petit cadeau à Tinic. Auteur: Tinic Urou Configuration requise: KickStart 3.0, MUI3.1 pour le programme de préférences.

M u l t i C X 2 . 4 1

Après cette petite mise en jambe, nous voici prêts à aborder le DP du mois. MultiCX est une commodity multi-fonctionnelle dans la famille de YACK ou de MCP. L'auteur, très productif, nous gratifie de très fréquentes misesà-jour de son produit et celui-ci en est arrivé à une maturité telle, que la liste de ses possibilités est impressionnante:

Economiseur d'écran très simple (écran noir ou Moire), accélérateur de souris, changement d'écran par click avec une souris trois boutons (ou une combinaison de deux boutons), simulation du Shift clavier à l'aide des boutons de la souris, mise en avant/arrière des fenêtres par raccouris clavier ou boutons de la souris, système d'activation de fenêtre par clavier ou pointeur de la souris (SUN), saisie d'un caractère en maintenant la touche ALT suivie de son code ASCII sur le pavé numérique (comme sur PéCé), verrouillage de la touche CapsLock en cas d'utilisation des touches Shift, fermeture et agrandissement des fenêtres par raccourcis clavier, mémorisation de la fenêtre active de chaque écran afin de la ré-activer à chaque changement d'écran, centrage automatique (ou sur raccouri clavier) de l'écran courant.

Vous disposez aussi des options: fermeture des libraries, polices de caractères inutilisées par raccourci clavier afin de récupérer de la mémoire (Flush), ouverture d'un Shell par raccourci clavier, affichage d'un bord noir autour des écrans, inhibation du click des lecteurs, autorisation le joker '\*' dans le Shell, etention des capacités d'édition des zones de texte en utilisant le Clipboard (Copier/Coller/Undo/Majuscules/ Minuscules/Déplacements dans la chaîne...), reset étendu (reset de vecteurs au choix), ajout des gadgets Assign, Mount et Deny à tous les requesters "Insérez le volume xyz dans un lecteur", ajout d'informations sur la barre de titre du Worbench (Mémoires, nombre de tâches, de libraries, d'écrans ouverts ...), ajout des informations dans la fenêtre Version du Workbench (Idem), permet la re-dimension et le déplacement des fenêtres avec leur contenu et non plus seulement leur fantôme (à réserver toutefois aux machines accélérées). Ajout d'une gauge (4 types disponibles) sur le bord gauche des fenêtres des devices, proportionnellement au taux de remplissage des devices.

MultiCX propose également une série de patches réservés aux utilisateurs de ShapeShifter (Emulateur Mac): ShapeShifter peut être mis en veille (freezed) quand son écran n'est plus devant les autres, afin d'éviter certains bugs graphiques aux possesseurs de carte graphique, Utilisation du bouton droit de la souris pour émuler le double-click,

Emulation d'un joystick Mac grâce au clavier.

Comme vous pouvez le constater, MultiCX remplace avantageusement, à lui seul, de nombreux autres utilitaires couramment utilisés par les AWAx (Acharnés du Workbench Amelioré).

+ Toutes ces caractéristiques sont débrayables et configurables à souhait directement grâce à de nombreux ToolTypes (environ 80). Nombreux autres patches systèmes pour les utilisateurs de KickStart 3.0. Pure commodity très propre et très stable. L'installation est effectuée par l'Installer, et la documentation en anglais est au format AmigaGuide.

- Absence d'outil de configuration intégré, facilement surmontable par l'acquisition de MCXPrefs ou Muireicon.

Shareware: 15\$ ou 20DM Auteur: Martin Berndt Configuration requise: KickStart 2.04 minimum, KickStart 3.0 pour profiter de toutes les options.

Comment se procurer ces DP?

Le moyen le plus simple est bien entendu d'aller chercher ces petites archives toutes chaudes sur votre site Aminet préféré.

Pour ne citer que ceux-là, essayez: tagada.grolier.fr ftp.cnam.fr ftp.doc.ic.ac.uk ftp.luth.se ftp.etsu.edu ftp.wustl.edu

Ceci n'étant valable que pour les cybernautes, les compils sur CD à la mode pourront satisfaire les autres. Hélas, il vous faudra un peu plus de patience, le temps qu'une nouvelle version d'Aminet ou de FredFish soit disponible. Pour les irréductibles non-cybernautes et non-possesseurs d'un lecteur de CDRom, il reste les copains, les clubs et les disquettes par correspondance (FredFish, CAM, DPAT...)

Bonne chasse, et bonnes installations à tous.  $A + +$ 

Stéphane NICOLE

## **1.105 DEMOS (02-87)**

D E M O S En direct du Danemark... par Emmanuel Arnaud

En direct du plus grand meeting annuel: la Party 5 au pays de la Petite Sirène qui n'est pas forcément blonde !

Les réalisations de la Party 5 C l o s e r C N C D

Juliet & Case est le duo gagnant de l'année... Après avoir réalisé C42 (5ème à l'Assembly), Aurora (en Octobre), voici Closer, sous le label CNCD! Résultat: 1er à la Party 5! Un design de Destop & Kube (les auteurs de Deep, vainqueur à la Gathering), une musique transe (ou devrais-je dire strange?) de Groo que l'on ne présente plus... Pas de doute, CNCD a surclassé tous ses adversaires. Au menu: une étoile à branches flexibles lightsourcée, divers tourbillons, un voxelspace mappé en rotation, des météorites lightsourcés, divers tunnels, des logos lightsourcés en 3D qui s'étirent et d'autres effets indescriptibles! CLOSER, c'est encore la magie de l'Amiga...

V i s i o n O X Y G E N E

"On ne change pas une équipe qui gagne" avait dû se dire Oxbab le coder de Control (1ére à la GASP). De ce fait, on retrouve ici une musique de Clawz de Bomb Soft., des graphismes de Mon, Spiral et Niko. Vision est essentiellement basée sur des effets de 3D tels que des anneaux, une étoile sur un objet mappé, des vaisseaux sur une base spatiale, un tunnel en forme de trèfle avec texture, une couronne mappée, un plasma en tourbillon... Avec cette démo, Oxygène nous a prouvé qu'ils n'étaient plus des outsiders!

### P a s s e n g e r s 3 L I T T L E E L K S

Qui dit nouveau groupe, dit scénario original! Venue de Suède, cette démo est vraiment charmante... Tout d'abord un petit menu de configuration pour obtenir un meilleur rendement en fonction de sa machine. Et hop deux personnages de BD rêvent... Le code de Tabasco et Explorer est de bon niveau avec spirale en phong, labyrinthe mappé, objet lightsourcé en rotation à l'intérieur d'un cube mappé, tunnel mappé avec une étoile en gouraud au milieu, anneau et canard 3D en phong, morphing sur un visage... Le design et les graphs sont simples, signés Ant, Bear, Big J, Nude... La musique sur le ton d'un polar composée par Fender & Mortimer Twang...

C r a z y S e x y C o o l E S S E N C E

Une démo de qualité, avec de bons graphismes de Louie/ Insane, un très bon module de Virgill (4ème dans la compétition musicale), et des effets classiques de Touchstone mais très propre: doughtnut lightsourcé, puis en gouraud puis en phong, cube mappé ensuite avec antialiasing puis transparence, des objets 3D en gouraud shading (pion et fou d'échecs, canard, visage)... Une démo agréable!

N o ! P O L K A B R O T H E R S

Codé par le nouveau venu Crazy Crack, avec des gfx de Pixie, Mount et Vandrup, des musiques de Slide & Tivurr, No! présente des effets originaux comme un hexaèdre mappé dont chaque face est en rotation, un cube mappé lightsourcé dans un tunnel, un anneau dont la moité des faces sont transparentes, et surtout une balade dans un univers 3D avec des objets en bitmap comme des moutons, des arbres, des barriéres, des cygnes, une maison ou même le monstre du Lock Ness... Dommage que certains graphismes soient assez sobres! Une bonne production toutefois.

G a l e r i e S T E L L A R

Revoilà les finlandais de Stellar, avec Nose au code, Frankie au graphisme, et Dune pour la musique. Les effets sont superbes: voxelspace lightsourcé puis mappé, des anneaux entremélés, solide en phong, tunnel mappé en forme d'étoile, ville illuminée... Le seul regret est que la version présentée pour la compétition n'était pas finale!

Les intros 40Kb

C r e e p A R T W O R K & P O L K A B R O T H E R S

Crash/Polka (le programmeur du fameux Demomaniac) récidive un an après au Danemark, aidé d'Azure/Artwork... Au menu de la 3D convexe en gouraud shading avec traînée, un drapeau ondulant dans le vent mappé, un doughtnut convexe mappé, et du shading. Le design est de Fiver, la musique de SMT.

H e a d C a s e A X I S

De bons effets comme des doughtnuts très larges lightsourcés, des cubes avec des tourbillons de fractales sur les faces, un effet d'explosion, le tout signé Stelios. Hélas il y a peu de graphisme (seul un logo de Lowlife), et la musique d'Hollywood est faible en volume...

F r e e Y o u r M i n d S C O O P E X

Des objets en phong, une tête en phong en morphing, voilà l'essentiel du code de Ninja (le coder d'Iso), un design sympa de Made, une musique prenante de Daddy F. Bref une bonne troisième place pour les français de Scoopex...

Une i ntro 4 K b (soit 40 9 6 octets)

:

D a w n A R T W O R K

En marge des organisateurs, le groupe Polka Brothers avait improvisé un concours d'intros en 4kb. Le vainqueur est Azure/ARTWORK (vainqueur aussi de la compo 40kb). C'est absolument impressionnant puisqu'en 4096 octets il a réussi à faire des logos en blur, des objets 3D flexibles, du phong shading, un simple landscape lightsourcé, des objets mappés en blur avec morphing, un motion blur avec environnement glenz... Et même un peu de son! Bravo...

Les potins de la scène

Après les doubles membres, voici les triples membres pour ceux qui n'ont jamais assez de gloire. Ainsi Trasher a rejoint Bomb Software. Rappelons qu'il fait aussi partie de Sanity et Artwork, de même Astro est dans Sonik Clique, Lemon· et CNCD; et Zinko est dans TRSI Records, Kefrens et Polka Brothers...

Zerox/Gods nous promet encore un numéro de son mag DISC et envisage ensuite de quitter la scène.

La VOLCANIC Party 2 aura lieu début Mars 96 près de Clermont Ferrand.

Shout/DreamDealers devrait enregistrer un CD audio en studio!

Gryzor, l'auteur de Pro-Wizard, nous prépare un superbe CD-Rom qui réunira toute sa collection de modules protracker avec l'accord des plus célèbres musiciens. On trouvera aussi des inédits d'HeatBeat, Moby, Groo, Strobo, Hollywood, Slide et j'en passe, ainsi que de nombreuses informations et même des photos des artistes! Disponible courant Mars!

> P a r t v 5 27/29 Décembre 95 au Danemark

Si la Party 5 a attiré près de 3000 personnes, la fête n'était pas vraiment au rendez vous pour le grand meeting annuel au Danemark! Le prix d'entrée (de 250F) vous en bouchait en coin certes, mais comparée aux années précédentes la Party 5 n'avait rien d'exceptionnel: seul quatre exposants dont un revendeur de matériel, un espace jeu laser restreint, une rave party assez monotone... Bien sûr, l'intérêt principal était la grande salle où résidaient les 3000 démomakers, l'équipement hifi y était puissant, par contre l'écran (à mon avis de 6x4m) faisait ridicule.

Pour simplifier le tout, aucune compétition ou deadline n'était annoncée au micro. Bref, il fallait vraiment se renseigner pour ne rien oublier. Durant les compétitions, la foule ammassée devant l'écran était assez froide (sans doute glacée par la température extérieure...). Heureusement, le seul bon point nous vient des productions comme toujours à la hauteur de ce qu'on attendait: des graphismes impressionnants, des musiques très agréables, des intros stupéfiantes et des démos fabuleuses...

Remerciements au groupe Mentasm pour l'organisation des deux bus! Et carton rouge aux organisateurs dont l'objectif était plutôt financier que plaisir!

L e s résultats de la Party 5 COMPETTION DEMO AMIGA -1- Closer - CNCD 1662 pts

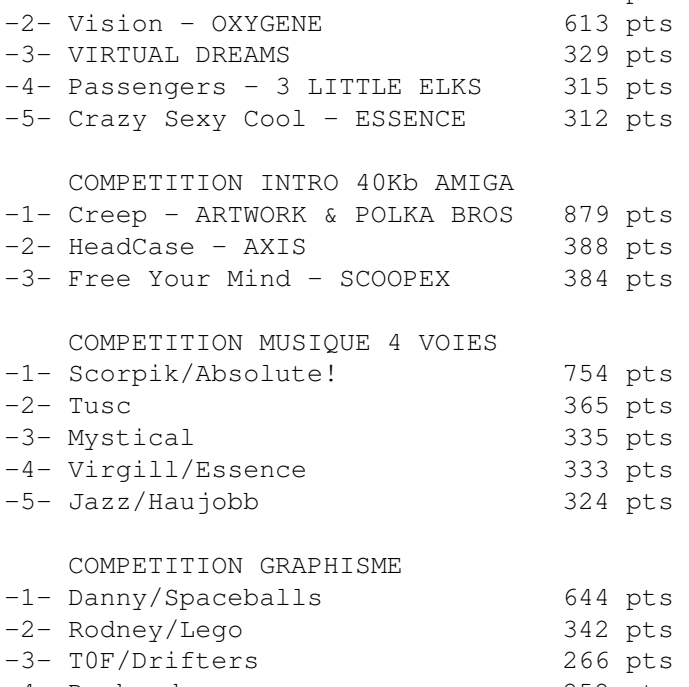

-4- Deckard 252 pts -5- Oxide 229 pts

Made de Bomb Software Les copines de DANNY de SpaceBalls Vision d'OXYGENE Space Fish de PIXIE